# **UNIVERSIDAD TÉCNICA DEL NORTE**

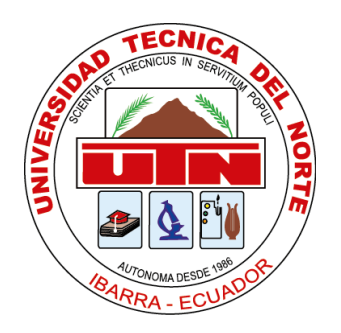

# **FACULTAD DE INGENIERÍA EN CIENCIAS APLICADAS**

# **CARRERA DE INGENIERÍA EN SISTEMAS**

## **COMPUTACIONALES**

# **TRABAJO DE GRADO PREVIO A LA OBTENCIÓN DEL TITULO DE INGENIERÍA EN SISTEMAS COMPUTACIONALES**

## **TEMA:**

**DESARROLLO DE UN SISTEMA WEB Y MÓVIL DE REGISTRO Y CONTROL DE MASCOTAS DEL GOBIERNO AUTÓNOMO DESCENTRALIZADO MUNICIPAL DE OTAVALO, PARA LAS PLATAFORMAS IOS Y ANDROID.**

## **AUTOR:**

KAREN ELIZABETH ANDRADE TITUAÑA

## **DIRECTOR:**

MSc. XAVIER MAURICIO REA PEÑAFIEL

**Ibarra- Ecuador**

**2018**

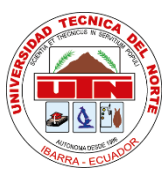

# **UNIVERSIDAD TÉCNICA DEL NORTE BIBLIOTECA UNIVERSITARIA**

<span id="page-1-0"></span>**AUTORIZACIÓN DE USO Y PUBLICACIÓN A FAVOR DE LA UNIVERSIDAD TÉCNICA DEL NORTE**

### **1. IDENTIFICACIÓN DE LA OBRA**

La Universidad Técnica del Norte dentro del proyecto Repositorio Digital Institucional, determinó la necesidad de disponer de textos completos en formato digital con la finalidad de apoyar los procesos de investigación, docencia y extensión de la Universidad.

Por medio del presente documento dejo sentada mi voluntad de participar en este proyecto, para lo cual ponemos a disposición la siguiente información.

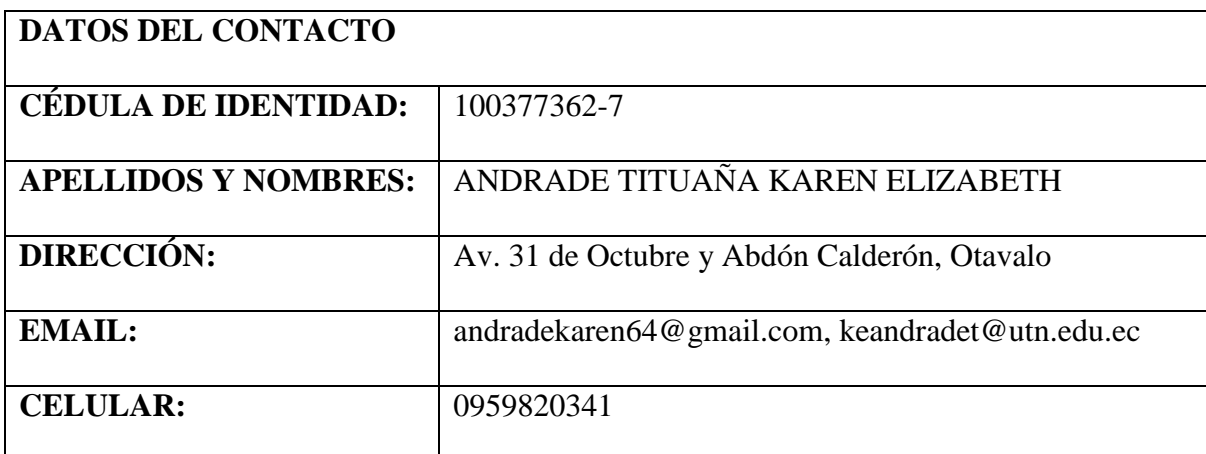

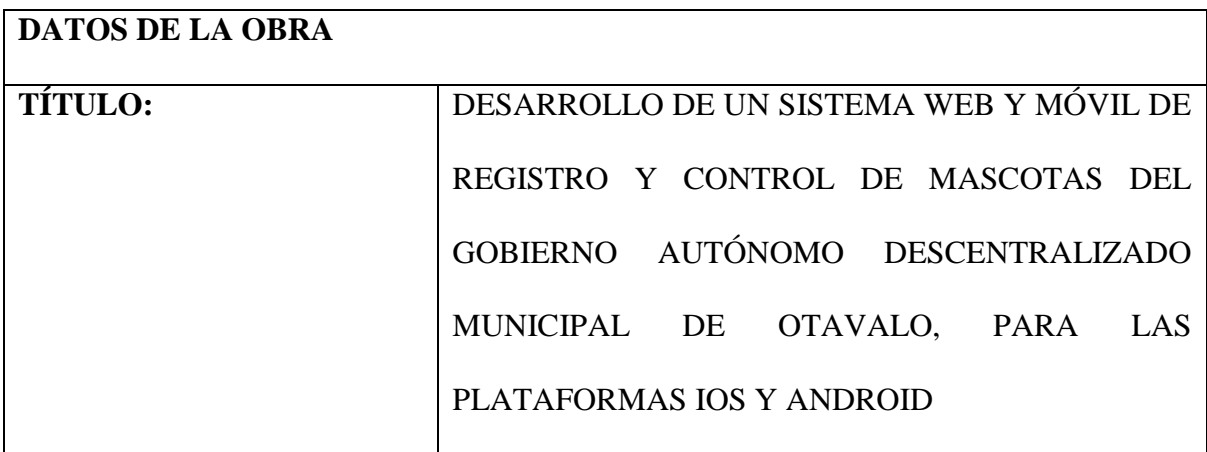

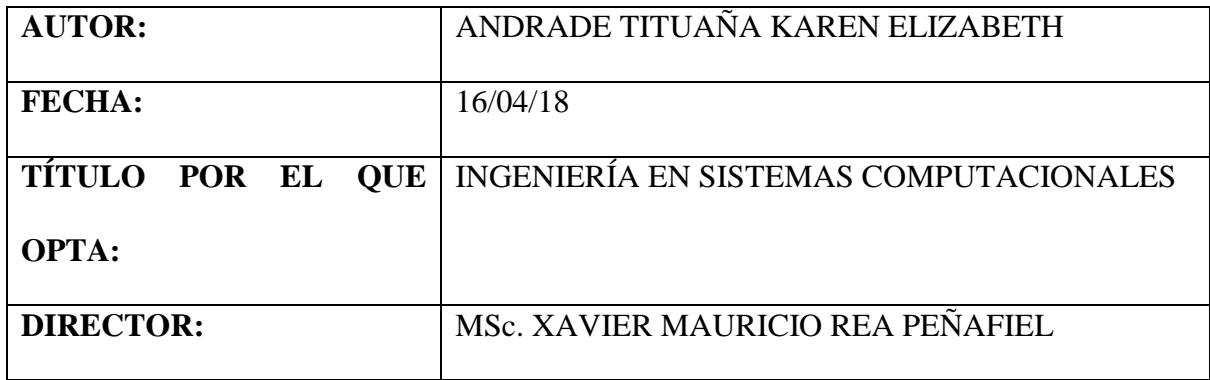

#### 2. AUTORIZACIÓN DE USO A FAVOR DE LA UNIVERSIDAD

Yo, Andrade Tituaña Karen Elizabeth, con cédula de identidad No 100377362-7, en calidad de autora y titular de los derechos Patrimoniales de la obra o trabajo de grado descrito anteriormente, hago entrega del ejemplar respectivo en forma digital y autorizo a la Universidad Técnica del Norte, la publicación de la obra en el Repositorio Digital Institucional y uso del archivo digital en la Biblioteca de la Universidad con fines académicos, para ampliar la disponibilidad del material y como apoyo a la educación, investigación y extensión; en concordancia con la Ley de Educación Superior, Artículo 144.

#### **3. CONSTANCIAS**

El autor manifiesta que la obra objeto de la presente autorización es original y la desarrollo, sin violar los derechos de autor de terceros, por lo tanto, la obra es original y que es el titular de los derechos patrimoniales, por lo que asume la responsabilidad sobre el contenido de la misma y saldrá en defensa de la Universidad en caso de reclamación por parte de terceros.

aleo Modiode

Nombre: Karen Andrade Cedula: 100377362-7 Ibarra, 16 de abril de 2018

<span id="page-4-0"></span>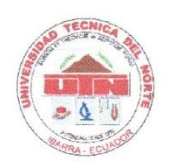

UNIVERSIDAD TÉCNICA DEL NORTE

FACULTAD DE INGENIERÍA EN CIENCIAS APLICADAS

Ibarra, 11 de abril de 2018

# **CERTIFICACIÓN**

La Srta. Andrade Tituaña Karen Elizabeth ha trabajado en el desarrollo del proyecto de grado "DESARROLLO DE UN SISTEMA WEB Y MÓVIL DE REGISTRO Y CONTROL MASCOTAS DEL GOBIERNO AUTÓNOMO DESCENTRALIZADO DE MUNICIPAL DE OTAVALO, PARA LAS PLATAFORMAS IOS Y ANDROID", previo a la obtención del Título de Ingeniero en Sistemas Computacionales, realizando con interés profesional y responsabilidad, que certifico en honor a la verdad.

MSc. Mauricio Rea

DIRECTOR DE TESIS

<span id="page-5-0"></span>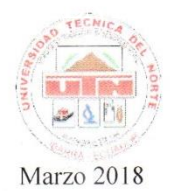

#### **UNIVERSIDAD TÉCNICA DEL NORTE** FACULTAD DE INGENIERÍA EN CIENCIAS APLICADAS CARRERA DE INGENIERÍA EN SISTEMAS COMPUTACIONALES

#### **ACTA DE ENTREGA RECEPCIÓN**

TEMA: DESARROLLO DE UN SISTEMA WEB Y MÓVIL DE REGISTRO Y CONTROL DE MASCOTAS DEL GOBIERNO AUTÓNOMO DESCENTRALIZADO MUNICIPAL DE OTAVALO, PARA LAS PLATAFORMAS JOS Y ANDROID.

En las instalaciones del Gobierno Autónomo Descentralizado Municipal de Otavalo, el día 09 de marzo de 2018, la Carrera de Ingeniería en Sistemas Computacionales hace la entrega del "Sistema Web y Móvil de Registro y Control de Mascotas", al Ing. Wilman Garcés Jiménez, director de la Dirección de TI del GAD Municipal de Otavalo.

El "Sistema Web y Móvil de Registro y Control de Mascotas", ofrece las funcionalidades de administración de información de las Mascotas gestionadas por la Dirección de Gestión Ambiental e Higiene, incluvendo una aplicación móvil de obtención de datos geográficos, los cuales fueron desarrollados acorde a la planificación del proyecto.

El Sistema fue desarrollado conforme a los requerimientos solicitados por los interesados del GAD Municipal de Otavalo. El desarrollo del Sistema lo realizó la Srta. Karen Andrade, con la tutoría del Ing. Mauricio Rea.

#### **Productos Entregados:**

- Proyecto de desarrollo de Software (Código Fuente del Sistema Web y Móvil).
- Pruebas de funcionalidad, operatividad con la tecnología Asignada.
- Manuales de Usuarios.
- Manuales Técnicos.
- Capacitación al funcionario encargado Nic

Atentamente.

Karen Andrade Tesista

V SISTEMA<sup>S</sup>

Universidad Técnica del Norte

Ing. Mauricio Rea, Msc Docente Tutor Universidad Técnica del Norte

 $\mathfrak{B}$ Al $\mathfrak{H}$ Wilman Garcés Jiménes Director de TI VONADMIN GAD Municipal de Otavalo N AMB

**IBARRA - ECUADOR** 

#### <span id="page-6-0"></span>CERTIFICADO DE RECEPCIÓN DE SOFTWARE DEL GAD OTAVALO

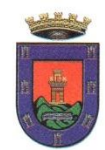

GOBIERNO AUTÓNOMO DESCENTRALIZADO MUNICIPAL DEL CANTÓN OTAVALO

Otavalo, 09 de marzo de 2018

#### **CERTIFICADO DE RECEPCIÓN DE SOFTWARE**

Con el presente documento la Dirección de Tecnologías de la Información del Gobierno Autónomo Descentralizado Municipal de Otavalo certificamos que la Srta. ANDRADE TITUAÑA KAREN ELIZABETH, con cédula de ciudadanía Nro. 100377362-7, estudiante de la Universidad Técnica del Norte, ha implementado el proyecto de trabajo de grado titulado "DESARROLLO DE UN SISTEMA WEB Y MÓVIL DE REGISTRO Y **GOBIERNO AUTÓNOMO DEL MASCOTAS CONTROL** DE DESCENTRALIZADO MUNICIPAL DE OTAVALO, PARA LAS PLATAFORMAS IOS Y ANDROID", en nuestra distinguida empresa y se encuentra en perfecto estado de funcionamiento, además se entregó: Código Fuente del proyecto, Backup de base de datos, Manual de usuario, Manuales Técnicos.

Nos es grato informar que cumplió con satisfacción las pruebas funcionales y requerimientos, por lo que se recibió el proyecto como culminado y realizado por parte de la Srta. estudiante. El Departamento de TI del Gobierno Autónomo Descentralizado Municipal de Otavalo expresa su gratitud y conformidad de la misma.

Atentamente.

encés Jiménez

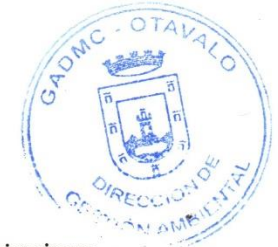

Director de la Dirección de Tecnologías de la Información y Comunicaciones Gobierno Autónomo Descentralizado Municipal de Otavalo

Dirección: García Moreno # 505 / Telf: 06 2 920 - 460 / 06 2 924 - 566 Fax: 06 2 920 - 404 OTAVALO - ECUADOR

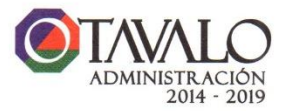

#### **DEDICATORIA**

<span id="page-7-0"></span>Dedico este proyecto de tesis principalmente a Dios, por haberme dado la vida, salud y fortaleza para seguir adelante y las fuerzas para poder vencer cada obstáculo y permitirme haber llegado hasta este momento muy importante de mi vida profesional.

A mis padres por ser un pilar fundamental en mi vida, por su apoyo constante y sus consejos, supieron encaminarme por el camino del bien, así poder cumplir con todos mis objetivos y este sueño tan anhelado, han hecho de mí un gran ejemplo a seguir.

Al resto de mi familia, por sus consejos, apoyo y ánimo para salir adelante.

Karen

#### **AGRADECIMIENTO**

<span id="page-8-0"></span>A Dios por estar conmigo todos los días de mi vida y en todo momento felices y tristes, por brindarme salud, fuerzas y vida para seguir adelante.

A mis padres por su apoyo, consejos y sobre todo por corregir mis errores y ayudarme a culminar la profesión.

A mi enamorado Efraín, que durante estos años de carrera ha sabido aconsejarme para continuar y nunca renunciar, gracias por su paciencia y sobre todo por ser un apoyo incondicional. Un agradecimiento muy especial al Ing. Mauricio Rea quien aceptó ser mi Director de Trabajo de Grado, por todo el apoyo brindado, consejos, por su tiempo, sobre todo por su amistad y sus valiosas sugerencias en momentos de duda para poder culminar con éxito este proyecto. También me gustaría agradecer a mis docentes porque todos han aportado con un granito de arena

para mi formación profesional.

## **CONTENIDO GENERAL**

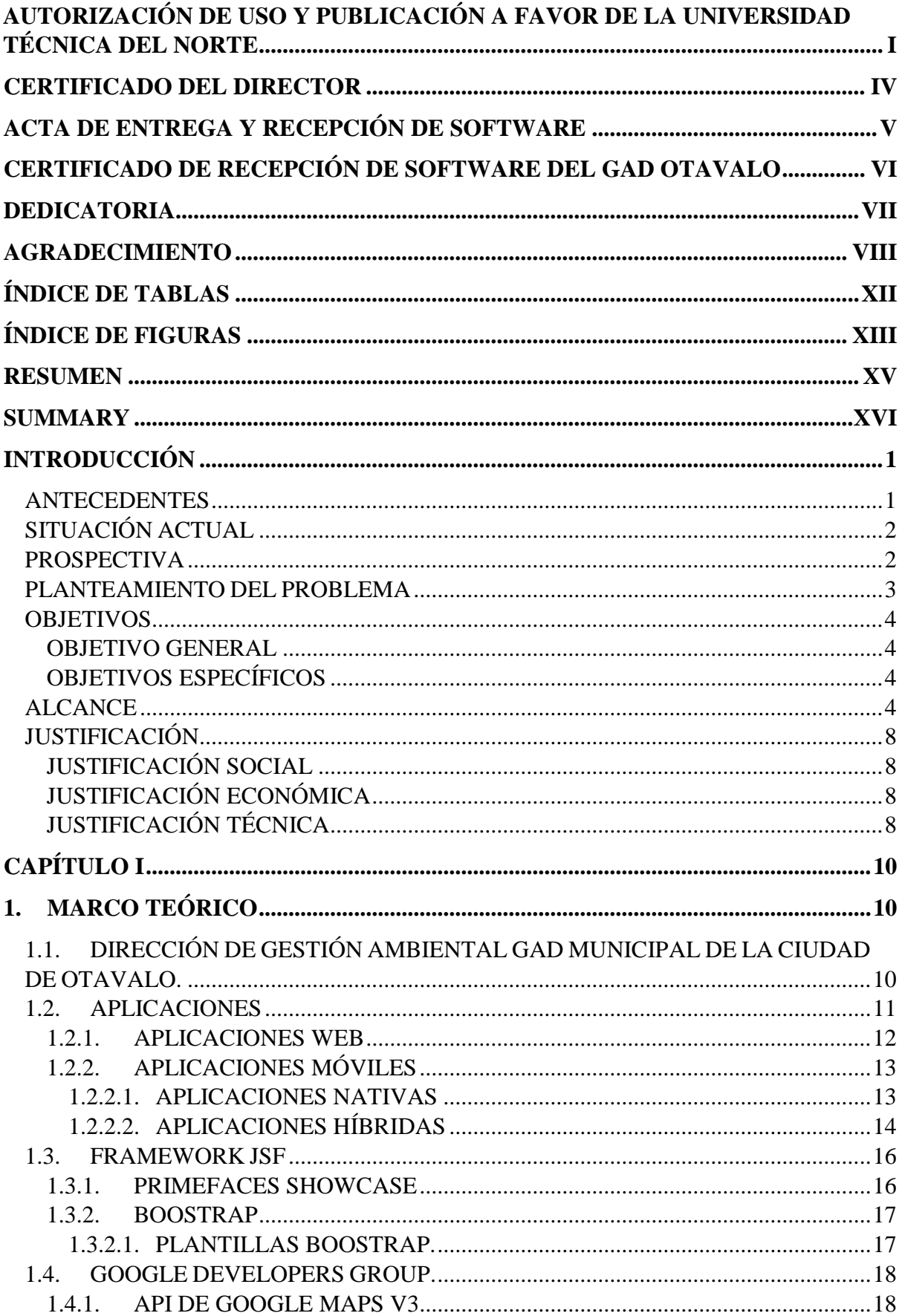

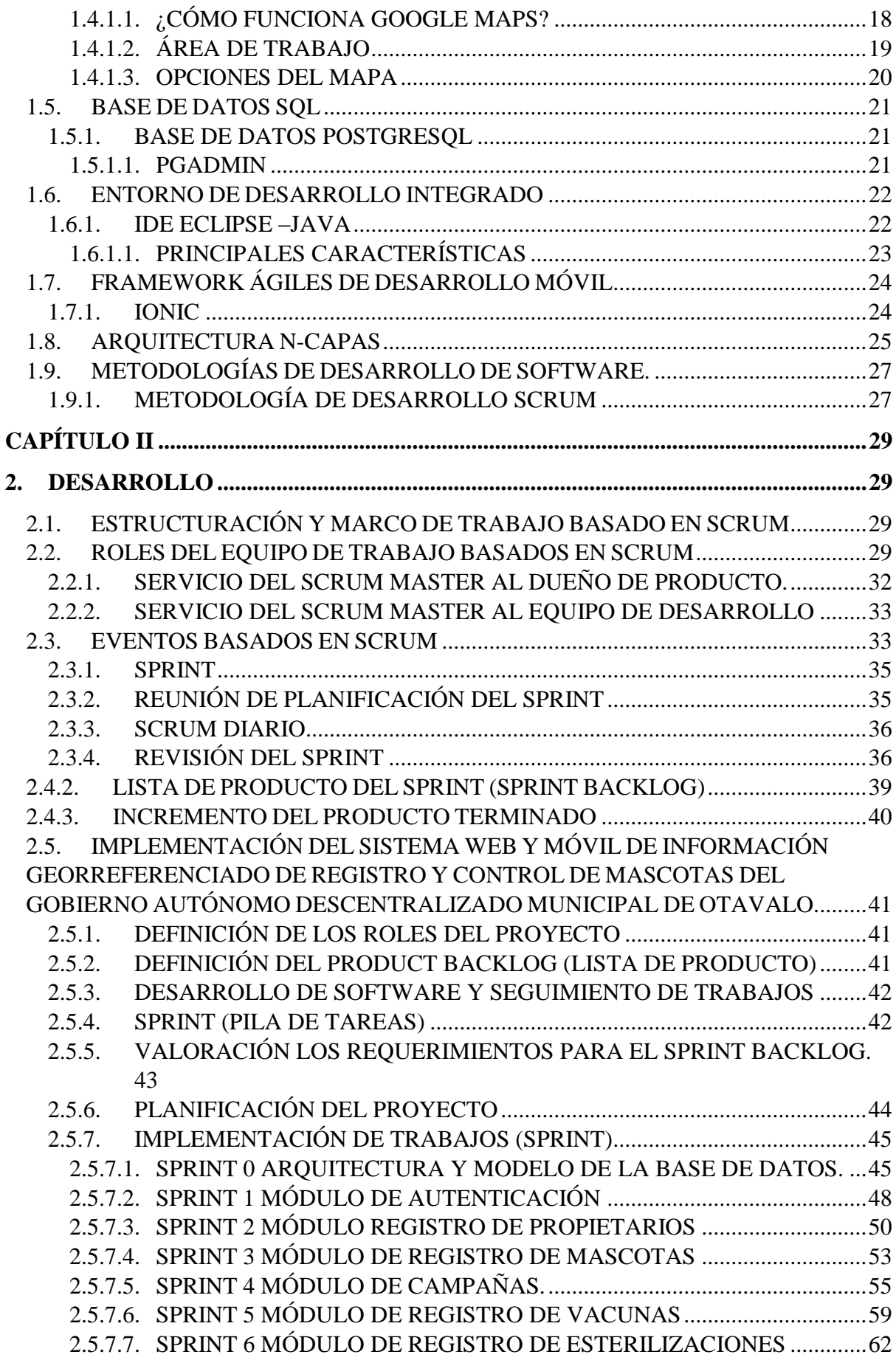

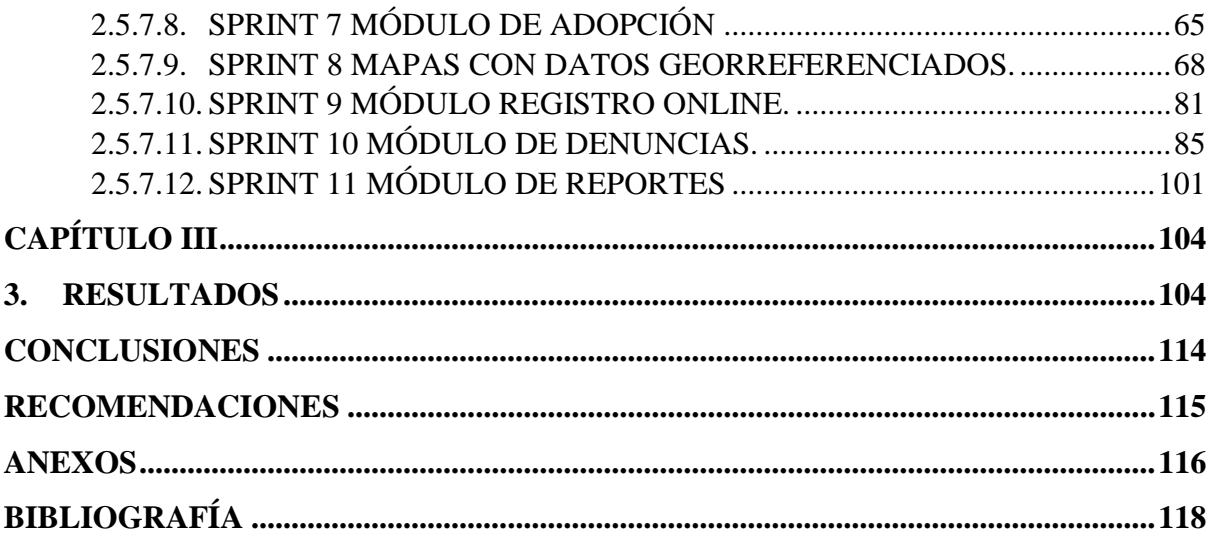

## **ÍNDICE DE TABLAS**

<span id="page-12-0"></span>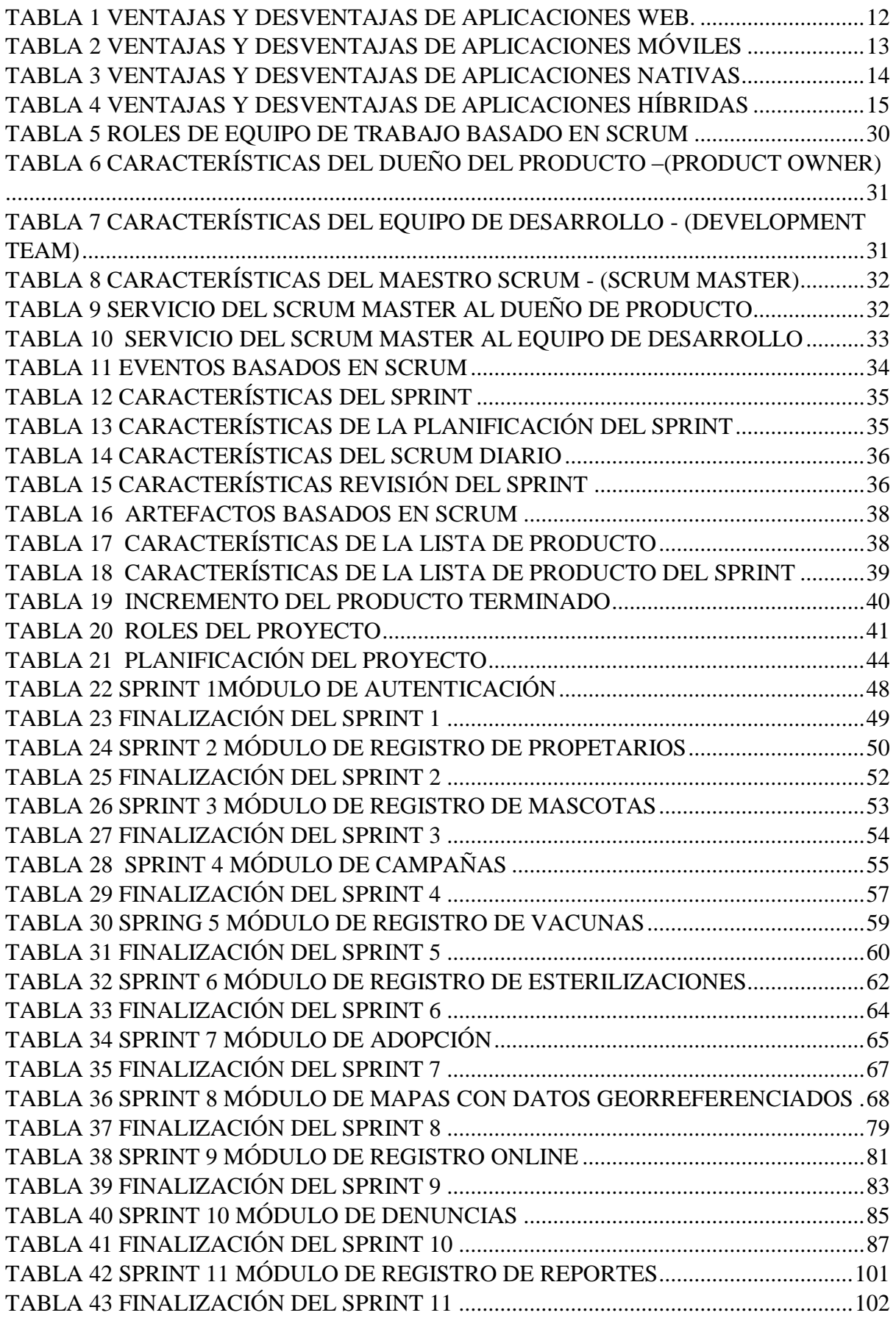

## <span id="page-13-0"></span>**ÍNDICE DE FIGURAS**

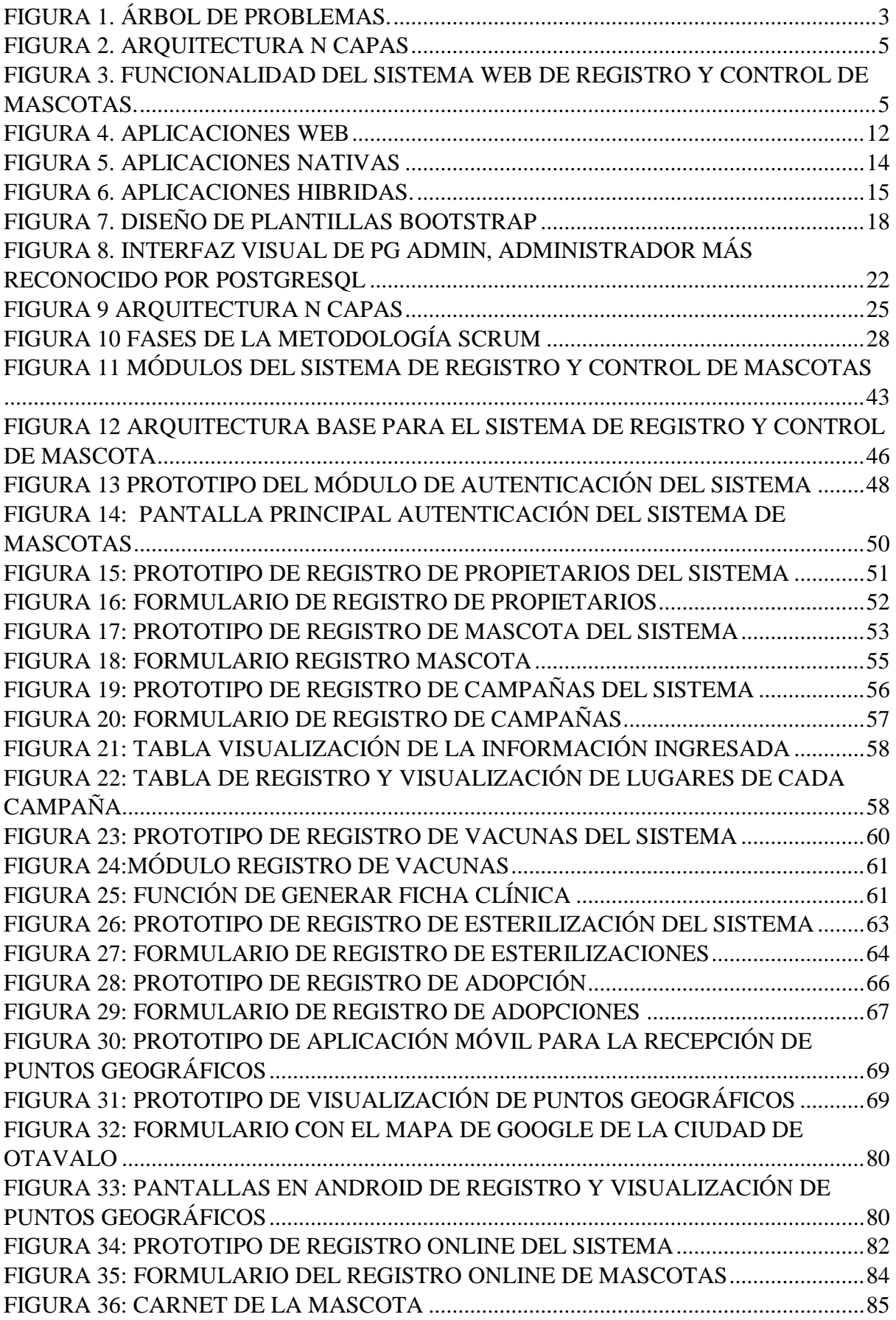

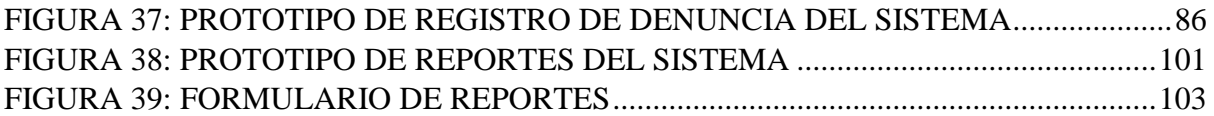

#### **RESUMEN**

<span id="page-15-0"></span>El Gobierno Autónomo Descentralizado Municipal de Otavalo con su Departamento de Gestión Ambiental e Higiene viene llevando a cabo el registro y control de mascotas, mismo que no está automatizado, y no permite llevar un control adecuado del registro de las mascotas, registro de vacunas y esterilizaciones, adopciones y controles sanitarios, el Sistema a desarrollarse permitirá a cabalidad cumplir una gran parte de la Ordenanza de Tenencias y Regulación de Mascotas expedida al GAD Municipal de Otavalo en el año 2014.

El Sistema Georreferenciado de Registro y Control de Mascotas consiste con el estudio y uso de los mapas geográficos utilizando el API de Google V3, diseño e implementación de los módulos de Registro de Propietarios, Registro de Mascotas, Registro de Esterilizaciones, Registro de Vacunas, Mapa con datos georreferenciados, Generación de carnets y fichas clínica, Emisión de Informes Estadísticos y Registro de Denuncias.

En el Capítulo 1: Se redacta información de la investigación que se realizó a las herramientas utilizadas para el desarrollo del Sistema entre ellas el IDE de desarrollo, herramientas de desarrollo de aplicación móviles y bases de datos.

En el Capítulo 2: Se presenta todo proceso de desarrollo del Sistema utilizando la metodología Scrum.

En el Capítulo 3: Se presenta los resultados obtenidos durante el desarrollo del Sistema y la valoración de resultados de la misma, esto gracias a las encuestas aplicadas al Dirección de Gestión Ambiental e Higiene del Gobierno Municipal de Otavalo, junto con las conclusiones y recomendaciones obtenidos en este proyecto.

#### **SUMMARY**

<span id="page-16-0"></span>The Municipal Autonomous Decentralized Government of Otavalo with its Department of Environmental Management and Hygiene is carrying out the registration and control of pets, which is not automated, and does not allow to keep an adequate control of the registration of pets, registration of vaccines and sterilizations , adoptions and sanitary controls, the system to be developed will fully comply with a large part of the Ordinance of Tendencies and Regulation of Pets issued to the Municipal GAD of Otavalo in 2014.

The Georeferenced System of Registration and Control of Pets consists of the study and use of geographic maps using the Google V3 API, design and implementation of the Ownership Register modules, Pet Registration, Sterilization Registry, Vaccine Registry, Map with georeferenced data, Generation of cards and clinical files, Issuance of Statistical Reports and Reporting of Complaints.

In Chapter 1: Information is written about the research that was carried out on the tools used for the development of the System, including the development IDE, mobile application development tools and databases.

In Chapter 2: Every process of system development is presented using the Scrum methodology.

In Chapter 3: The results obtained during the development of the System and the evaluation of its results are presented, this thanks to the surveys applied to the Directorate of Environmental Management and Hygiene of the Municipal Government of Otavalo, together with the conclusions and recommendations obtained in this project.

#### <span id="page-17-0"></span>**INTRODUCCIÓN**

#### <span id="page-17-1"></span>**Antecedentes**

Con los avances tecnológicos y métodos de comunicación muchas empresas han tomado la decisión de actualizar y realizar nuevos procesos dentro de los sistemas que manejan, para hacer que sus negocios sobresalgan sobre las demás, un tema muy importante es el análisis de datos de sus registros.

Una de las tendencias de hoy en día en tecnología es la Georreferenciación que ha sido acogida por gran parte de desarrolladores de sistemas en el mundo; además es un tema que está en permanente innovación y sigue creciendo tratándose de acoplar a todo tipo de proyectos, dado que las tecnologías de Internet exigen sumar datos geográficos que permiten saber la ubicación de cualquier objeto para resolver problemas de gestión informática.

La implementación de la Georreferenciación se lo puede realizar de distintas formas, todo depende del lenguaje de programación que se escoja para implementar este servicio. Una de las mejores herramientas para esto es el API de Google V3 (Platzi, 2016) que consiste en archivos JavaScript que mantienen el uso de propiedades, métodos y clases que se usan para manipular el comportamiento de mapas geográficos.

El Gobierno Autónomo Descentralizado Municipal de Otavalo con su Departamento de Gestión Ambiental e Higiene viene llevando a cabo el registro y control de mascotas, mismo que no está automatizado, solo llevan los datos de forma manual y con archivadores lo que no permite llevar un control adecuado del registro de las mascotas, registro de vacunas y esterilizaciones, adopciones y controles sanitarios, el Sistema a desarrollarse permitirá a cabalidad cumplir una gran parte de la Ordenanza de Tenencias y Regulación de Mascotas expedida al GAD Municipal de Otavalo en el año 2014 (GAD Otavalo, 2015).

De Acuerdo a esta Ordenanza dentro los artículos 8, 22 y 52 se menciona que el registro de las mascotas es obligatorio por parte de los propietarios. Estos datos tendrán que ser almacenados y gestionados bajo un sistema de información Georreferenciado (GAD Otavalo, 2015).

#### <span id="page-18-0"></span>**Situación Actual**

Los sistemas de información georreferenciados actualmente en la mayoría de empresas se los desarrolla para ubicar geográficamente sitios, lugares, personas, objetos, coordenadas geográficas, análisis espacial, visor de mapas, y con la tecnología actual de Google Maps se está impulsando dichas tecnologías.

La geolocalización se ha constituido en una de las tecnologías más utilizadas a nivel mundial para determinar la ubicación de personas y objetos, tal es el caso que grandes compañías ofrecen servicios de geolocalización mundial: Google Maps (Google Inc, 2016),Open Street Maps, Bing Maps, entre otros. Estos servicios permiten el acceso a sus funciones mediante software propio o mediante un API para que sistemas externos usen sus funcionalidades.

El Departamento de Gestión Ambiental e Higiene del GAD Municipal de Otavalo actualmente, al ser parte de una empresa que se encuentra en continuo avance en tecnología está desarrollando proyectos de actualización y automatización de procesos. Gracias a ello han tomado la decisión de desarrollar el Sistema de Registro y Control de Mascotas para mejorar y agilitar los procesos de registro, adopciones, control de vacunación y esterilización de mascotas ya que en la actualidad no se encuentra un sistema vigente para su administración.

#### <span id="page-18-1"></span>**Prospectiva**

Gracias al Desarrollo del Sistema de Registro y Control de Mascotas integrado con técnicas de Georreferenciación se pretende automatizar los procesos de registros que poseen dentro departamento de Gestión Ambiental e Higiene, gracias al desarrollo del sistema habrá registros que en un futuro se analizarán y promoverán ayuda a los sitios web como métodos de concientización ya que en hoy en día existe un alto índice de perros/as, gatos/as abandonados en las calles.

Además, dentro del Sistema de Registro y Control de Mascotas se incluirá un módulo de Georreferenciación para que realice un seguimiento de las mascotas que se encuentran adoptadas mostrando un mapa con el punto de referencia de su localización actual.

#### <span id="page-19-0"></span>**Planteamiento del problema**

El Departamento de Gestión Ambiental e Higiene del GAD Otavalo no ha implementado un Sistema de Registro y Control de Mascotas integrado con módulo de Georreferenciación que automatice los procesos de registro, adopción, denuncias, control de vacunas y esterilizaciones de las mascotas. Este problema toma lugar ya que no prescindían del uso la tecnología como es la de ahora, y pasa por un avance muy drástico por lo que toda empresa debe comenzar a automatizar sus procesos.

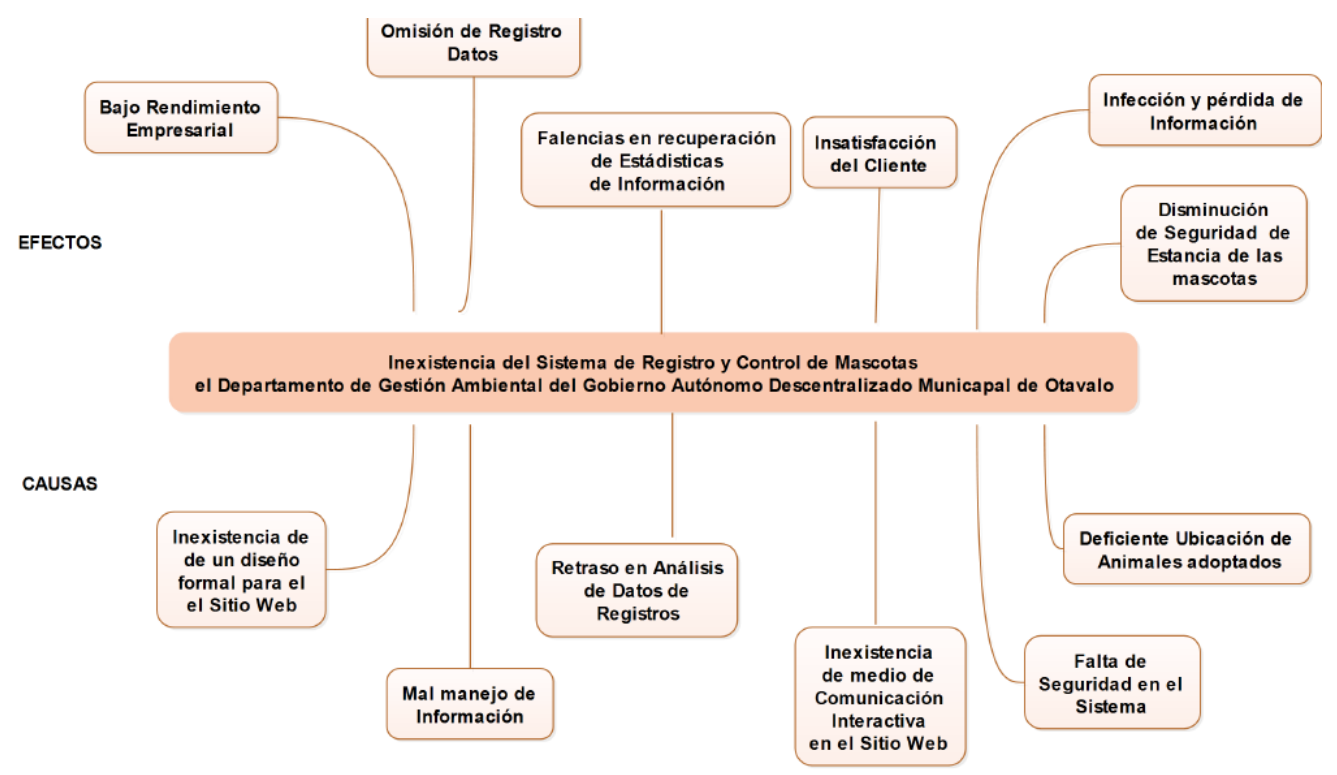

<span id="page-19-1"></span>Figura 1. Árbol de Problemas.

*Fuente:* Propia.

Por lo tanto, se define el problema como: ¿Por qué la inexistencia del Sistema de Información Georreferenciado de Registro y Control de mascotas en el cantón Otavalo repercute en la calidad de atención del Departamento de Gestión Ambiental e Higiene del Gobierno Autónomo Descentralizado Municipal de Otavalo?

#### <span id="page-20-0"></span>**Objetivos**

#### <span id="page-20-1"></span>**Objetivo General**

• Desarrollar un Sistema Web y móvil de Información Georreferenciado de Registro y Control de Mascotas para el "Departamento de Gestión Ambiental e Higiene del Gobierno Autónomo Descentralizado Municipal de Otavalo", para las plataformas IOS y Android.

#### <span id="page-20-2"></span>**Objetivos Específicos**

- Estudiar el API de Google V3, para implementar en el módulo de Localización Geográfica que se desarrollará en el Sistema Web.
- Aplicar la metodología de desarrollo de software SCRUM para validar una correcta implementación del Sistema Web y móvil.
- Implementar Informes Estadísticos de Información para el Sistema de Registro y Control de Mascotas.
- Valorar los Resultados obtenidos durante el desarrollo del Sistema web y móvil.

#### <span id="page-20-3"></span>**Alcance**

El sistema web de Registro y Control de Mascotas una vez realizada su publicación, va a ser utilizado inicialmente en la ciudad de Otavalo ya que la unidad de protección de animales depende del Gobierno Autónomo Descentralizado Municipal de Otavalo.

El Sistema de Registro y Control de Mascotas manejará la arquitectura de N capas (Figura 2), este tipo de arquitectura es una gran tendencia hoy en día ya que mejora la calidad del diseño de las aplicaciones, permitiendo más modularidad y que el sistema sea extensible.

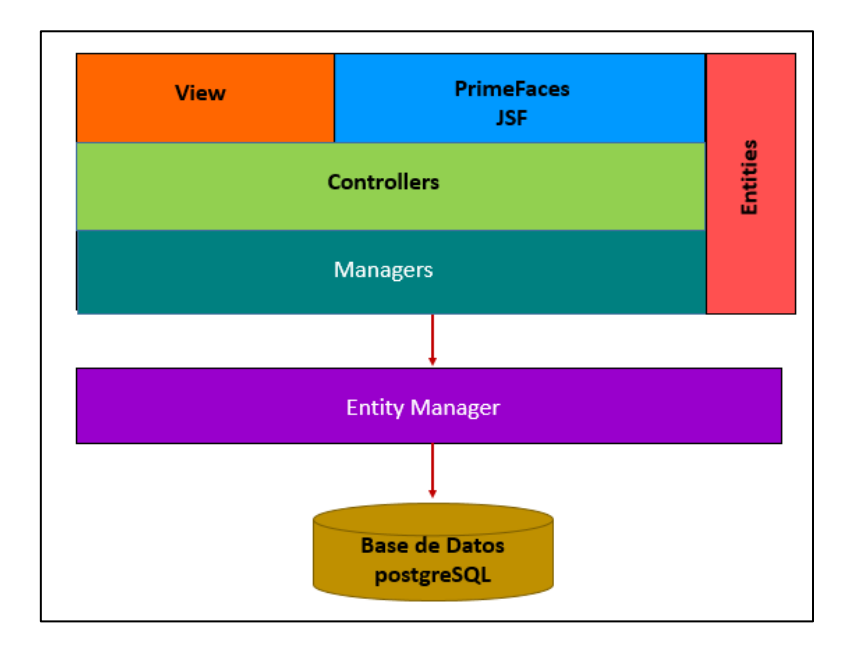

*Figura 2.* Arquitectura N Capas

*Fuente:* Propia.

<span id="page-21-0"></span>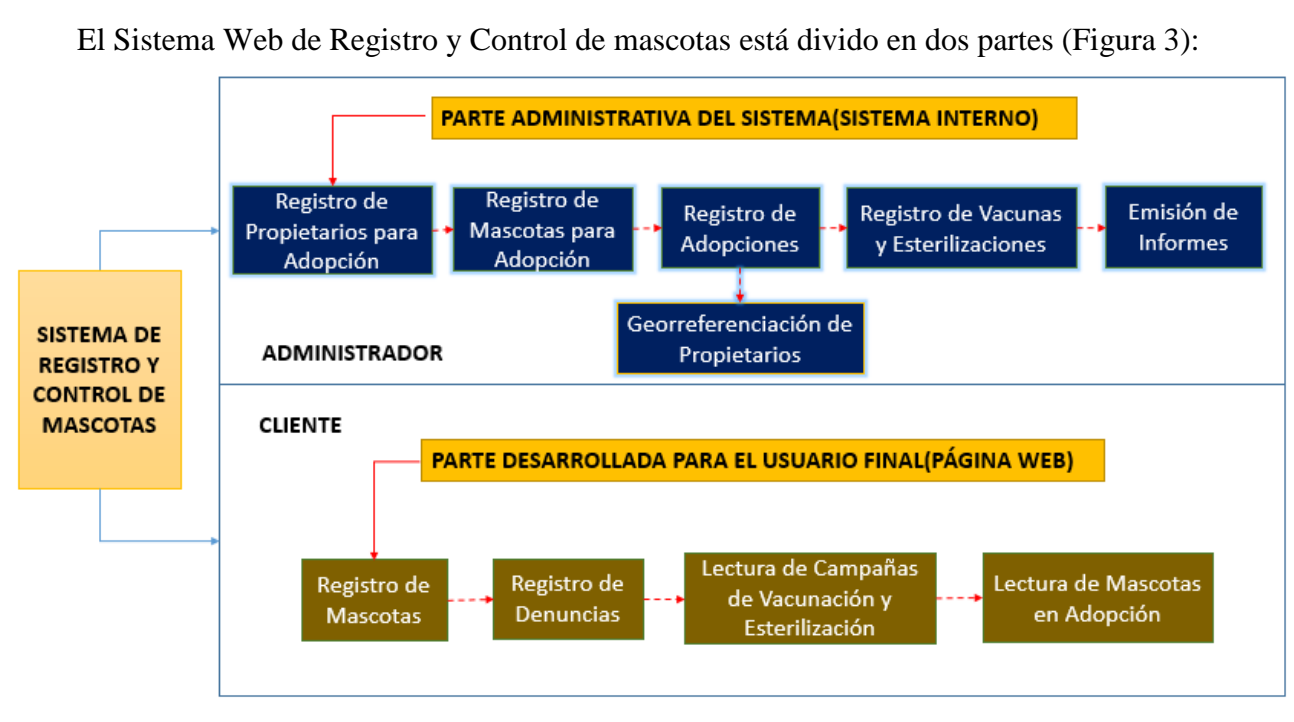

<span id="page-21-1"></span>*Figura 3.* Funcionalidad del Sistema Web de Registro y Control de Mascotas*.*

*Fuente:* Propia.

#### **Módulos de la Página Web del Sistema de Registro y Control de mascotas.**

Esta aplicación web contendrá la vista del usuario final y manejará los siguientes módulos:

#### **a) Registro Online de las mascotas**

Permite al usuario final realizar un registro de las mascotas que éste posee, administrando los datos del responsable que se encuentra a cargo el cuidado de la mascota, este registro lo realiza desde la parte Web o desde la aplicación móvil.

#### **b) Registro de Denuncias**

Permite al usuario final realizar un registro de la información delictiva de maltratos físicos o psicológicos ocasionados a una mascota y este será controlado por el departamento de Gestión Ambiental del GAD Otavalo, esto lo realiza desde la parte Web o desde la aplicación móvil.

#### **c) Visualización de Información de Campañas de Vacunación y Esterilización.**

Permite la visualización de las campañas de vacunación y esterilización que promueven cada temporada el departamento de Gestión Ambiental publicada en la parte Web del Sistema.

#### **Módulos del Sistema de Registro y Control de Mascotas.**

El Sistema de Registro y Control de mascotas será construido con los siguientes módulos que serán utilizados por su administrador:

#### **a) Registro de Propietarios**

Permite al administrador realizar un registro de las personas propietarias de mascotas en adopción en la parte Web del Sistema.

#### **b) Registro de Mascotas**

Permite al administrador realizar un registro de Mascotas (Animales recogidos de la calle por el Departamento del Gestión Ambiental del GAD Otavalo) este registro se realiza desde la parte Web del Sistema.

#### **c) Registro de Esterilizaciones**

Permite al administrador realizar un registro de las Esterilizaciones (Listado de Mascotas a las que se ha realizado este proceso quirúrgico) este registro lo realiza desde la parte Web del Sistema.

#### **d) Registro de Vacunas**

Permite al administrador realizar un registro de las vacunas que se le administra a una Mascota, este proceso se realiza desde la parte Web del Sistema.

#### **e) Mapa con datos georreferenciados (Seguimiento de las Mascotas Adoptadas).**

Esta parte del Sistema registra los puntos geográficos (latitud y longitud) de los sitios donde están los propietarios de las mascotas adoptadas, esto con la finalidad de que el departamento de Gestión Ambiental pueda realizar una revisión de la estancia de la mascota, esto se visualiza en la parte Web del Sistema.

#### **f) Generación de carnets y fichas clínicas**

Genera fichas clínicas y carnets de las mascotas registradas de manera online, de las mascotas adoptadas y esterilizadas, esto lo realiza desde la parte Web del Sistema.

#### **g) Emisión de Informes Estadísticos.**

Permite visualización de los datos de los registros de Propietarios, Mascotas, Vista de Registros Online y Registro de Denuncias en la parte Web del Sistema y se genera en archivos pdf.

#### <span id="page-24-0"></span>**Justificación**

#### <span id="page-24-1"></span>**Justificación Social**

El proyecto mejorará el funcionamiento del Departamento de Gestión Ambiental del GAD Otavalo y su unidad de protección de animales ya que gracias al desarrollo del Sistema permitirán que todos sus procesos pasen de ser manuales a automatizados, el sistema posee como objetivo adicional que es agilizar todos los procesos de registro que ejercen tan prestigiada empresa, gracias a los procesos que se van a promover la ciudadanía va a poseer una identificación para cada una de las mascotas que se encuentran en su posesión.

#### <span id="page-24-2"></span>**Justificación Económica**

Los análisis de datos y registro de información son muy valiosos para toda empresa por lo que el Sistema de Registro y Control de Mascotas se considerará como una herramienta bastante útil en el aspecto laboral de los funcionarios como son los administradores y el usuarios finales ya que con el uso correcto de los datos registrados y sus descripciones se podría evitar pagar costos altos para evitar algún tipo de enfermedad que haya surgido en un lugar específico, causado por no realizar algún tipo de campañas de vacunación o esterilización dentro de las localidades.

#### <span id="page-24-3"></span>**Justificación Técnica**

La implementación de este proyecto se justifica porque el Departamento de Gestión Ambiental siendo parte de empresa pública GAD Otavalo cuenta con actualizaciones de tecnología tanto en sus Servidores como en Base de datos, manejan equipos de computación que cumplen los requisitos mínimos de hardware y software para que la implementación del Sistema funcione correctamente, esto lo hacen con la finalidad de automatizar y actualizar todos los procesos que manejan debido al cambio drástico que sufre la tecnología día a día.

### <span id="page-26-0"></span>**CAPÍTULO I**

#### <span id="page-26-1"></span>**1. MARCO TEÓRICO**

#### <span id="page-26-2"></span>**1.1. Dirección de Gestión Ambiental GAD Municipal de la Ciudad de Otavalo.**

La Dirección de Gestión Ambiental e Higiene, anteriormente conocida como Dirección de Higiene y Saneamiento Ambiental empezó su funcionamiento con una estructura Orgánica Funcional de la Municipalidad el 22 de Agosto del 2000 bajo Resolución No. 003-2000, donde se creó la necesidad que exista un departamento a cargo de mejorar las condiciones de vida de la población, a través de la promoción, prevención de la salud y protección del ambiente, con una participación responsable y consciente de la ciudadanía. Se encuentra divida en dos coordinaciones: Calidad Ambiental y Residuos Sólidos. (GAD Otavalo, 2015)

En el Cantón Otavalo, una de las problemáticas que se ve en las son los perros callejeros que deambulan con mayor frecuencia en lugares donde encuentran con mayor facilidad la comida como mercados, parques, unidades educativas, entre otros; siendo susceptibles a todo tipo de problemas y enfermedades, al igual de que se reproduzcan sin control y la sobrepoblación preocupa a la población, ocasionando esto molestias y muchas veces agresiones por parte de los canes a la ciudadanía. (GAD Otavalo, 2015)

El incremento de perros callejeros se debe a que algunos son abandonados por sus dueños, quienes a un principio se emocionan con tener una mascota, pero luego desisten de cuidarlos, por múltiples factores presentados dentro del hogar. Mientras que los perros callejeros aparecen debido a una tenencia irresponsable de mascotas, siendo dejados en la calle durante todo el día, para que encuentren su alimento y hagan sus necesidades biológicas sin ningún control del propietario y al finalizar el día son ingresados a su domicilio para pasar la noche. (GAD Otavalo, 2015)

El Programa de "Control de Fauna urbana en el Cantón Otavalo" tiene como finalidad aportar a la consecución del objetivo impulsado por la Alcaldía; a través de la Dirección de Gestión Ambiental e Higiene, el cual plantea continuar con el control de la reproducción de perros y gatos para evitar la proliferación de los mismos en los espacios públicos, junto a estrategias de promoción y sensibilización en materia de tenencia responsable de mascotas, difusión de las disposiciones contempladas en la Ordenanza Municipal de tenencia, protección, manejo y control de mascotas y, la coordinación interinstitucional e intersectorial para el control, manejo y retiro de perros callejeros en el marco del control del espacio público. (GAD Otavalo, 2015) Para esto, se aumenta a este programa el Sistema de Registro y Control de Animales, de acuerdo a la Ordenanza de Tenencia, Protección, Manejo y Control de Mascotas en el Cantón Otavalo, en el Art. 9. Obligaciones, literal a) Identificar y registrar a sus mascotas (perros/as y gatos/as) ante la Dirección de Gestión Ambiental del GAD Municipal de Otavalo; que permitirá tener una cifra de las mascotas que hay en el Cantón Otavalo, y poder controlar la callejización de los perros; además que se tendrán otros productos como el de conocer sobre las campañas de estilización, adopciones e informar a la ciudadanía las acciones que se toman para su beneficio. (GAD Otavalo, 2015)

#### <span id="page-27-0"></span>**1.2. Aplicaciones**

Una aplicación es un programa informático diseñado para facilitar al usuario la realización de un determinado tipo de trabajo y llega a resultar una solución informática para la automatización de ciertas tareas complicadas para resolver un problema específico. (Calvopiña, 2014)

Dentro del Gad Municipal de Otavalo utilizan tanto aplicaciones web como móviles desarrolladas en distintos lenguajes de programación, estas son las más utilizadas y de gran ayuda para mejorar la gestión de información.

#### <span id="page-28-0"></span>**1.2.1. Aplicaciones Web**

En la Ingeniería de software se denomina aplicación web a aquellas aplicaciones que los usuarios pueden utilizar accediendo a un Servidor web a través de Internet o de una intranet mediante un navegador. (López, 2015)

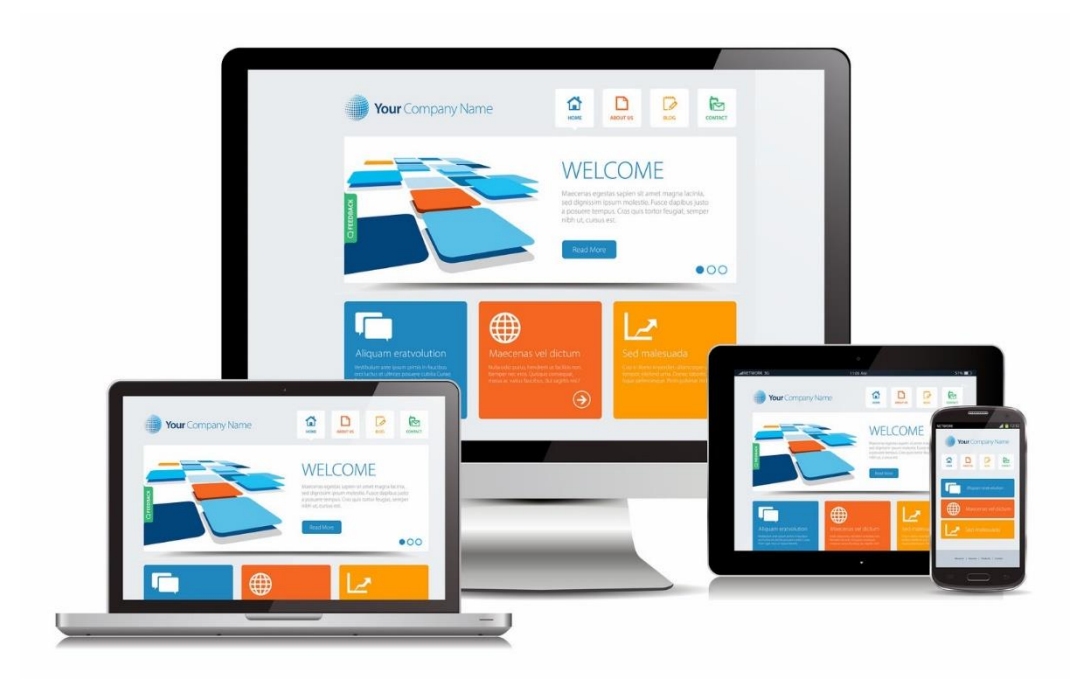

*Figura 4.* Aplicaciones Web

<span id="page-28-2"></span>*Fuente:* http://www.n4designlab.com.mx/pagina/images/images/disenoweb/Fotolia\_55551172\_M.jpg.

<span id="page-28-1"></span>Tabla 1 *Ventajas y Desventajas de Aplicaciones Web.*

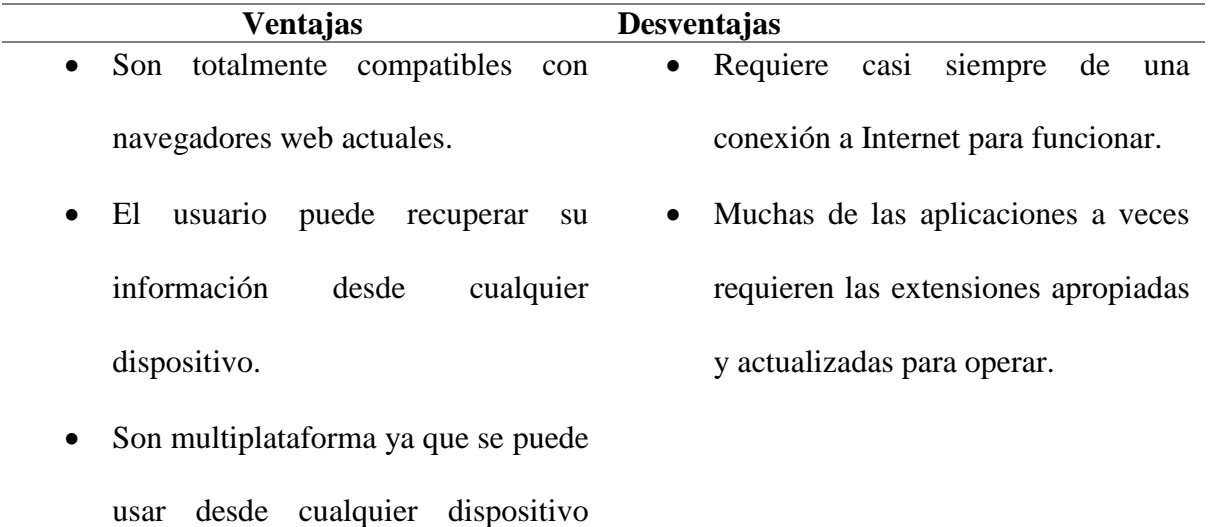

móvil u equipo informático, con cualquier sistema operativo solo es necesario que cuente con un navegador web y cuente con acceso a internet.

*Fuente:* (Suaréz, 2015)

#### <span id="page-29-0"></span>**1.2.2. Aplicaciones Móviles**

Una aplicación móvil es una aplicación informática que se ejecuta en un dispositivo móvil inteligente. (Comercio, 2017)

El Gad Municipal de Otavalo en los últimos años pretende promover el uso de aplicaciones móviles para la gestión de su información y el manejo de sus procesos.

<span id="page-29-2"></span>Tabla 2 *Ventajas y Desventajas de Aplicaciones móviles*

| Ventajas                                          | <b>Desventajas</b>                    |
|---------------------------------------------------|---------------------------------------|
| Se puede ejecutar en una variedad de<br>$\bullet$ | • No pueden publicarse en las tiendas |
| dispositivos.                                     | para su distribución masiva.          |
| El desarrollador es más sencillo al<br>$\bullet$  | • Requieren conexión a Internet.      |
| utilizar tecnologías muy conocidas                | • Precisan de un mayor esfuerzo en    |
| como HTML.                                        | visibilidad.                          |

*Fuente:* (Zenva, 2017)*.*

#### <span id="page-29-1"></span>**1.2.2.1. Aplicaciones Nativas**

La aplicación nativa está desarrollada y optimizada específicamente para el sistema operativo determinado y la plataforma de desarrollo del fabricante (Android, BlackBerry, etc.).

Este tipo de aplicaciones se adapta al 100% con las funcionalidades y características del dispositivo obteniendo así una mejor experiencia de uso. (Enginyers, 2017)

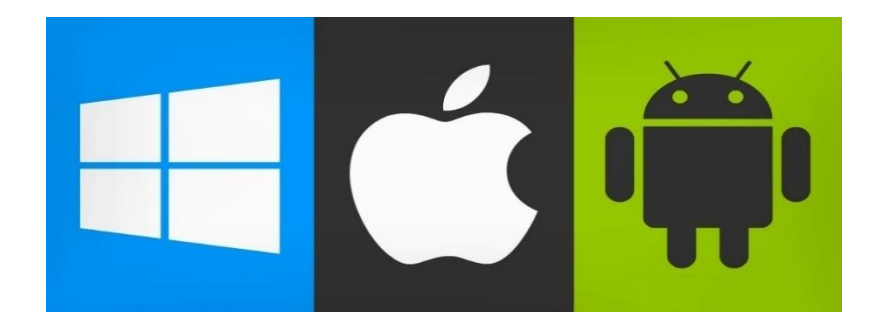

#### *Figura 5.* Aplicaciones Nativas

<span id="page-30-2"></span>*Fuente:* https://www.itouchvision.com/wp-content/uploads/2016/06/Mobile-friendly-apps.jpg.

<span id="page-30-1"></span>Tabla 3 *Ventajas y Desventajas de Aplicaciones Nativas*

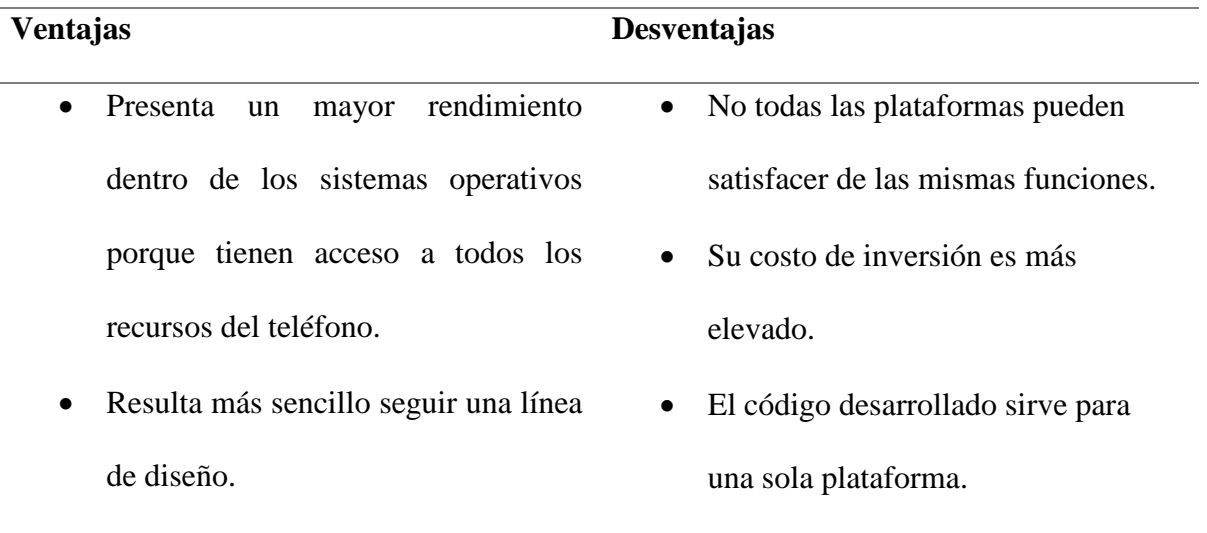

*Fuente:* (Peña, 2016)

#### <span id="page-30-0"></span>**1.2.2.2. Aplicaciones Híbridas**

Las aplicaciones hibridas son aplicaciones móviles diseñadas en un lenguaje de programación web como HTML5, CSS o JavaScript, junto con un Framework que permita adaptar la vista web a cualquier vista de un dispositivo móvil. Son aplicaciones construidas para ser utilizadas o implementadas en distintos sistemas operativos móviles tales como IOS, Android O Windows Phone, evitándonos la tarea de crear una aplicación para cada sistema operativo. (Next\_u, 2017)

Una aplicación hibrida puede ser adaptada a múltiples plataformas móviles sin crear nuevos códigos. (Next\_u, 2017)

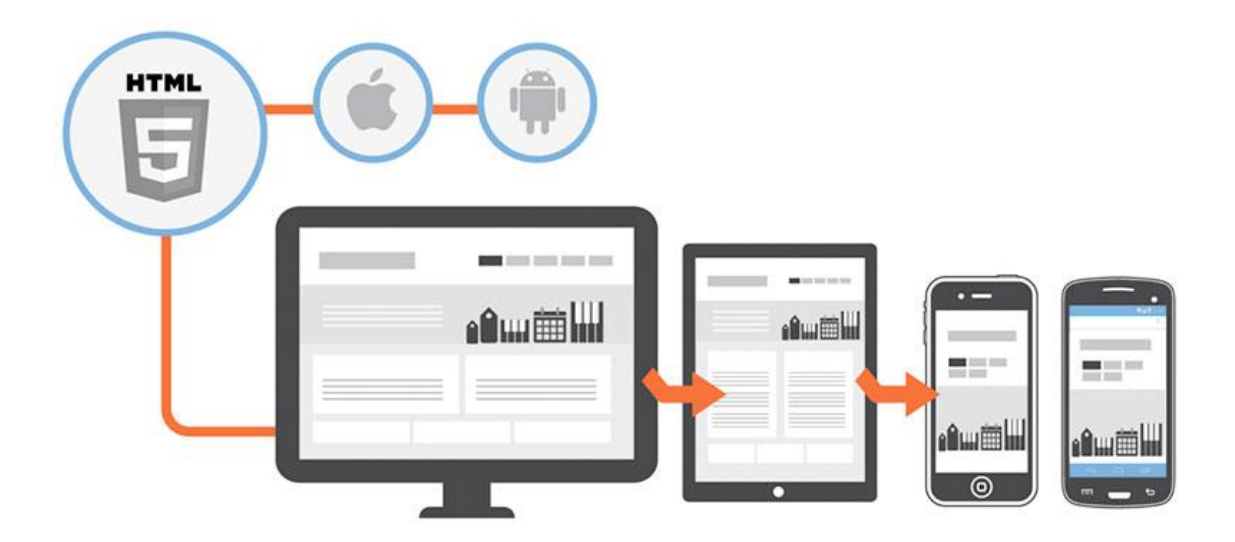

*Figura 6.* Aplicaciones Hibridas.

<span id="page-31-1"></span>*Fuente:* [http://icloudseven.com/wp-content/uploads/2016/01/desarrollo-aplicaciones-hibridas-html5-i-cloud](http://icloudseven.com/wp-content/uploads/2016/01/desarrollo-aplicaciones-hibridas-html5-i-cloud-seven-blog.jpg)[seven-blog.jpg.](http://icloudseven.com/wp-content/uploads/2016/01/desarrollo-aplicaciones-hibridas-html5-i-cloud-seven-blog.jpg)

Esta es la nueva tendencia de las aplicaciones, una visión a futuro para que ahorre tiempo de programación, dentro del Gad Municipal de Otavalo están en un proceso de actualización por lo que es imprescindible que utilicen este tipo de tecnología.

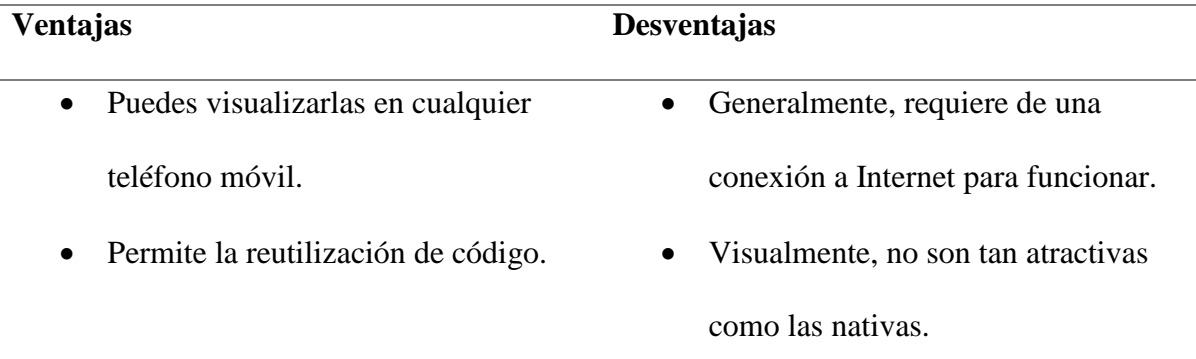

<span id="page-31-0"></span>Tabla 4 *Ventajas y Desventajas de Aplicaciones Híbridas*

- No importa en que sistema operativo la uses, las funciones serán las mismas.
- Su mantenimiento es menos

complicado que las nativas.

*Fuente:* (Peña, 2016)

#### <span id="page-32-0"></span>**1.3. Framework JSF**

Con frecuencia para el desarrollo y construcción de aplicaciones se utiliza el patrón de diseño MVC Modelo Vista Controlador, que es un diseño sencillo de aplicar en las aplicaciones web. (González, 2016)

#### **¿Qué es JSF?**

JavaServerFaces es un marco de trabajo para crear aplicaciones tipo java EE basadas en el patrón MVC y tiene como solución a la separación entre la presentación y el comportamiento en una aplicación web. (González, 2016)

Muchas de los nuevos Sistemas desarrollados en el Municipio de Otavalo estas realizados con JAVA Y PHP por lo que ha optado por el uso de JSF, los desarrolladores mencionan que:

- Este tipo de frameworks son fáciles de usar y agiles para mejorar la vista de la Aplicaciones.
- JSF resuelve validaciones y mensajes de error de una forma más sencilla.

#### <span id="page-32-1"></span>**1.3.1. PrimeFaces Showcase**

Primefaces es una librería de componentes visuales para Java Server Faces (JSF) open source desarrollada y mantenida por Prime Technology, una compañía Turca de IT (Tecnologías de Información), que facilitan la creación de las aplicaciones web. (Rua Mejia, 2014)

Las razones por la que el Municipio de Otavalo ha optado por esta tecnología son las siguientes:

- No requiere unas complicadas configuraciones.
- Poseen una gran variedad de temas pre-configurados.
- Provee soporte para el desarrollo sobre dispositivos móviles. (Ecured, 2017)

#### <span id="page-33-0"></span>**1.3.2. Boostrap**

Bootstrap es un framework desarrollado y liberado por Twitter que tiene como objetivo **facilitar el diseño web**. Permite crear de forma sencilla webs de **diseño adaptable**, es decir, que se ajusten a cualquier dispositivo y tamaño de pantalla y siempre se vean igual de bien. Es Open Source o código abierto, por lo que lo podemos usar de forma gratuita y sin restricciones. (Mendez, 2016)

Por ejemplo, los nuevos Sistemas desarrollados por el departamento de TICs del Municipio de Otavalo optan por el uso de la plantilla Admin LTE que es una de las más populares y las más estables en la línea de Bootstrap.

#### <span id="page-33-1"></span>**1.3.2.1. Plantillas Boostrap.**

Las Plantillas Bootstrap son diseños de páginas web que han sido creados para demostrar el aspecto final y la funcionalidad del sitio web listo además de ayudar a lanzar un proyecto exitoso en línea, siguiendo tendencias web modernas que se ajustan perfectamente a diferentes proyectos.

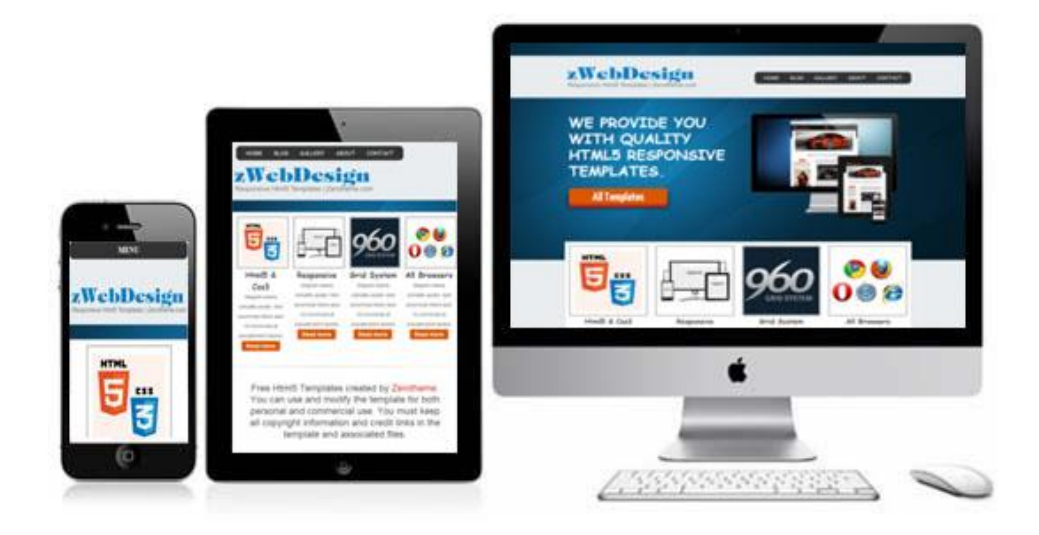

*Figura 7.* Diseño de plantillas Bootstrap

<span id="page-34-3"></span>*Fuente:* https://www.zerotheme.com/wp-content/uploads/2013/01/zWebdesign-free-html5-responsivetemplates.jpg.

#### <span id="page-34-0"></span>**1.4. Google Developers Group.**

Los Grupos de desarrolladores de Google (GDG) son para desarrolladores interesados en la tecnología de desarrollo de Google; todo, desde las plataformas Android, Chrome, Drive y Google Cloud, hasta API de productos como Cast API, Maps API y YouTube API. (Mgtub, 2017)

Un GDG puede tomar muchas formas, desde unas pocas personas que se reúnen para ver videos, hasta grandes reuniones con demostraciones y charlas técnicas, y eventos como aceleraciones de código y hackathons. Sin embargo, en esencia, los GDG se centran en los desarrolladores y el contenido técnico, y el público principal debe ser los desarrolladores. (Mgtub, 2017)

#### <span id="page-34-1"></span>**1.4.1. API de Google Maps V3**

#### <span id="page-34-2"></span>**1.4.1.1. ¿Cómo funciona Google Maps?**

Es sólo HTML, CSS y JavaScript trabajando junto. Los mapas son solo imágenes que se cargan en el fondo a través de peticiones ejecutadas por la tecnología de AJAX, y se insertan en un <div> en la página HTML. Mientras navegas en el mapa, el API envía información acerca de las nuevas coordenadas y los niveles de "zoom" del mapa a través de AJAX y esto retorna las imágenes. (Rodriguez, 2015)

El API consiste de archivos JavaScript que contienen las clases, métodos y propiedades que se usan para el comportamiento de los mapas.

#### <span id="page-35-0"></span>**1.4.1.2. Área de trabajo**

El área de trabajo de Google Maps se maneja a través de un formulario web HTML, a continuación, un ejemplo del código más utilizado:

```
<! DOCTYPE html PUBLIC "-//W3C//DTD XHTML 1.0 Transitional//EN" 
"http://www.w3.org/TR/xhtml1/DTD/xhtml1-transitional.dtd">
<html xmlns="http://www.w3.org/1999/xhtml">
<head>
   <meta http-equiv="Content-Type" content="text/html; charset=UTF-8" />
  <title>test</title>
   <style>
  *{ margin: 0; padding: 0; }
   html, body, #map{
     width: 100%;
     height: 100%;
   }
   </style>
  <script type="text/javascript" type="text/javascript"src="http://maps.google.com/maps/api/js?sensor=false&language=es"></script>
   <script type="text/javascript" src="js/map.js"></script>
</head>
<body>
   <div id="map"></div>
</body>
</html>
```
La dirección apunta al API, pero también se requiere pasar una cadena de consulta con la llave sensor. Esto le indica a Google si el dispositivo que usa el mapa, tiene un dispositivo que
determina la geolocalización, como por ejemplo un GPS. Es forzoso mencionarlo y como valor indicar si es falso o cierto. Falso para los que no lo usan y cierto para los que sí lo usan. Esto lo usa Google para proveer estadísticas a sus proveedores. No tiene que ver con habilitarlo para la geolocalización. (Rodriguez, 2015)

A demás se usa una función en el lenguaje javascript con la funcionalidad que inicie un proceso de captura de direcciones:

```
window.onload = function()\{var options = {
           zoom: 8
           , center: new google.maps.LatLng(18.2, -66.4)
           , mapTypeId: google.maps.MapTypeId.SATELLITE
};
var map = new google.maps.Map(document.getElementById('map'), options);
```
};

## **1.4.1.3. Opciones del Mapa**

MapOptions contiene la información de cómo queremos ver el mapa y cómo queremos que se comporte. Se requiere tres propiedades:

- **Zoom:** Define el "zoom" inicial. Debe ser un número entre el 1 y el 23. El 1 es el mapa completamente afuera y 23 es completamente adentro.
- **Center:** Define el centro del mapa con las coordenadas. Las coordenadas debe indicarse usando el método google.maps.LatLng(latitud, longitud).
- **MapTypeId:** Define qué tipo de mapa se desea mostrar al inicio.

#### **1.5. Base de Datos SQL**

Es un conjunto de datos que se almacena de forma organizada, estructurada y relacionada entre sí, que se puede acceder fácilmente a la información que se necesite. (Daniel, 2015)

#### **1.5.1. Base de Datos PostgreSQL**

PostgreSQL es una de las opciones más interesantes en bases de datos relacionales opensource. (Reicek, 2015)

Es gratuito y libre, además de que hoy nos ofrece una gran cantidad de opciones avanzadas. De hecho, es considerado el motor de base de datos más avanzado en la actualidad.

En la Actualidad el Municipio de Otavalo utiliza la base de datos PostgreSQL por las siguientes razones:

- Es de código abierto, toda empresa pública debe utilizar este tipo de tecnologías.
- Es fácil de usar y es muy robusto en seguridad.
- Tiene un gestor de base de datos muy cómodo para el mantenimiento de las tablas de las bases de datos.

Actualmente las bases de datos que se encuentran vigentes en el Municipio de Otavalo son la base de datos PostgreSQL y MySQL.

#### **1.5.1.1. PgAdmin**

Es la herramienta oficial para administrar nuestras bases de datos en PostgreSQL. Nos permite desde hacer búsquedas SQL hasta desarrollar toda nuestra base de datos de forma muy fácil e intuitiva; directamente desde la interfaz gráfica. (Reicek, 2015)

| <br>F<br>圍<br>Œ<br>G<br>$\epsilon_{\rm{dust}}$ | صا<br>ď                                |                                   |
|------------------------------------------------|----------------------------------------|-----------------------------------|
| Object browser<br>$\times$                     | <b>Properties</b><br><b>Statistics</b> | Dependents<br><b>Dependencies</b> |
| Server Groups                                  |                                        |                                   |
| 星山<br>earse<br>elle<br>Servers (1)             | Property                               | Value                             |
| PostgreSQL 9.4 (localhost: 5432)               | <b>Description</b>                     | PostgreSQL 9.4                    |
| Databases (1)<br>Ėŀ                            | Service                                |                                   |
| Ė۴<br>Tablespaces (2)                          | <b>Film Laterally</b>                  | القديد والمسامرا                  |
| pg_default                                     | ≺                                      |                                   |
| pg global                                      | SQL pane                               |                                   |
| Group Roles (0)<br>42                          |                                        |                                   |
| ė.,<br>Login Roles (1)                         |                                        |                                   |
| postgres<br>:                                  |                                        |                                   |

*Figura 8.* Interfaz visual de Pg Admin, administrador más reconocido por PostgreSQL *Fuente:* https://static.platzi.com/blog/uploads/2015/07/pgAdmin.png.

#### **1.6. Entorno de Desarrollo Integrado**

Un entorno de desarrollo integrado, es un entorno de programación que ha sido empaquetado como un programa de aplicación, es decir, consiste en un editor de código, un compilador, un depurador y un constructor de interfaz gráfica (GUI) (fergaciac, 2013).

Los IDE proveen un marco de trabajo amigable para la mayoría de los lenguajes de programación tales como C++, PHP, Python, Java, C#, Delphi, Visual Basic, etc. En algunos lenguajes, un IDE puede funcionar como un sistema en tiempo de ejecución, en donde se permite utilizar el lenguaje de programación en forma interactiva, sin necesidad de trabajo orientado a archivos de texto. (fergaciac, 2013)

#### **1.6.1. IDE Eclipse –Java**

Eclipse es una plataforma de desarrollo, diseñada para ser extendida de forma indefinida a través de plugins. Fue concebida desde sus orígenes para convertirse en una plataforma de integración de herramientas de desarrollo. No tiene en mente un lenguaje específico, sino que es un IDE genérico, aunque goza de mucha popularidad entre la comunidad de desarrolladores del lenguaje Java usando el plugin JDT (Herramientas de desarrollo de java) que viene incluido en la distribución estándar del IDE (Calendamania, 2014).

Proporciona herramientas para la gestión de espacios de trabajo, escribir, desplegar, ejecutar y depurar aplicaciones.

#### **1.6.1.1. Principales Características**

Perspectivas, editores y vistas: en Eclipse el concepto de trabajo está basado en las perspectivas, que no es otra cosa que una pre-configuración de ventanas y editores, relacionadas entre sí, y que nos permiten trabajar en un determinado entorno de trabajo de forma óptima. (Calendamania, 2014)

- **Gestión de proyectos:** el desarrollo sobre Eclipse se basa en los proyectos, que son el conjunto de recursos relacionados entre sí, como puede ser el código fuente, documentación, ficheros configuración, árbol de directorios, El IDE nos proporcionará asistentes y ayudas para la creación de proyectos. Por ejemplo, cuando creamos uno, se abre la perspectiva adecuada al tipo de proyecto que estemos creando, con la colección de vistas, editores y ventanas preconfigurada por defecto. (Calendamania, 2014)
- **Depurador de código:** se incluye un potente depurador, de uso fácil e intuitivo, y que visualmente nos ayuda a mejorar nuestro código. Para ello sólo debemos ejecutar el programa en modo depuración (con un simple botón). De nuevo, tenemos una perspectiva específica para la depuración de código, la perspectiva depuración, donde se muestra de forma ordenada toda la información necesaria para realizar dicha tarea.
- **Extensa colección de plugins:** están disponibles en una gran cantidad, unos publicados por Eclipse, otros por terceros, la colección disponible es muy grande. Los hay gratuitos, de pago, bajo distintas licencias, pero casi para cualquier cosa que nos imaginemos tenemos el plugin adecuado. (Calendamania, 2014)

#### **1.7. Framework ágiles de desarrollo móvil**

#### **1.7.1. Ionic**

Ionic es una herramienta, gratuita y open source, para el desarrollo de aplicaciones híbridas basadas en HTML5, CSS y JS. Está construido con Sass(Lenguajes de hojas de estilo) y optimizado con AngularJS. (Altran, 2016)

Ionic posee características esenciales las cuales son:

#### • **Alto rendimiento**

La velocidad es importante. Tan importante que sólo se nota cuando no está en tu app. Ionic está construido para ser rápido gracias a la mínima manipulación del DOM, con cero jQuery y con aceleraciones de transiciones por hardware. (Altran, 2016)

#### • **Centro nativo**

Ionic se inspira en las SDK de desarrollo móviles nativos más populares, por lo que es fácil de entender para cualquier persona que ha construido una aplicación nativa para iOS o Android. (Altran, 2016)

#### • **Bonito diseño**

Limpio, sencillo y funcional. Ionic ha sido diseñado para poder trabajar con todos los dispositivos móviles actuales. Con muchos componentes usados en móviles, tipografía, elementos interactivos, etc. (Altran, 2016)

Para el Sistema de Registro y Control de Mascotas desarrollado para el Municipio de Otavalo, se inicia la tendencia de uso de las aplicaciones híbridas, este proyecto contiene una parte móvil desarrollada con el Framework Ionic, esto será una base para de uso de las aplicaciones hibridas en la empresa.

#### **1.8.Arquitectura N-Capas**

#### **Programación por capas**

La programación por capas es una arquitectura cliente-servidor en el que el objetivo primordial es la separación de la lógica de negocios de la lógica de diseño y consiste en separar la capa de datos de la capa de presentación al usuario. (Alfsan, 2015)

La ventaja principal de esta arquitectura es que se realiza en n niveles, en caso de que existan actualizaciones solo se modificaría el nivel que requiere cambios.

El diseño más utilizado actualmente es el diseño en tres niveles (o en tres capas).

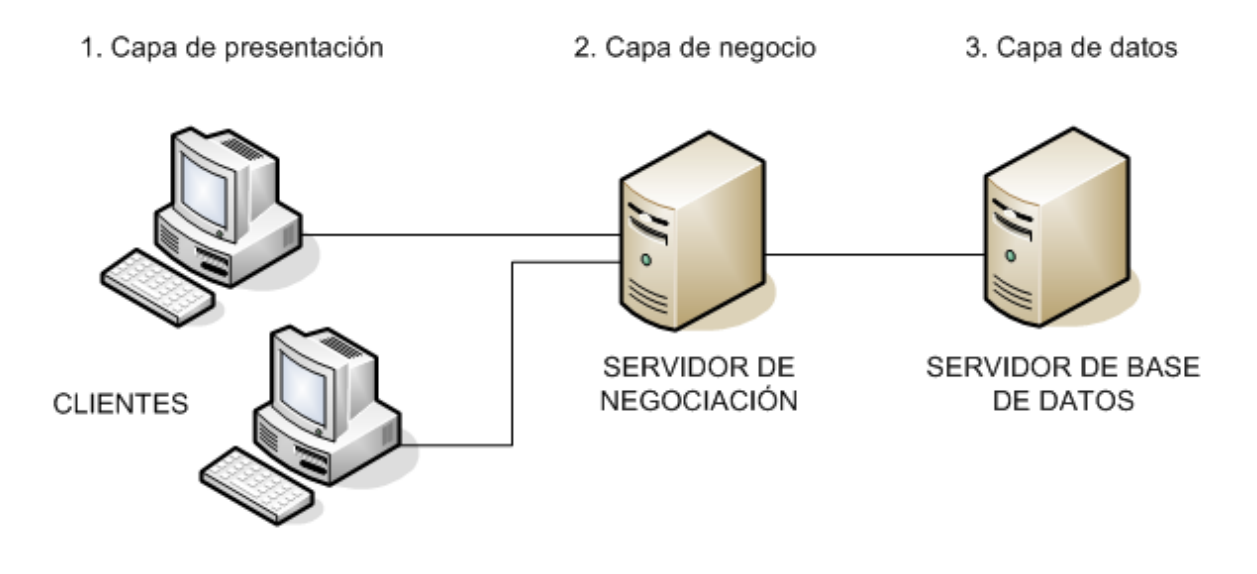

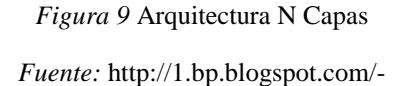

pedng1FY50I/T7\_2jkV\_6bI/AAAAAAAAAKg/q3SJAkA8zVs/s1600/Tres\_capas.PNG

#### **Capas y niveles**

• **Capa de presentación**: es la que ve el usuario (también se la denomina "capa de usuario"), presenta el sistema al usuario, le comunica la información y captura la información del usuario en un mínimo de proceso (realiza un filtrado previo para comprobar que no hay errores de formato). También es conocida como interfaz gráfica y debe tener la característica de ser "amigable" (entendible y fácil de usar) para el usuario. Esta capa se comunica únicamente con la capa de negocio. (Alfsan, 2015)

- **Capa de negocio:** es donde residen los programas que se ejecutan, se reciben las peticiones del usuario y se envían las respuestas tras el proceso. Se denomina capa de negocio (e incluso de lógica del negocio) porque es aquí donde se establecen todas las reglas que deben cumplirse. Esta capa se comunica con la capa de presentación, para recibir las solicitudes y presentar los resultados, y con la capa de datos, para solicitar al gestor de base de datos almacenar o recuperar datos de él. También se consideran aquí los programas de aplicación. (Alfsan, 2015)
- **Capa de datos:** es donde residen los datos y es la encargada de acceder a los mismos. Está formada por uno o más gestores de bases de datos que realizan todo el almacenamiento de datos, reciben solicitudes de almacenamiento o recuperación de información desde la capa de negocio. (Alfsan, 2015)

Todas estas capas pueden residir en un único computador, si bien lo más usual es que haya una multitud de computadoras en donde reside la capa de presentación (son los clientes de la arquitectura cliente/servidor). Las capas de negocio y de datos pueden residir en el mismo computador, y si el crecimiento de las necesidades lo aconseja se pueden separar en dos o más computadoras. Así, si el tamaño o complejidad de la base de datos aumenta, se puede separar en varias computadoras los cuales recibirán las peticiones del computador en que resida la capa de negocio. Si, por el contrario, fuese la complejidad en la capa de negocio lo que obligase a la separación, esta capa de negocio podría residir en uno o más computadores que realizarían solicitudes a una única base de datos. En sistemas muy complejos se llega a tener una serie de computadores sobre los cuales corre la capa de negocio, y otra serie de computadores sobre los cuales corre la base de datos. (Alfsan, 2015)

#### **1.9. Metodologías de Desarrollo de Software.**

El desarrollo del software, es la parte primordial durante la solución de un problema por lo que ha existido una evolución constante en lo que se refiere a las metodologías para este ámbito con el objetivo de mejorar, optimizar procesos y ofrecer una mejor calidad al software.

#### **1.9.1. Metodología de Desarrollo Scrum**

La metodología ágil Scrum se caracteriza por la estrategia de desarrollo incremental, en lugar de la planificación y ejecución completa del producto, la calidad se basa más en el conocimiento tácito de las personas que trabajan en equipos auto organizados, que en la calidad de los procesos empleados. Solapamiento de las fases del desarrollo, en lugar de realizarlas en modo secuencial o cascada. (Scrum Manager, 2015)

#### **Características de la metodología:**

- Enfatiza los valores y prácticas de gestión, antes que los temas técnicos como requerimientos, prácticas de desarrollo, implementación.
- Hace uso de prácticas para armar equipos de trabajo auto dirigidos y auto organizados.
- Puede ser aplicado a cualquier contexto en donde un grupo de gente necesita trabajar en conjunto para lograr una meta común, esto quiere decir que no solamente se aplica en proyecto de desarrollo de software.
- Desarrollo de software iterativo e incremental.
- Recomienda iteraciones de trabajo de 2 a 4 semanas, varía dependiendo el contexto del proyecto, llamadas también como Sprint.
- La persona que se encarga de la gestión del Sprint se denomina Scrum Master.
- Se practica reuniones diarias de no más de 15 minutos denominadas "Scrum Daily Meeting", en las cuales se presenta al equipo de trabajo el avance diario, para obtener

realimentación sobre las tareas y los obstáculos que se presentan en el proceso. (Scrum Guide, 2013)

Para el desarrollo de este proyecto se optó por el uso de la metodología Scrum debido a las siguientes razones:

- Esta metodología ágil permite reducir el número de desarrolladores para un proyecto.
- Su Ciclo de vida es muy sencillo de seguir y facilita la conclusión de un proyecto en poco tiempo.
- La organización del equipo es más sencilla y el trabajo para cada uno es repartida por igual.
- Y lo más importante el producto final se ajusta lo que el Cliente realmente quiere.

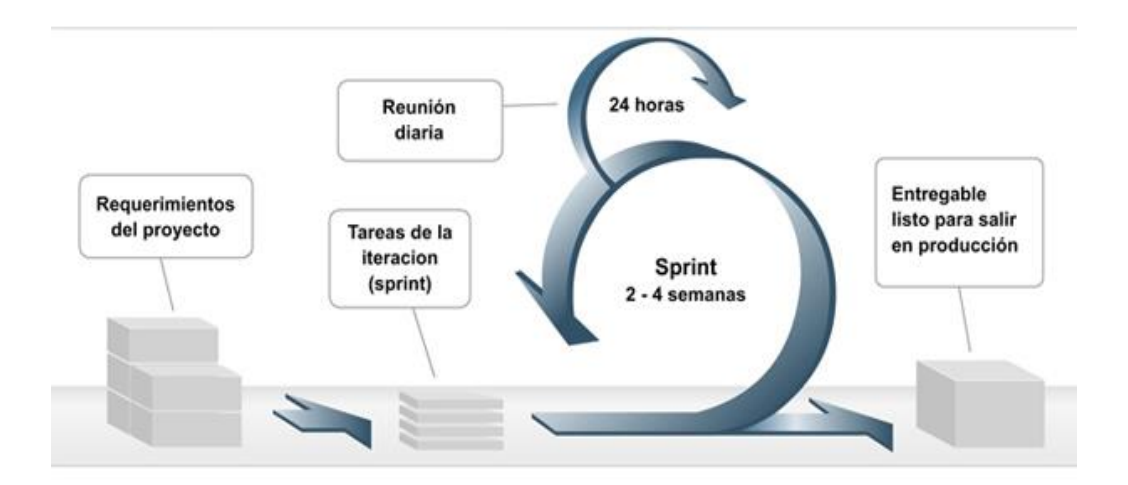

*Figura 10* Fases de la Metodología Scrum

*Fuente:* (Solution, 2015)

## **CAPÍTULO II**

#### **2. DESARROLLO**

#### **2.1. Estructuración y marco de trabajo basado en Scrum**

Scrum se basa en el control de procesos empíricos (a través de la experiencia), de esta manera se asegura que las decisiones se las toma en base a la experiencia. Su implementación se fundamenta en tres valores que son la transparencia, inspección y adaptación, desde un enfoque interactivo e incremental para optimizar la predictibilidad y control de riesgos. (Scrum Guide, 2013)

- **Transparencia:** Los aspectos significativos del proceso deben ser visibles y transparentes para todas las personas que son responsables del resultado del producto desarrollado. (Scrum Guide, 2013)
- **Inspección:** Los usuarios de Scrum deben inspeccionar frecuentemente los artefactos de Scrum y el progreso del trabajo hacia el objetivo, para detectar variaciones. Las inspecciones son beneficiosas cuando lo hacen inspectores expertos en el lugar de trabajo, pero no deben ser tan frecuentes para no interferir en el proceso de desarrollo. (Scrum Guide, 2013)
- **Adaptación:** Si el inspector determina que algún aspecto del proceso o que el producto resultante presenta desviación de los límites aceptables, estos deben ser ajustados cuanto antes para minimizar desviaciones mayores. (Scrum Guide, 2013)

#### **2.2. Roles del equipo de trabajo basados en Scrum**

A continuación, se especifican las características de las personas que conforman los roles del equipo de trabajo según la metodología aplicada al proyecto.

*Tabla 5* Roles de equipo de trabajo basado en Scrum

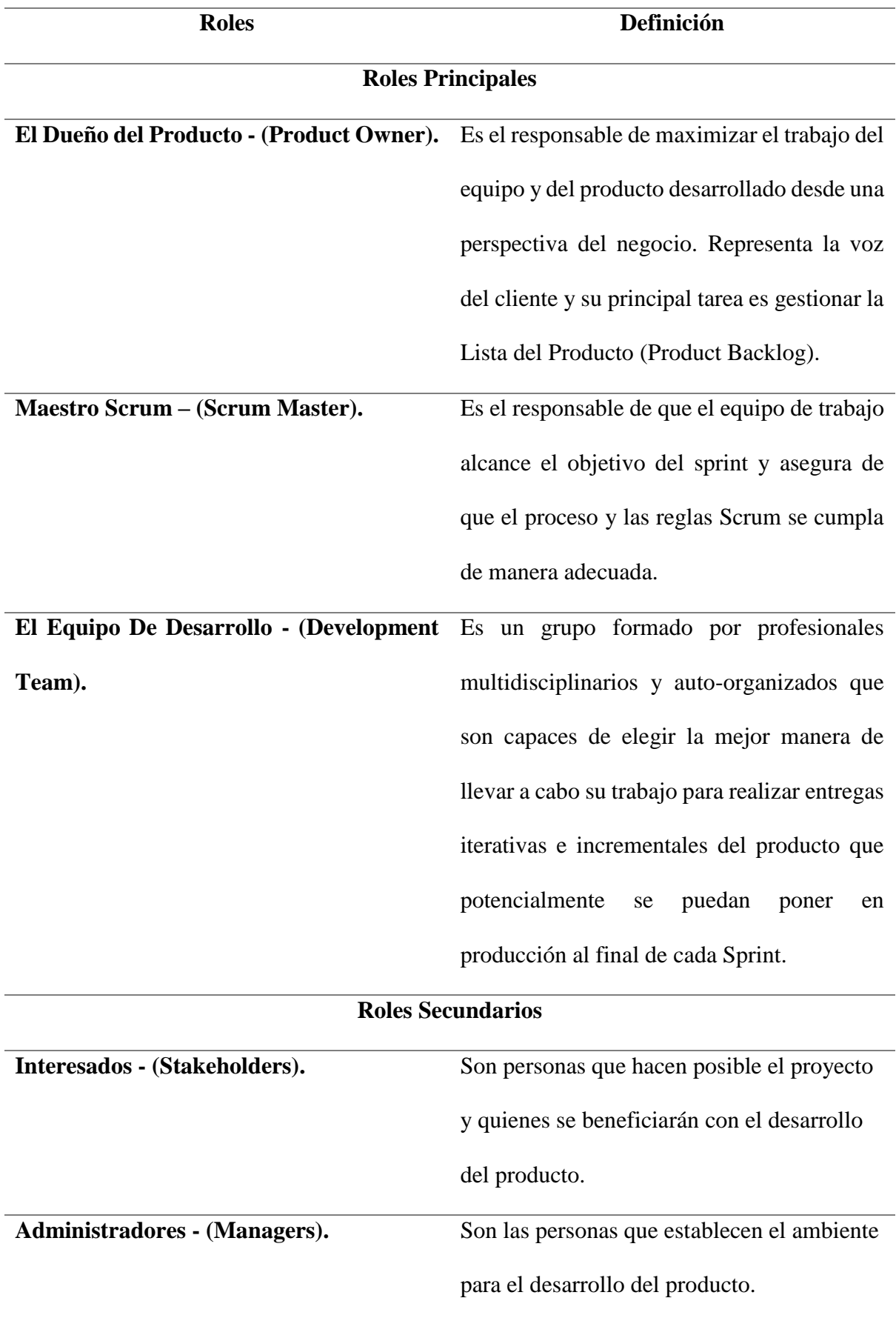

A continuación, se muestra las características, responsabilidades y reglas de los roles principales del equipo de trabajo Scrum, estas son las más apegadas a la realidad del entorno de desarrollo de la empresa para que el marco conceptual de trabajo se cumpla a cabalidad.

*Tabla 6* Características del dueño del Producto –(Product Owner)

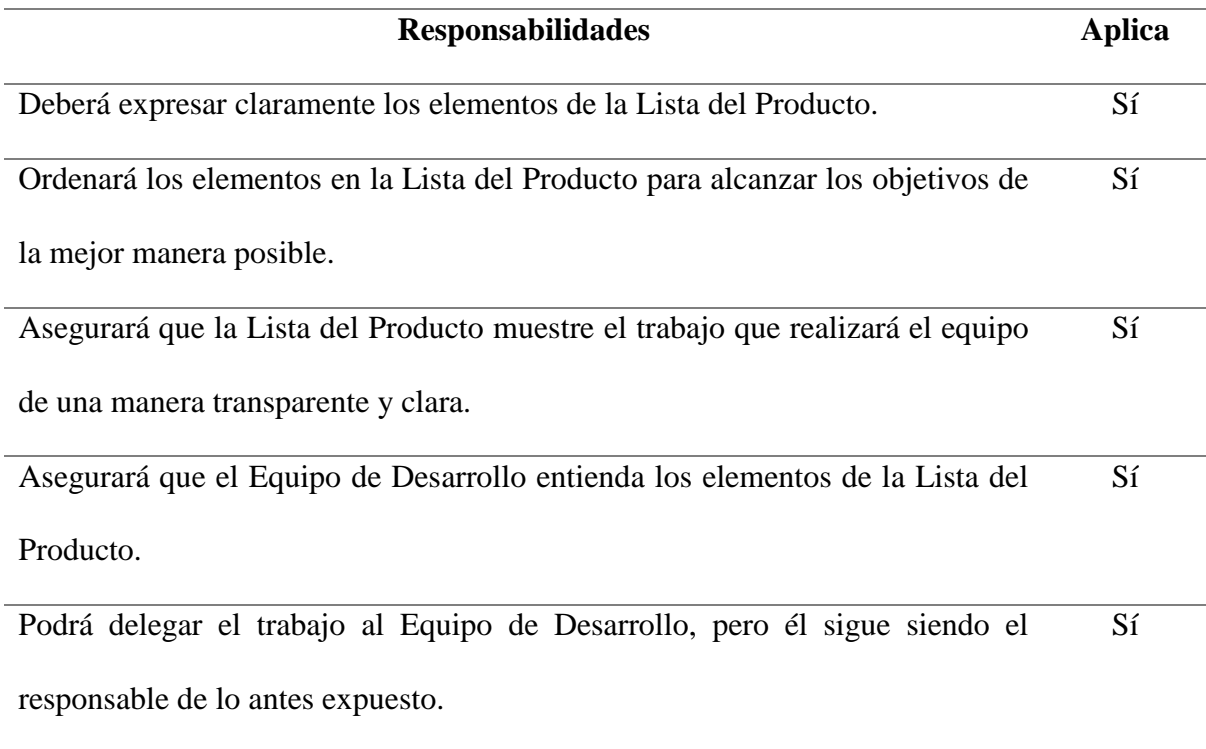

*Tabla 7* Características del Equipo de desarrollo - (Development Team)

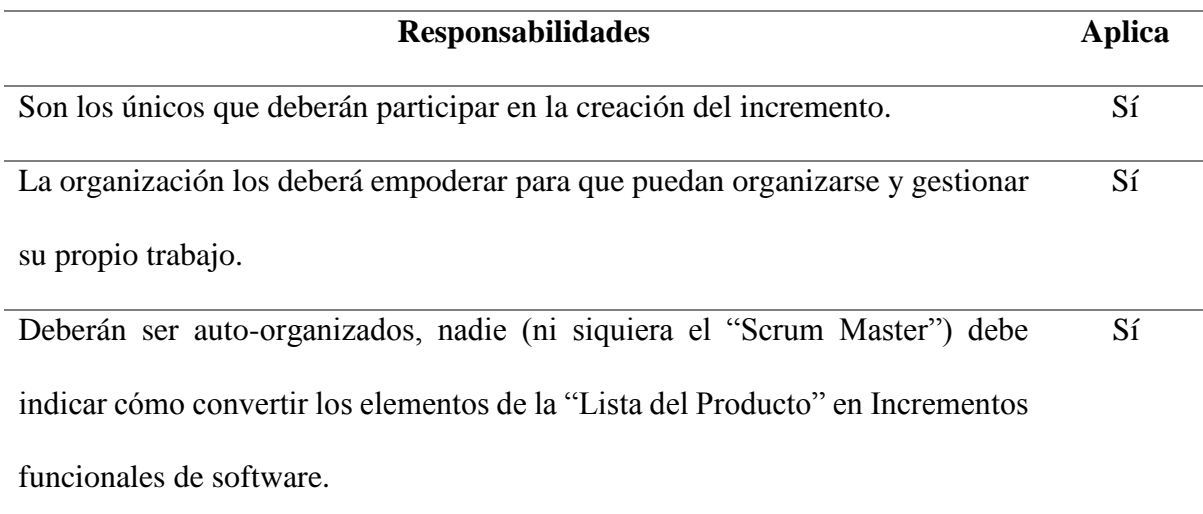

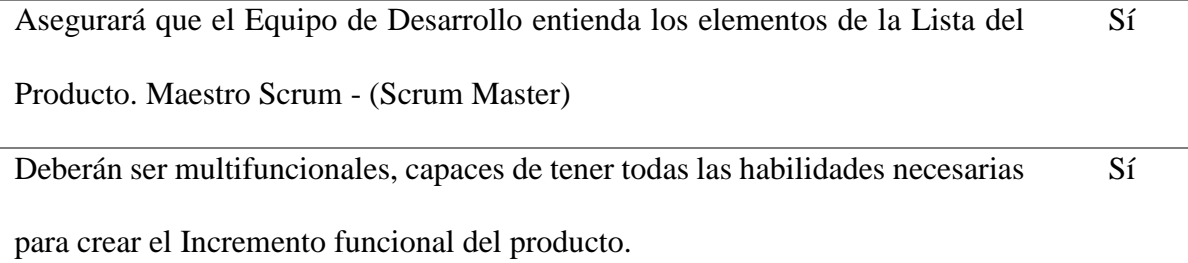

El tamaño óptimo del equipo de desarrollo deberá ser lo suficientemente pequeño como para permanecer ágil y completar un trabajo de calidad.

*Tabla 8 Características del Maestro Scrum - (Scrum Master)*

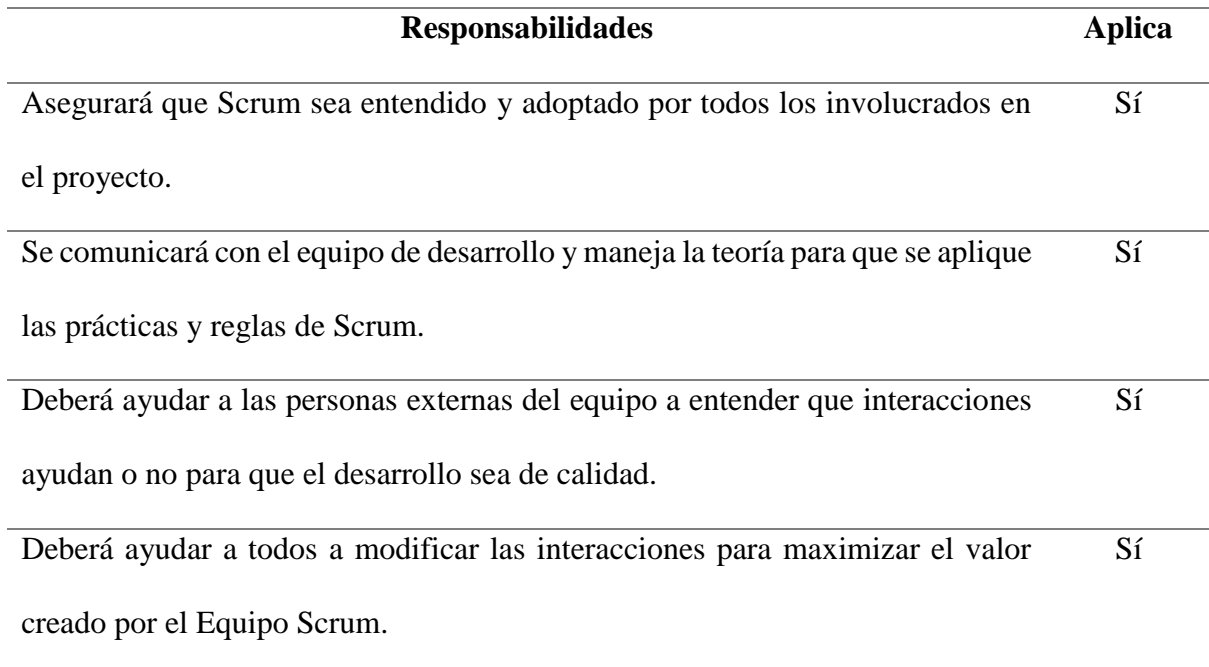

## **2.2.1. Servicio del Scrum Master al Dueño de Producto.**

El Scrum Master prestará servicio al Dueño de Producto de las siguientes maneras:

*Tabla 9* Servicio del Scrum Master al Dueño de Producto

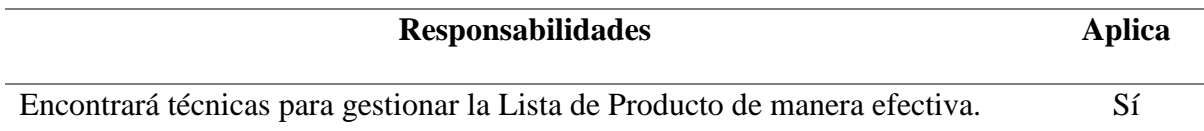

Ayudará para que el Equipo Scrum entienda la necesidad de priorizar los elementos en la Lista de Producto. Sí

Entenderá y practicará la agilidad. Sí

## **2.2.2. Servicio del Scrum Master al Equipo de Desarrollo**

*Tabla 10* Servicio del Scrum Master al Equipo de Desarrollo

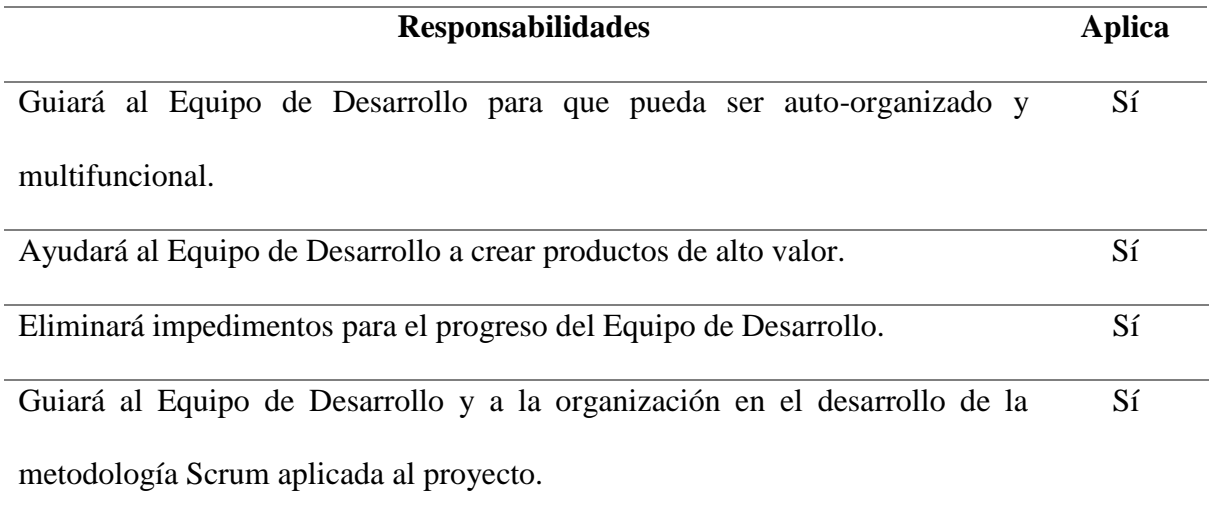

### **2.3. Eventos basados en Scrum**

Los eventos son intervalos de tiempo que tendrán una duración fija y máxima apropiada para no permitir desperdicios en el proceso.

Los eventos de Scrum son diseñados para minimizar la necesidad de reuniones no definidas y así habilitar la transparencia y adaptación en el proceso.

A continuación, se listan los eventos con sus respectivas definiciones:

*Tabla 11* Eventos basados en Scrum

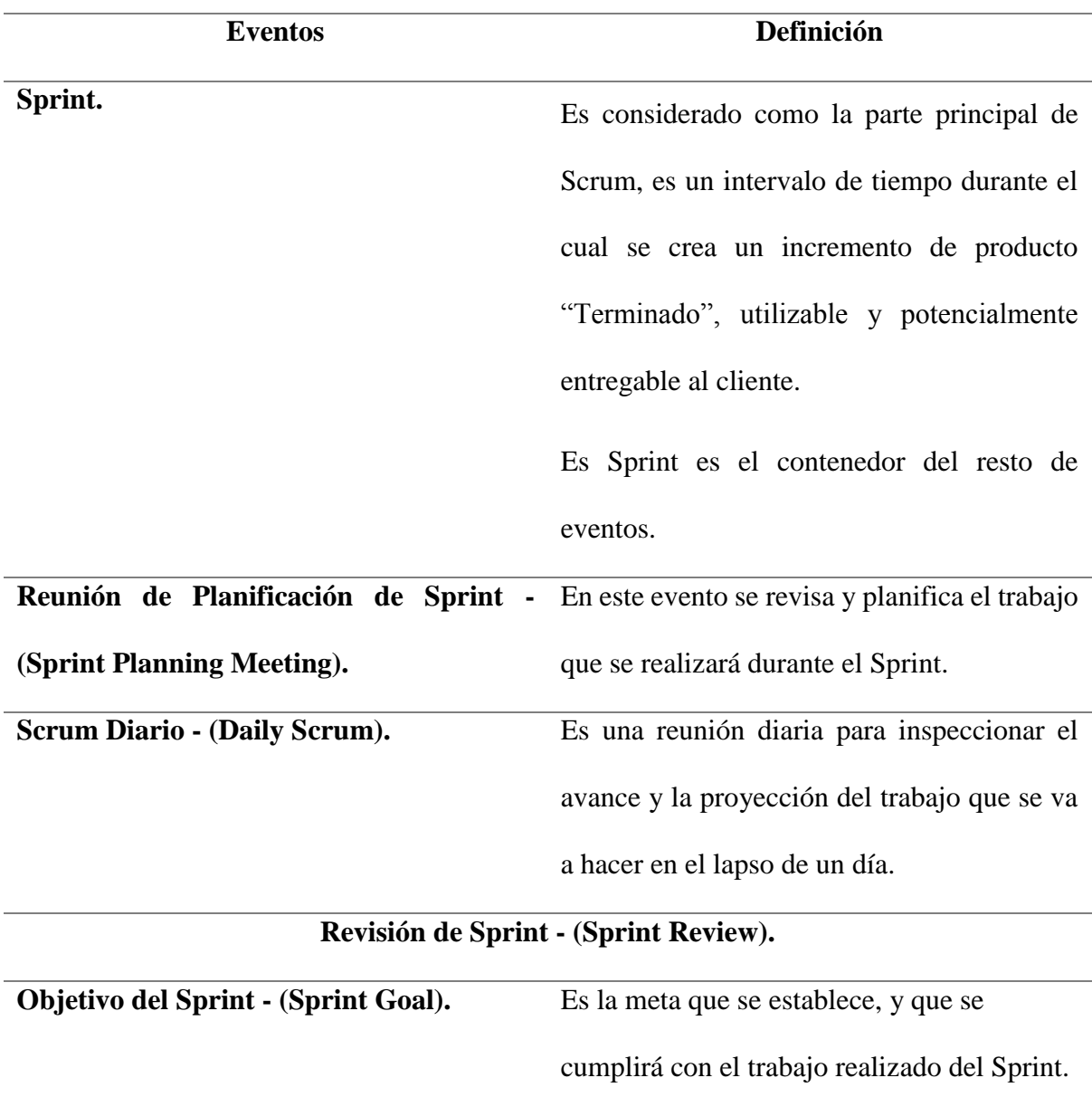

A continuación, se detallarán cada uno de los eventos, y de los cuales se debe escoger, modificar o eliminar las características que más convengan al equipo de trabajo de la empresa.

## **2.3.1. Sprint**

*Tabla 12* Características del Sprint

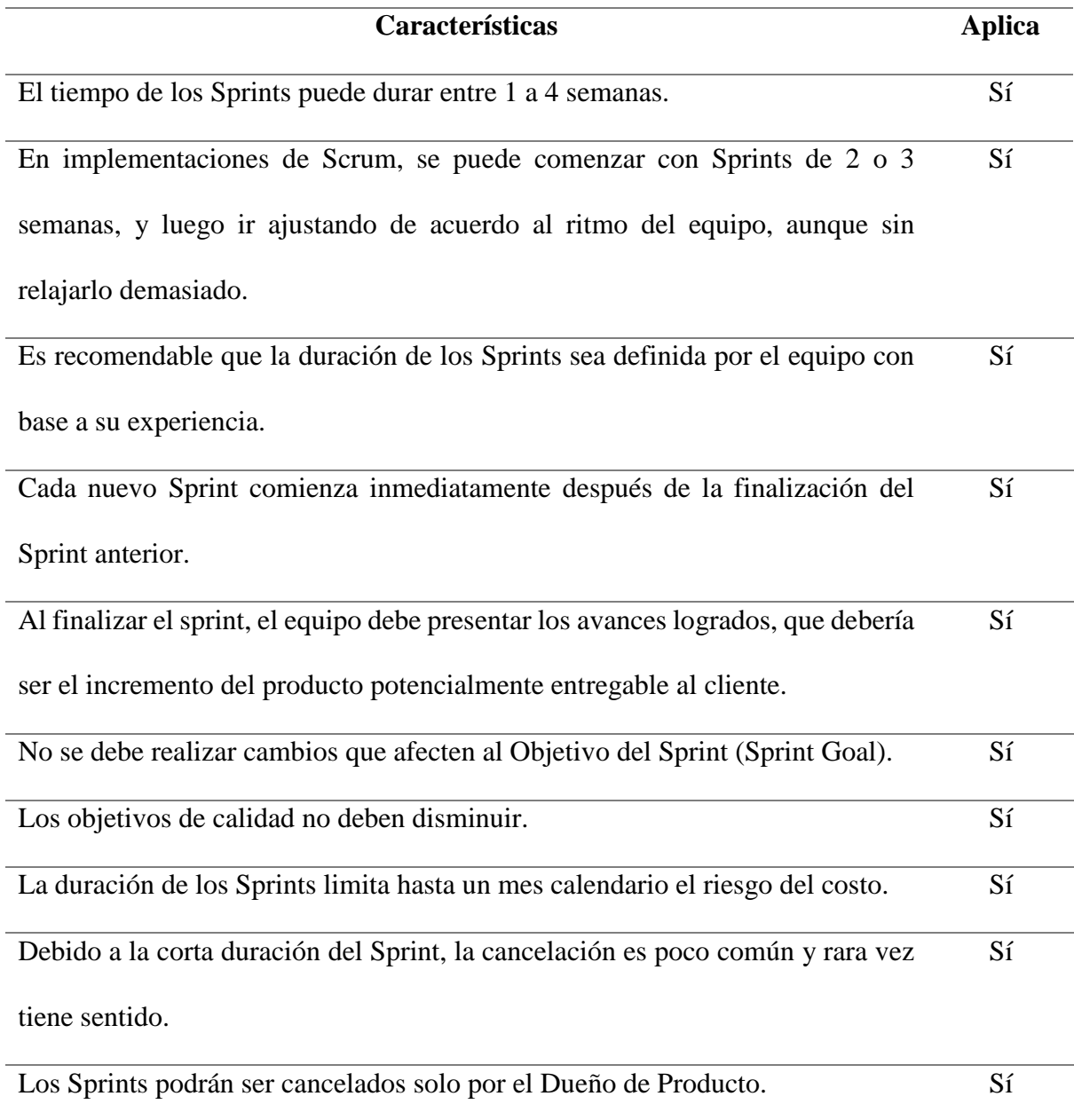

## **2.3.2. Reunión de Planificación del Sprint**

*Tabla 13* Características de la planificación del Sprint

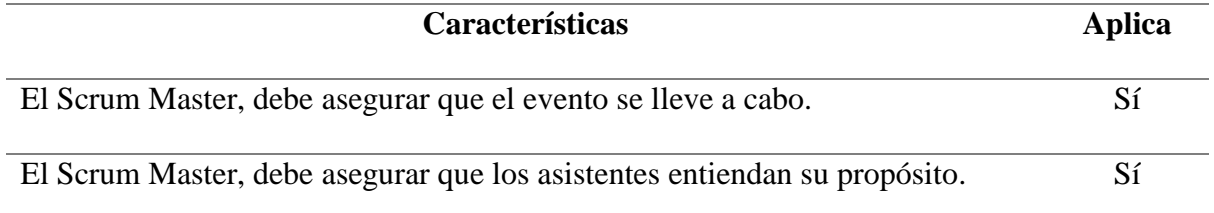

Sí

de tiempo asignado para la reunión.

### **2.3.3. Scrum Diario**

*Tabla 14* Características del Scrum diario

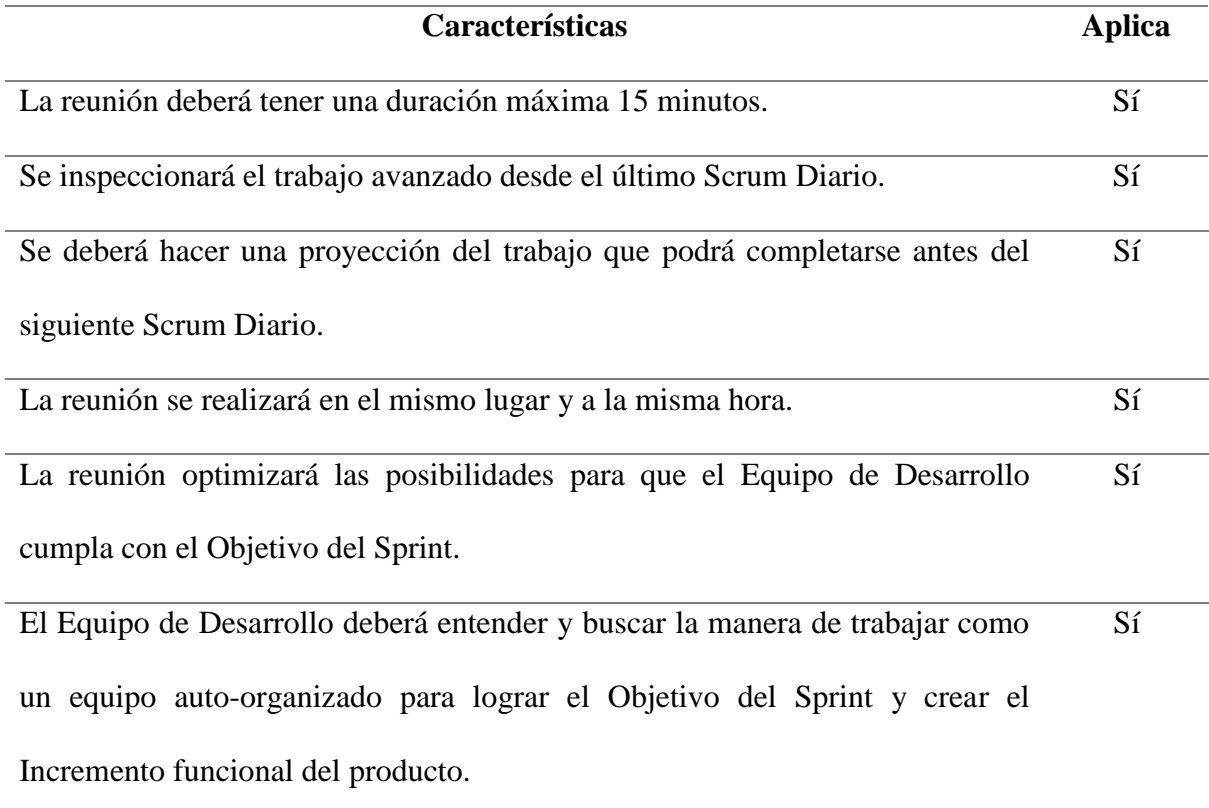

## **2.3.4. Revisión del Sprint**

*Tabla 15* Características revisión del Sprint

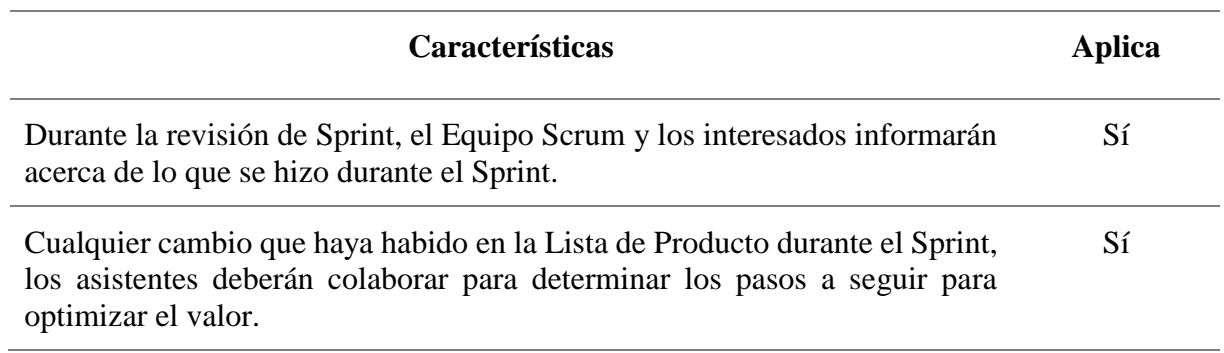

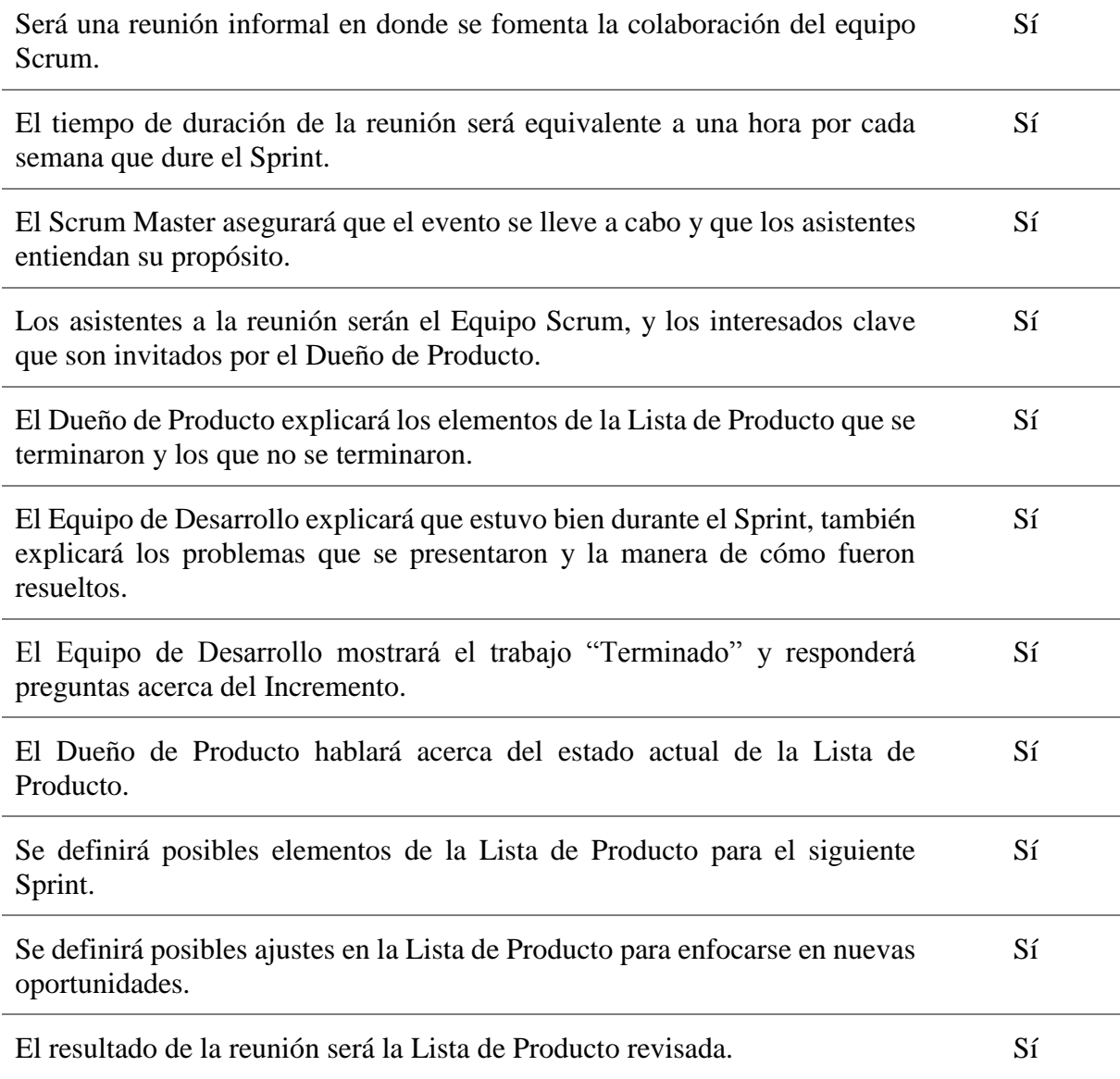

## **2.4. Artefactos basados en Scrum**

Representan el trabajo o el valor del producto en diferentes formas, se transforman en herramientas utilizadas para la inspección y adaptación del producto. Son diseñados para presentar la información necesaria y asegurar que todos los involucrados tengan el mismo entendimiento en el proceso y progreso del trabajo.

*Tabla 16* Artefactos basados en Scrum

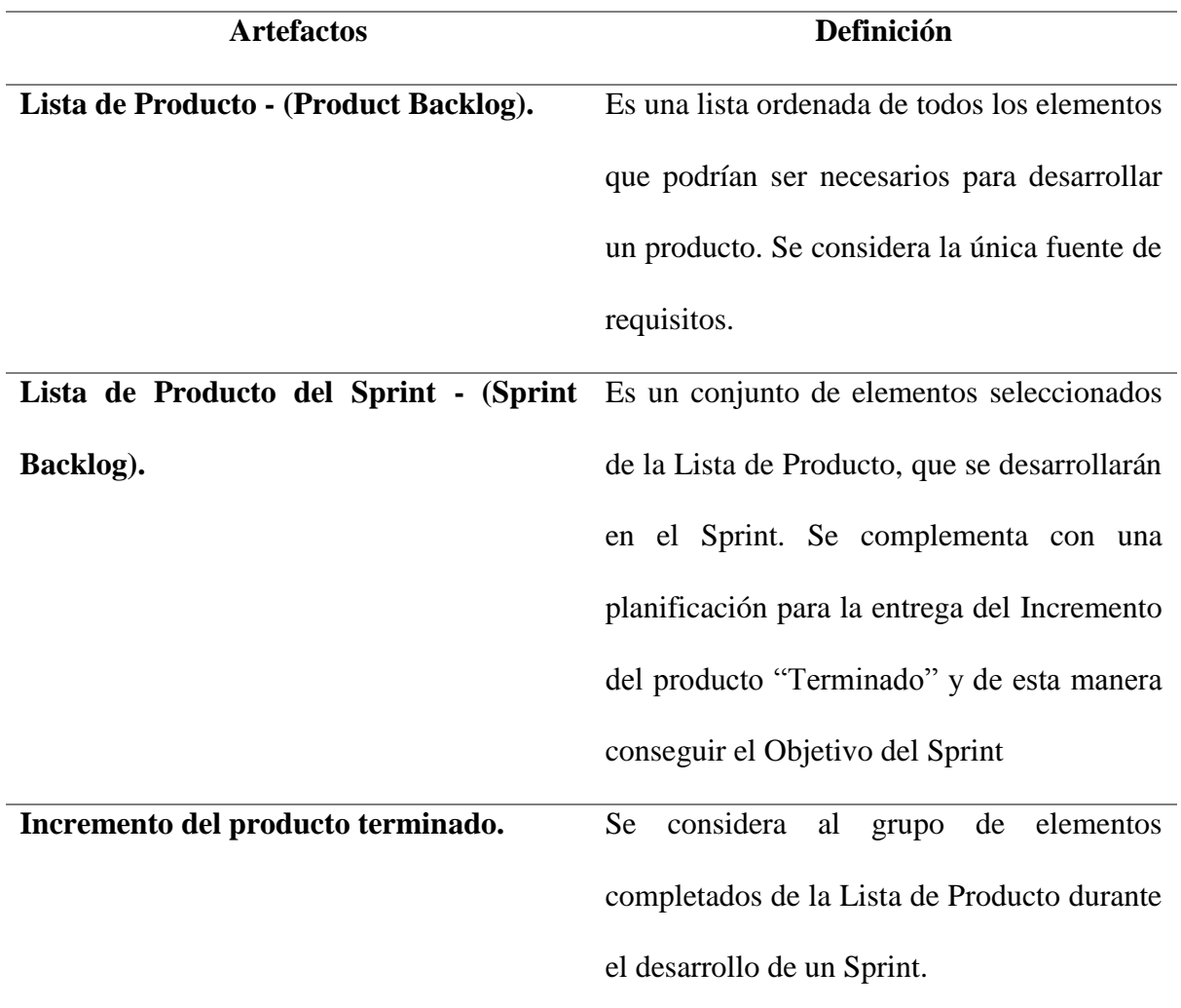

## **2.4.1. Lista de Producto (Backlog)**

*Tabla 17* Características de la Lista de Producto

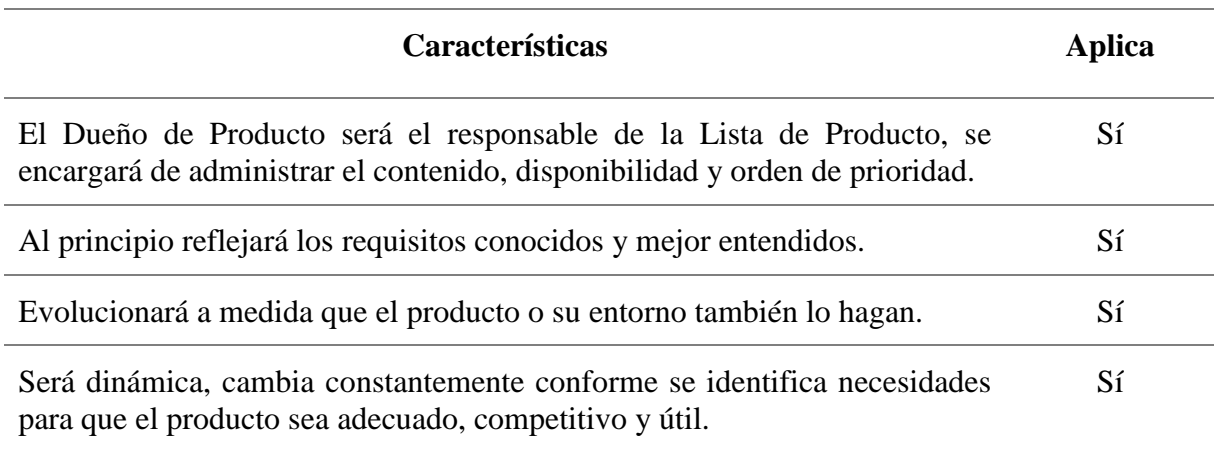

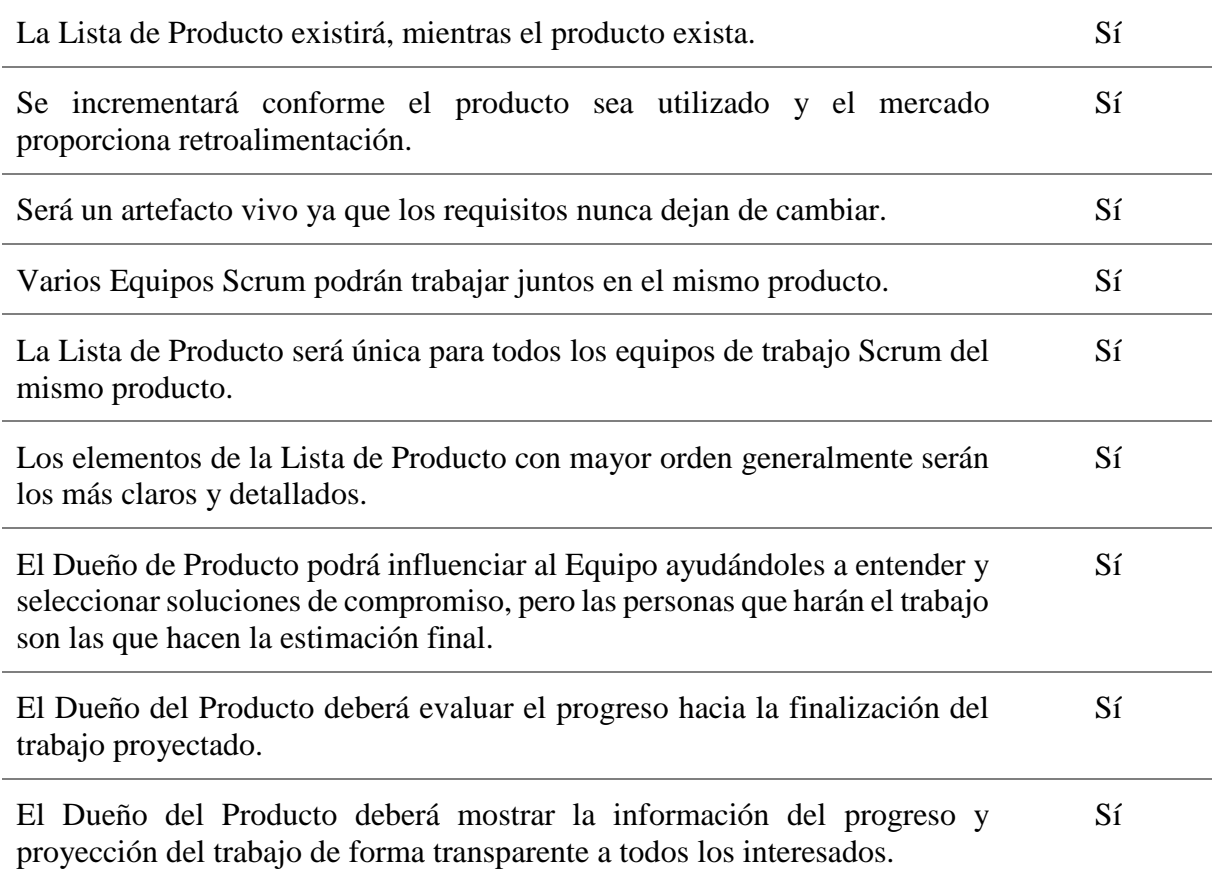

## **2.4.2. Lista de Producto del Sprint (Sprint Backlog)**

*Tabla 18* Características de la Lista de Producto del Sprint

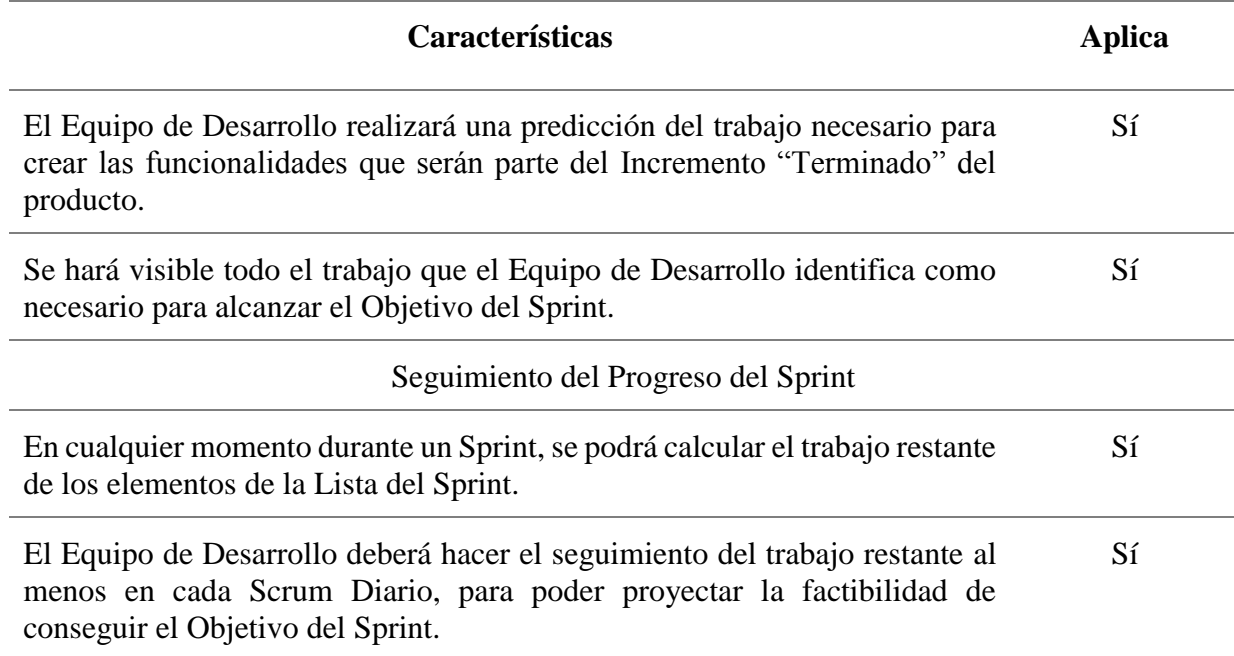

## **2.4.3. Incremento del producto terminado**

*Tabla 19* Incremento del Producto terminado

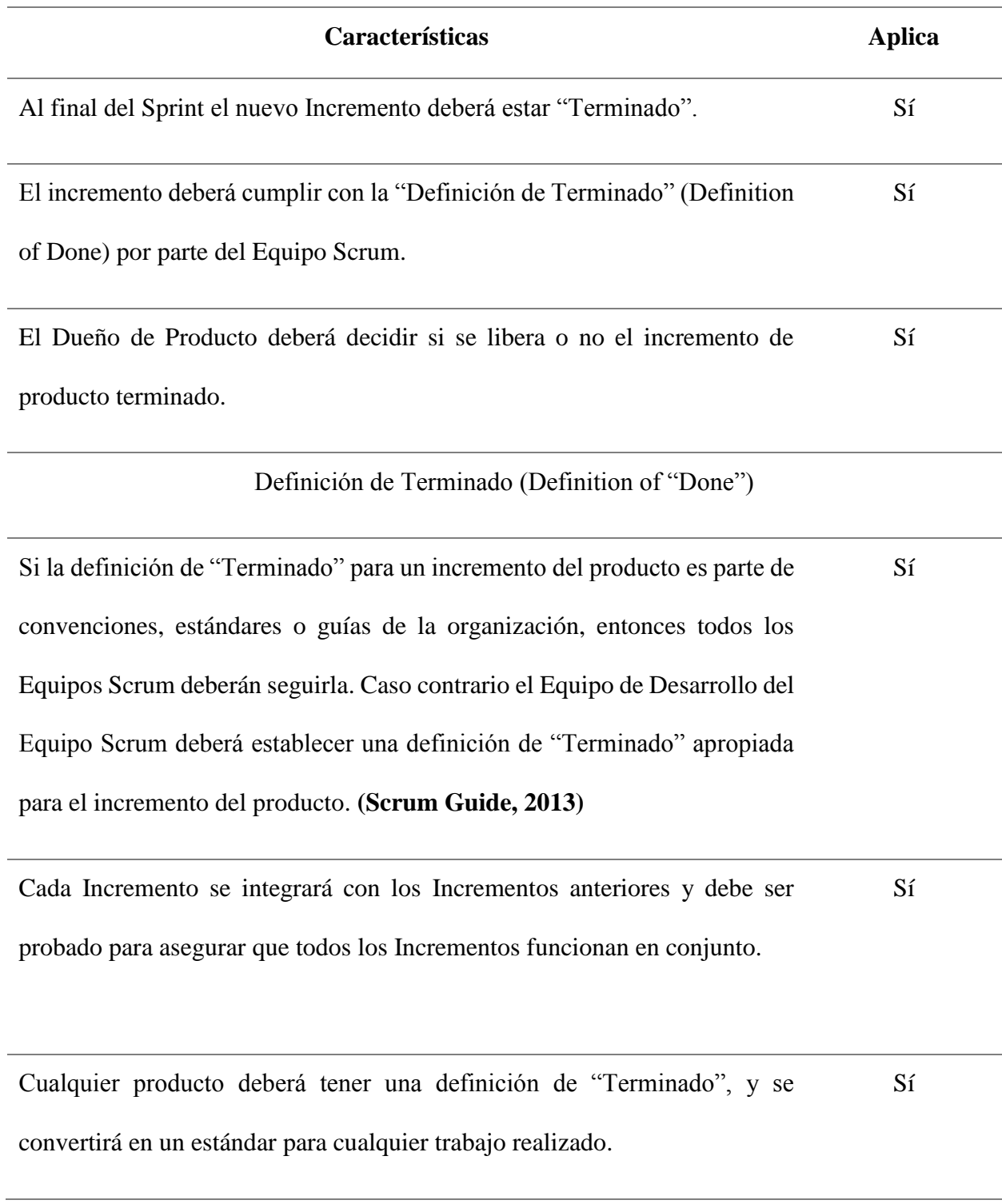

# **2.5. Implementación del Sistema web y móvil de Información Georreferenciado de Registro y Control de Mascotas del Gobierno Autónomo Descentralizado Municipal de Otavalo.**

#### **2.5.1. Definición de los Roles del Proyecto**

Para este proyecto se declara los roles que tendrán lugar durante todo el proceso de desarrollo del sistema, con todo el compromiso por parte de cada uno de los integrantes.

A continuación, el listado de los roles que participan:

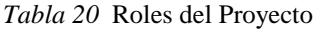

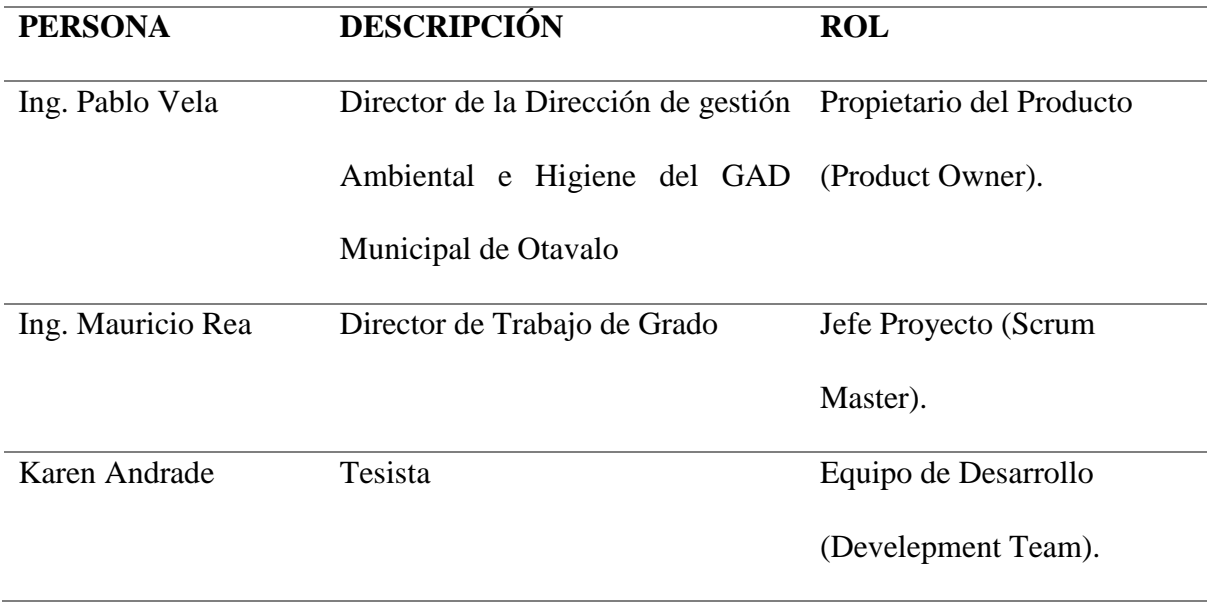

#### **2.5.2. Definición del Product Backlog (Lista de Producto)**

Aquí se determinan los requerimientos con una planificación y estimación general de lo que se va desarrollar en el proyecto, mediante la pila de elementos del producto (Backlog), que es una lista de elementos o actividades que describen funcionalidades que se desea que el sistema contenga.

#### **a) Definición de requerimientos**

Para definir los requisitos se transformó el documento ERS **(Especificación de Requisitos de Software)** en elementos que abarcan funcionalidades más pequeñas las cuales se denominaron actividades o elementos de la lista de producto del proyecto (Backlog).

#### **2.5.3. Desarrollo de software y seguimiento de trabajos**

En esta sección se estableció los eventos, técnicas y fases necesarias para el desarrollo del software.

#### **a) Entradas**

El Scrum Semanal, este evento proporcionó una reunión semanal para inspeccionar el avance y la proyección del trabajo que se realizó en el lapso de una semana. La aplicación del evento en el caso práctico ayudó mucho para localizar problemas funcionales, lógicos, técnicos, y humanos, los cuales se pudieron solucionar de una manera ágil con la ayuda de la gestión realizada por el Scrum Master.

#### **b) La codificación del software**

Consistió en realizar las tareas necesarias de programación para llevar a código fuente, todo lo planificado y diseñado en la fase siguiente. Esto lo realizó el equipo de programación, siguiendo las indicaciones de los requisitos funcionales y no funcionales del ERS, el diseño y la planificación del trabajo de cada Sprint.

#### **2.5.4. Sprint (Pila de Tareas)**

La descripción de cada Sprint se los realizara de acuerdo al módulo del sistema al que se trabaje.

• Módulos del Sistema.

A partir de la descripción en los requerimientos de software pasa a la pila del producto, se ha obtenido los siguientes módulos.

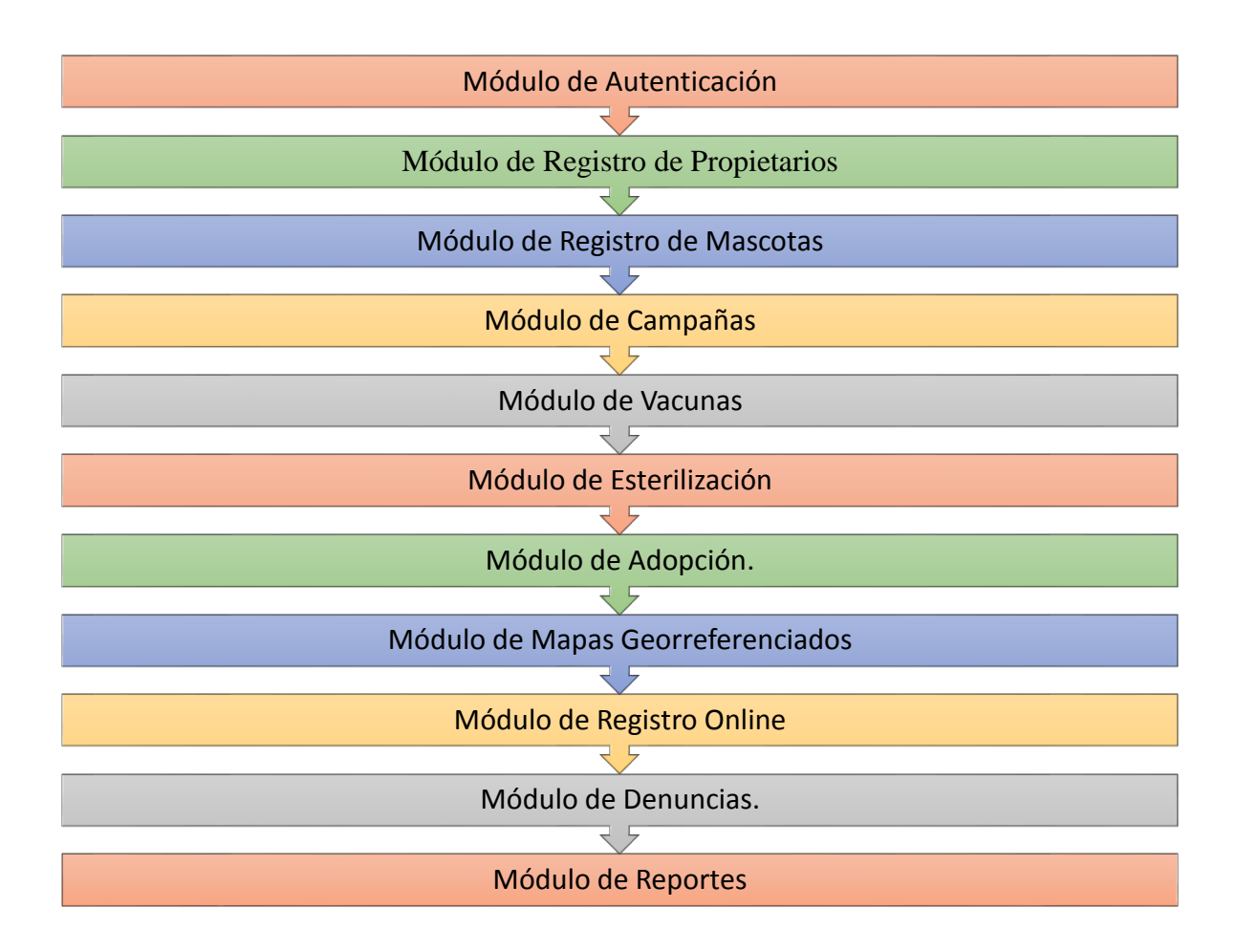

*Figura 11 Módulos del Sistema de Registro y Control de Mascotas*

*Fuente: Propia*

## **2.5.5. Valoración los requerimientos para el Sprint Backlog.**

## **ESTIMACIÓN VALOR TRABAJO**

**0** Es la puntuación para estimar historias que ya están hechas y necesitan un refinamiento, que se las puede realizar en ese

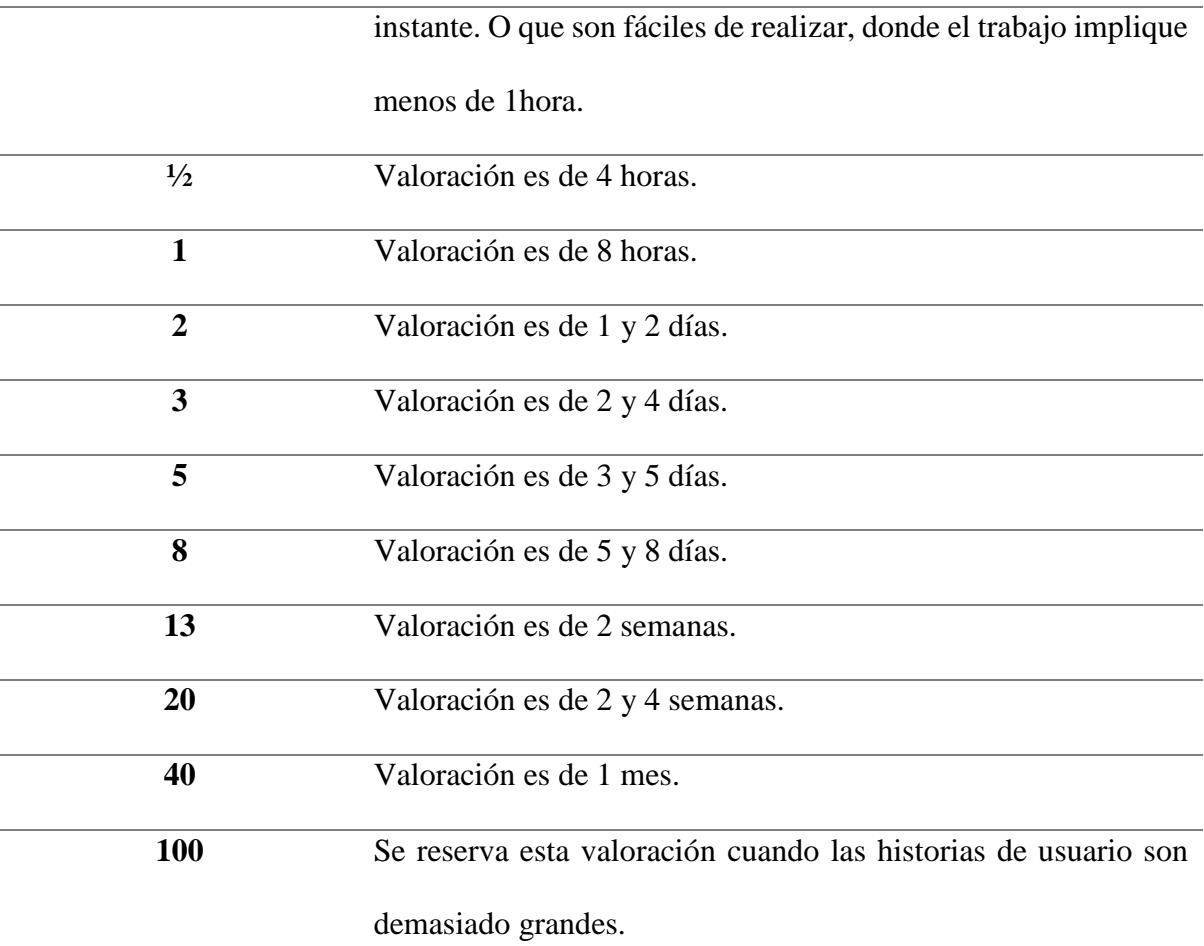

## **2.5.6. Planificación del Proyecto**

En la planificación del proyecto se definirán las fechas con las que se van a trabajar en cada iteración (sprint) por módulos.

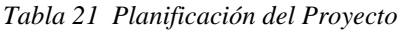

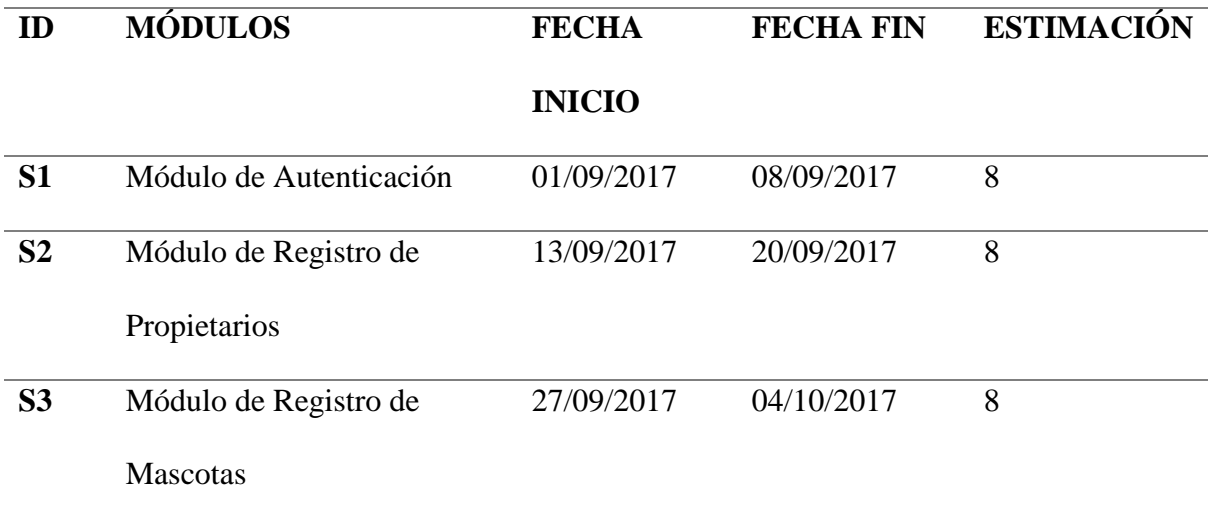

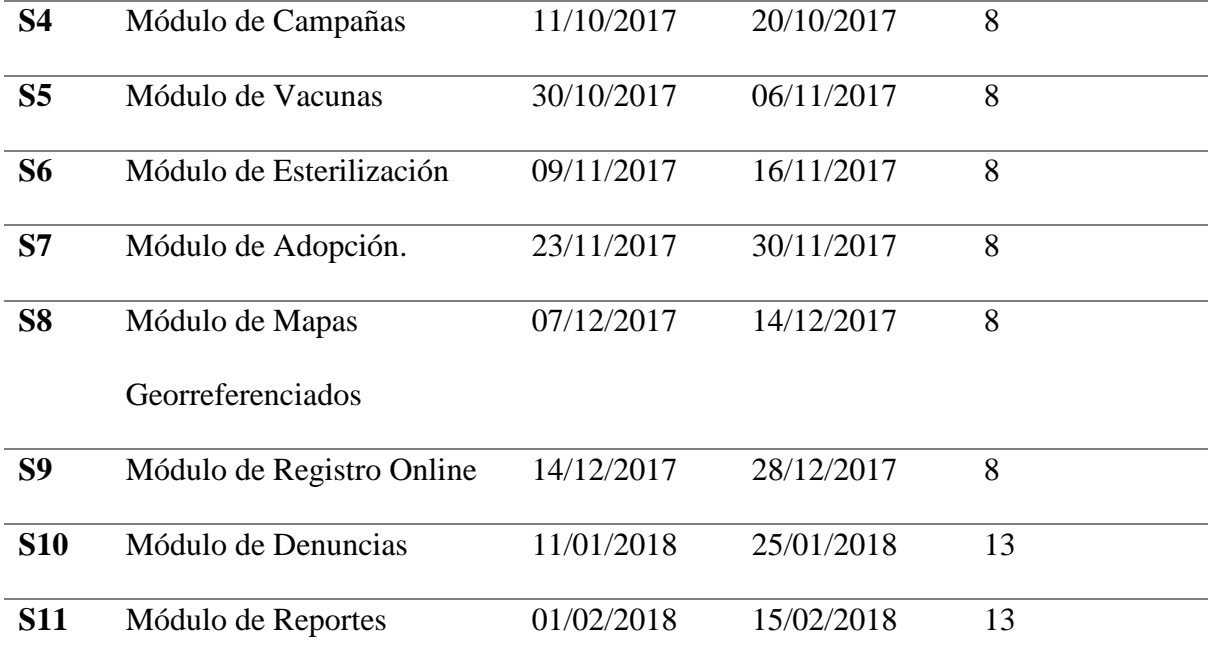

#### **2.5.7. Implementación de Trabajos (Sprint)**

Esta fase fue muy importante dentro del ciclo de la vida de las aplicaciones ya que aquí es donde se realizó todo el proceso de desarrollo para obtener el incremento de producto de software. Esta fase se repitió de manera iterativa e incremental mediante los Sprints, hasta completar el producto terminado de software.

A continuación, se detalla cada una de los sprint realizados:

#### **2.5.7.1. Sprint 0 Arquitectura y Modelo de la Base de Datos.**

En esta primera fase del proyecto se especificaron la arquitectura base y el modelo de la base de datos en el que se va a trabajar, así también los requerimientos que serán realizadas durante cada sprint.

#### **a) Arquitectura del Sistema de Registro y Control de Mascotas.**

El Sistema de Registro y Control de Mascotas manejará una arquitectura N capas a continuación en la Figura se muestra los componentes que se utilizan dentro de la arquitectura:

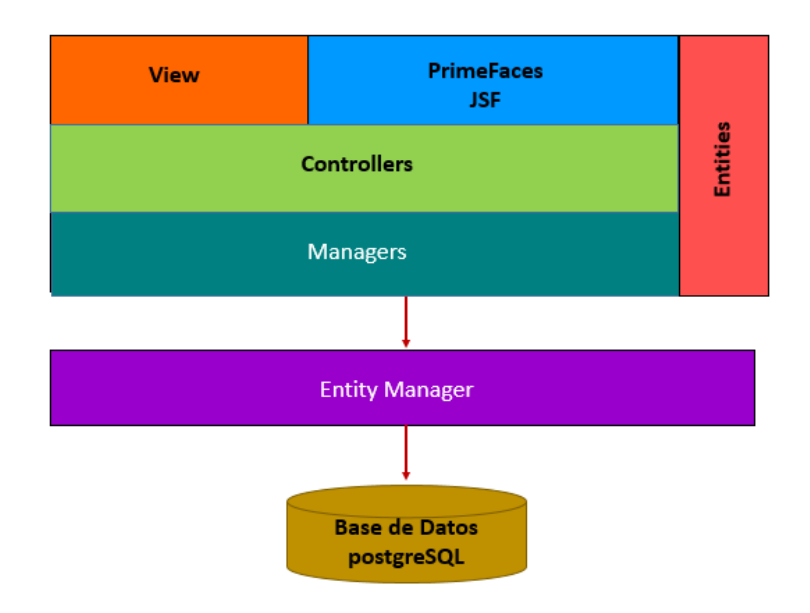

*Figura 12 Arquitectura base para el Sistema de Registro y Control de Mascota*

*Fuente: Propia*

#### **b) Modelo de la Base de Datos**

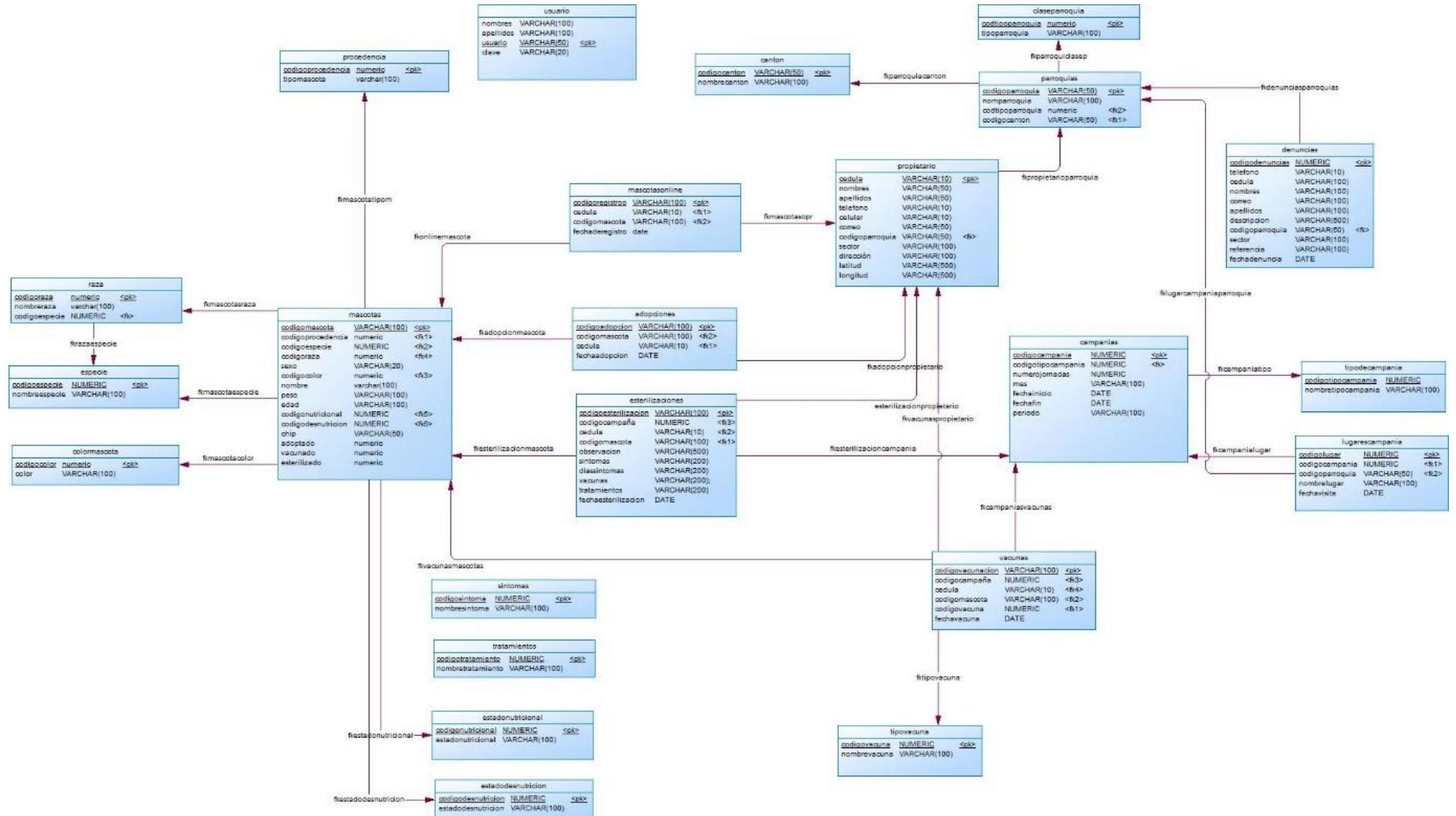

### **2.5.7.2. Sprint 1 Módulo de Autenticación**

#### **a) Análisis**

*Tabla 22 Sprint 1 Módulo de Autenticación*

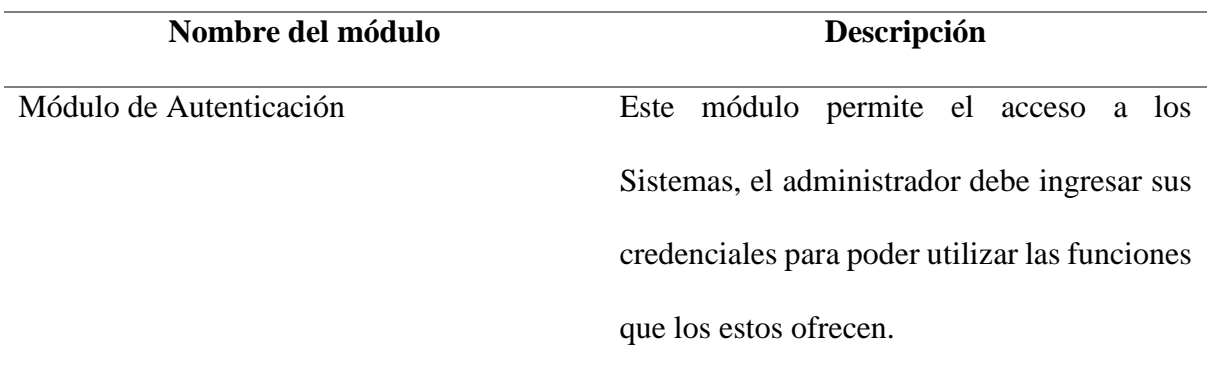

## **b) Diseño**

De acuerdo a las especificaciones del dueño del producto el módulo del Autenticación debe presentar los siguientes parámetros usuario y clave, a continuación, se muestra la figura del prototipo de este módulo:

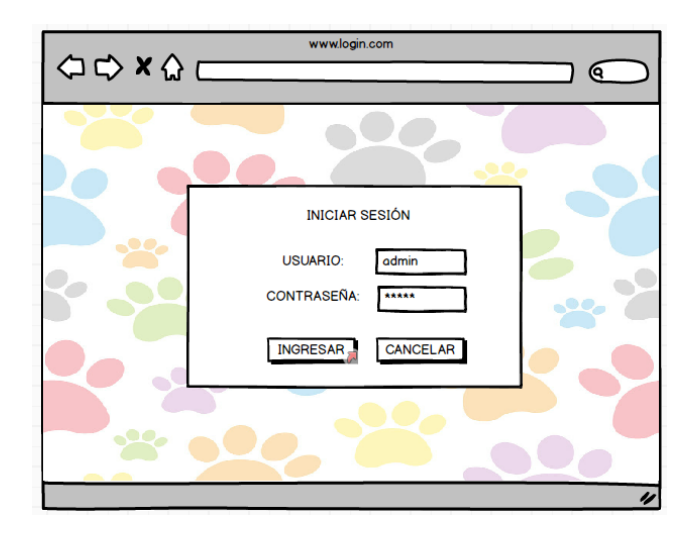

*Figura 13 Prototipo del Módulo de Autenticación del Sistema*

*Fuente: Propia*

#### **c) Implementación**

Una vez terminada la codificación de este módulo, se determinó que cumple con las necesidades del Sistema y requerimientos planteados en la Lista de Producto (Product Backlog).

*Tabla 23 Finalización del Sprint 1*

**SPRINT**: 1

## **FECHA FIN:** 08/09/2017

**FECHA INICIO:** 01/09/2017

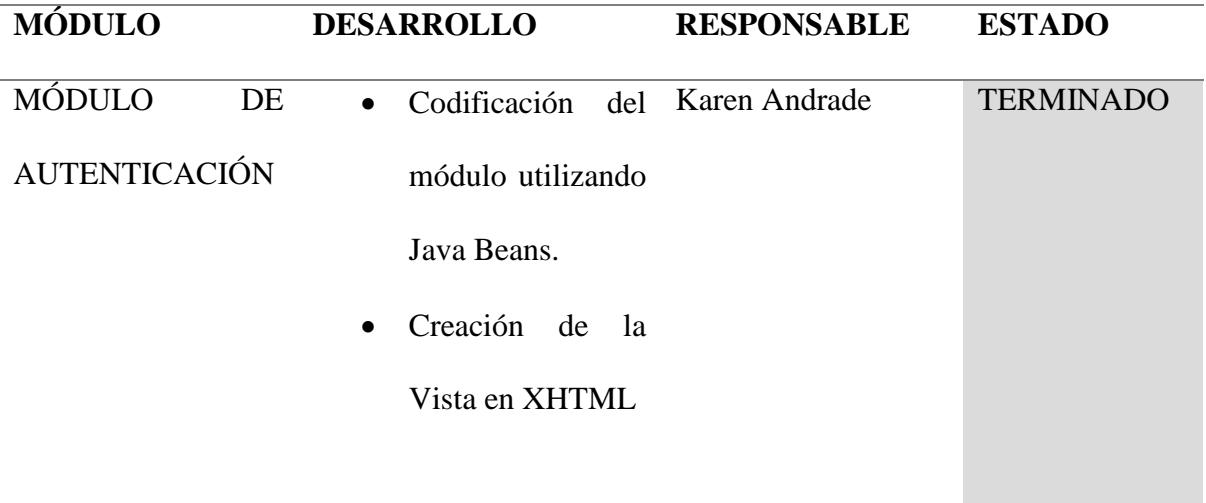

## **d) Pruebas**

Una vez completada la implementación de este módulo se comprueba que funciona correctamente y se entrega el módulo como terminado, a continuación de pantalla final del módulo.

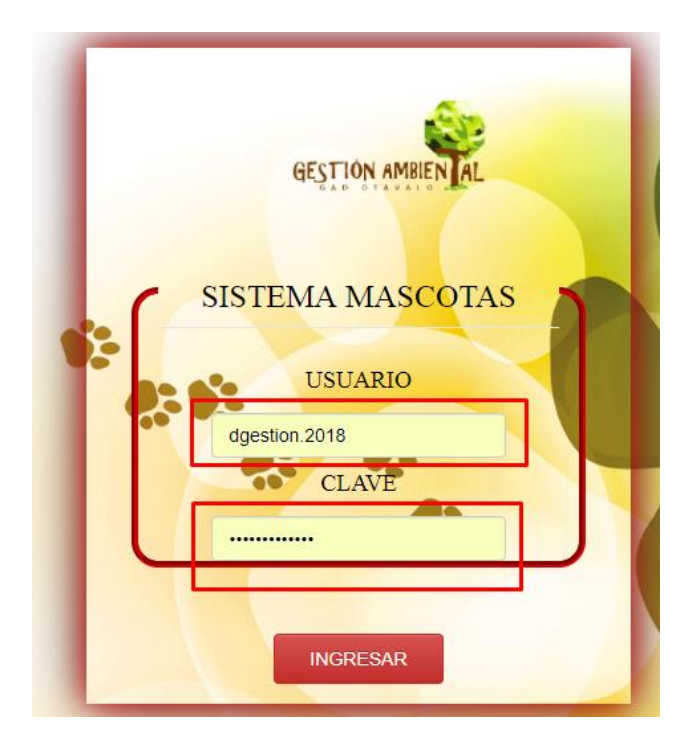

*Figura 14: Pantalla principal Autenticación del Sistema de Mascotas*

*Fuente: Propia*

## **2.5.7.3.Sprint 2 Módulo Registro de Propietarios**

#### **a) Análisis**

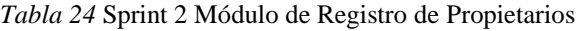

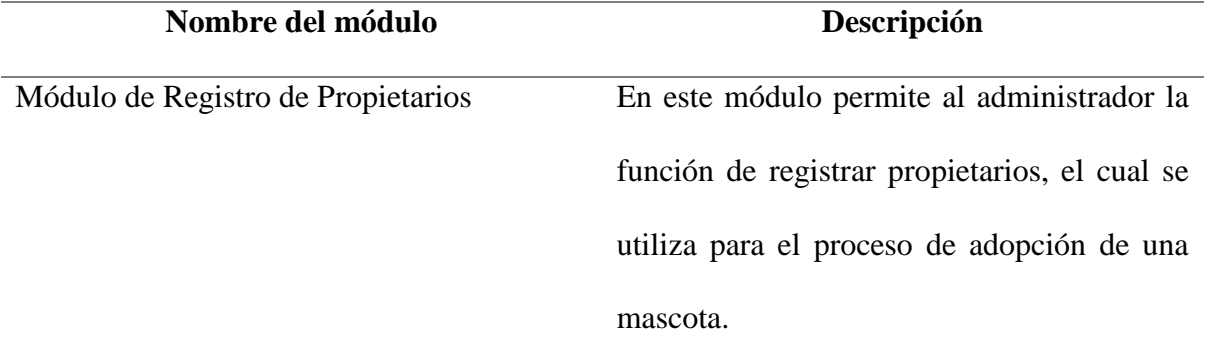

### **b) Diseño**

De acuerdo a las especificaciones del dueño del producto el módulo del Registro de Propietarios debe presentar los siguientes parámetros cedula, nombres, apellidos, teléfono, celular, correo, parroquia, sector y dirección, a continuación, se muestra la figura del prototipo de este módulo:

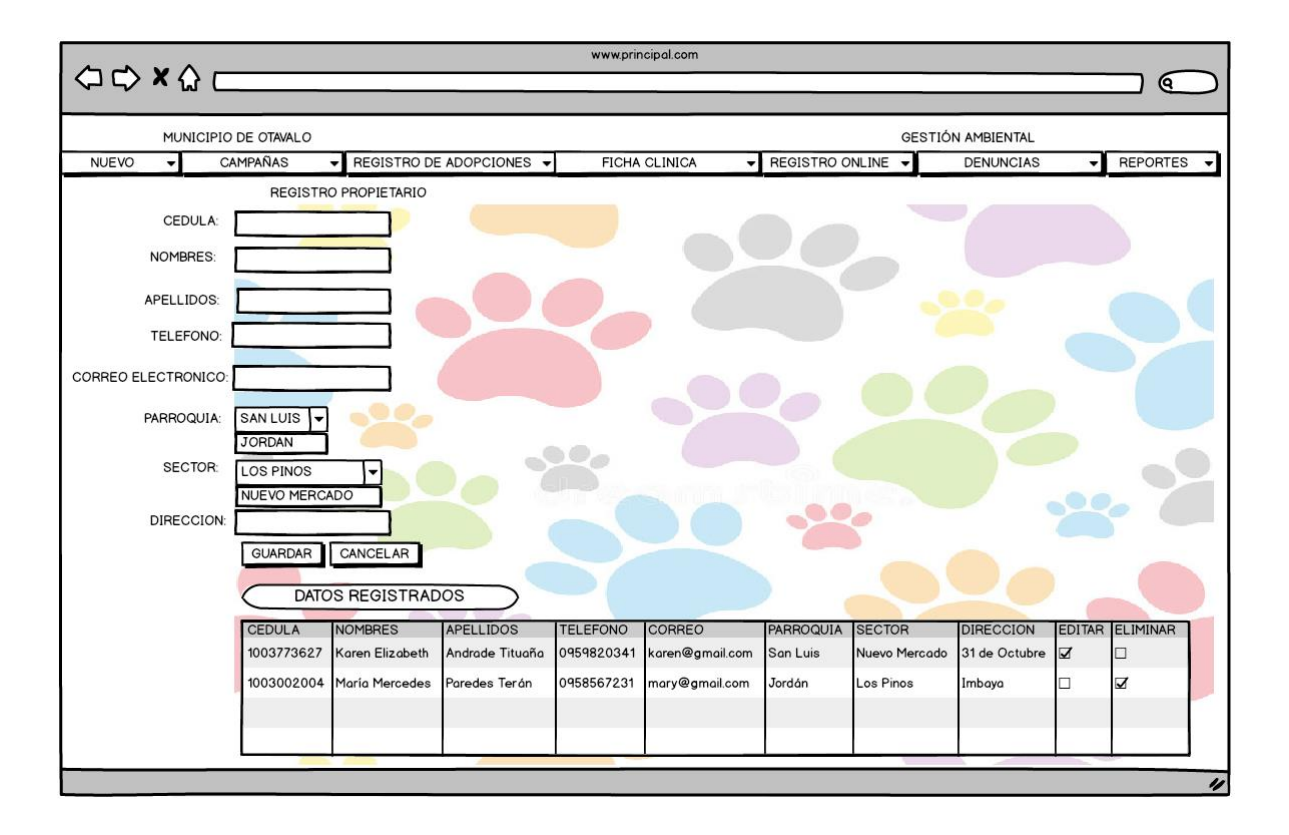

*Figura 15: Prototipo de Registro de Propietarios del Sistema*

*Fuente: Propia*

## **c) Implementación**

Una vez terminada la codificación de este módulo, se determinó que se identifica cumple con las necesidades del Sistema y requerimientos planteados en la Lista de Producto (Product Backlog).

#### **SPRINT**: 2

## **FECHA INICIO:** 13/09/2017

#### **FECHA FIN:** 20/09/2017

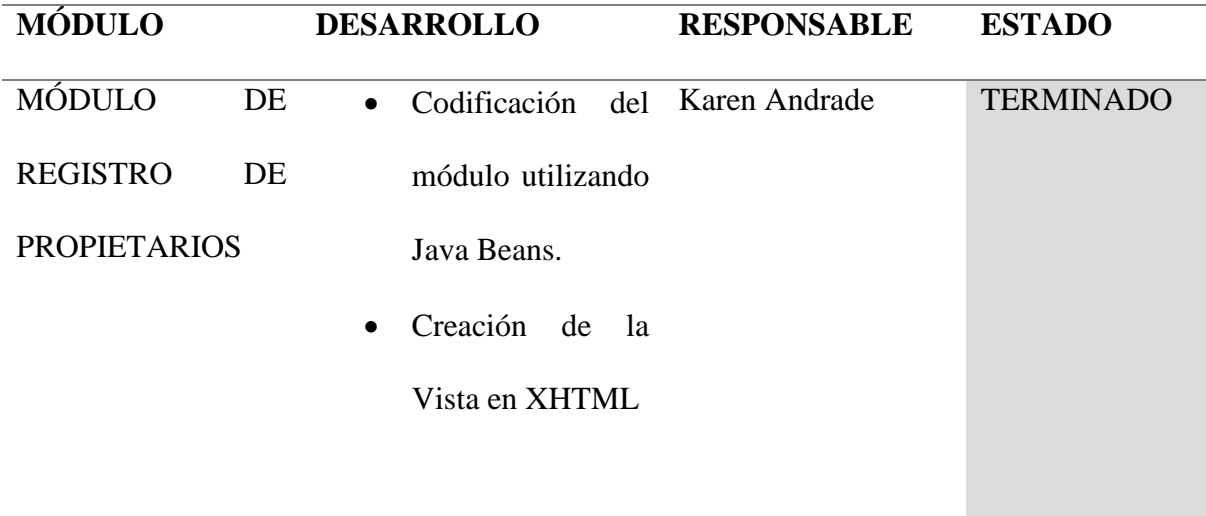

## **d) Pruebas**

Una vez completada la implementación de este módulo se comprueba que funciona correctamente y se entrega el módulo como terminado, a continuación de pantalla final del módulo.

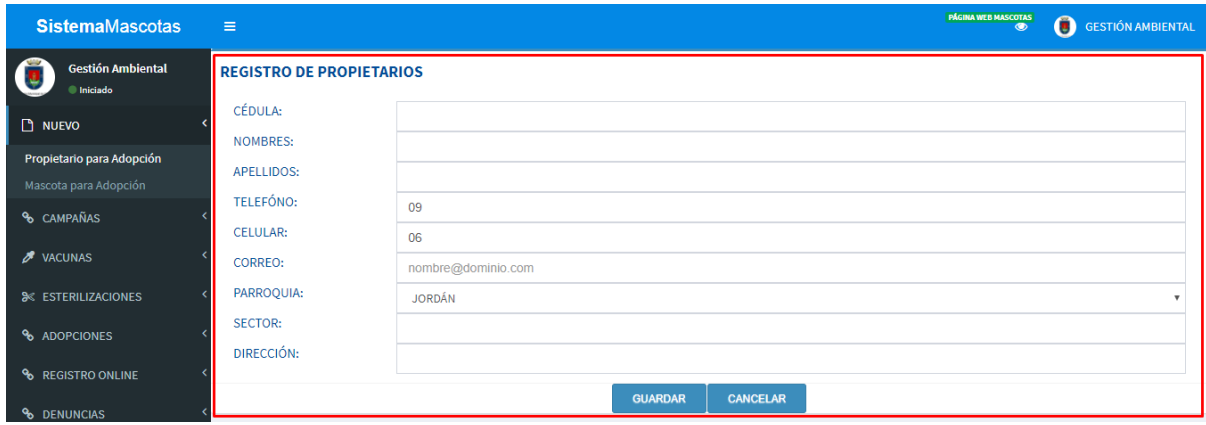

*Figura 16: Formulario de Registro de Propietarios*

*Fuente: Propia*

## **2.5.7.4. Sprint 3 Módulo de registro de mascotas**

#### **a) Análisis**

*Tabla 26* Sprint 3 Módulo de registro de mascotas

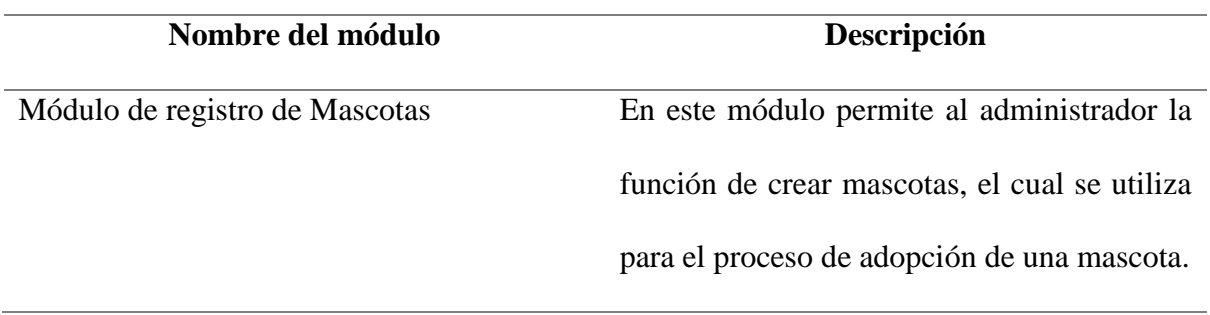

#### **b) Diseño**

De acuerdo a las especificaciones del dueño del producto el módulo de Registro Mascota debe contener los siguientes parámetros procedencia mascota, especie, raza, sexo, nombre, color, peso, edad, chip, estado nutricional, estado desnutrición, a continuación, se muestra la figura del prototipo de este módulo:

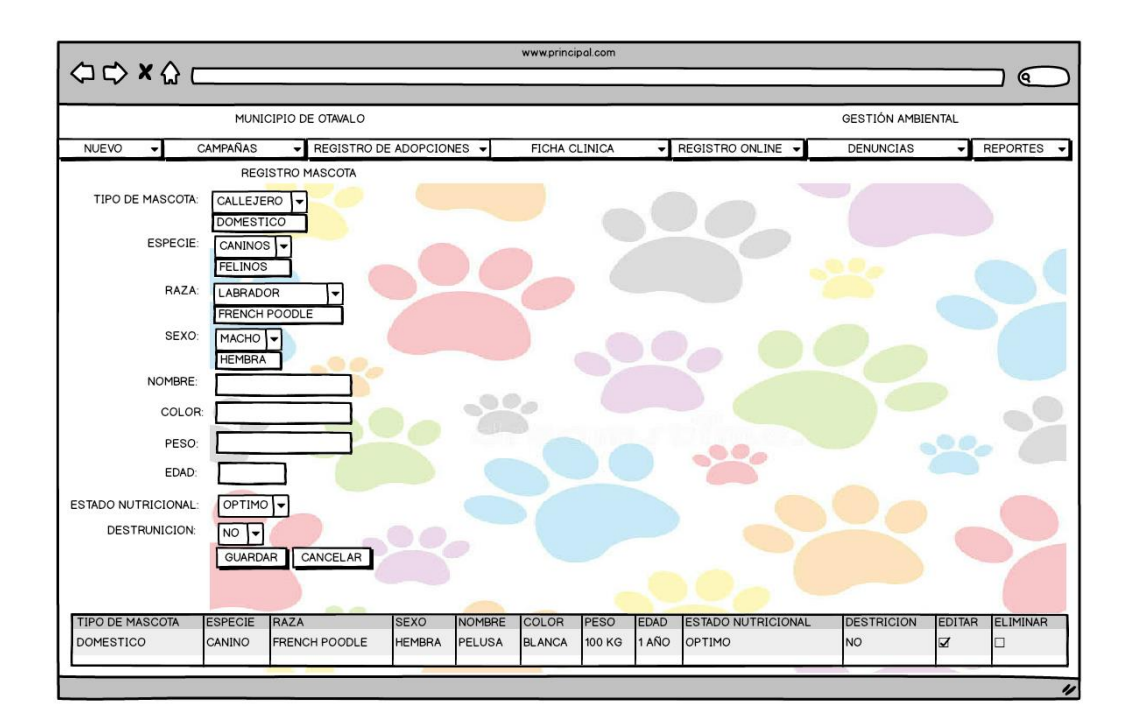

*Figura 17: Prototipo de Registro de Mascota del Sistema*

*Fuente: Propia*

#### **c) Implementación**

Una vez terminada la codificación de este módulo, se determinó que se cumple con las necesidades del Sistema y requerimientos planteados en la Lista de Producto (Product Backlog).

*Tabla 27 Finalización del Sprint 3*

**SPRINT**: 3

## **FECHA INICIO:** 27/09/2017

**FECHA FIN:** 04/10/2017

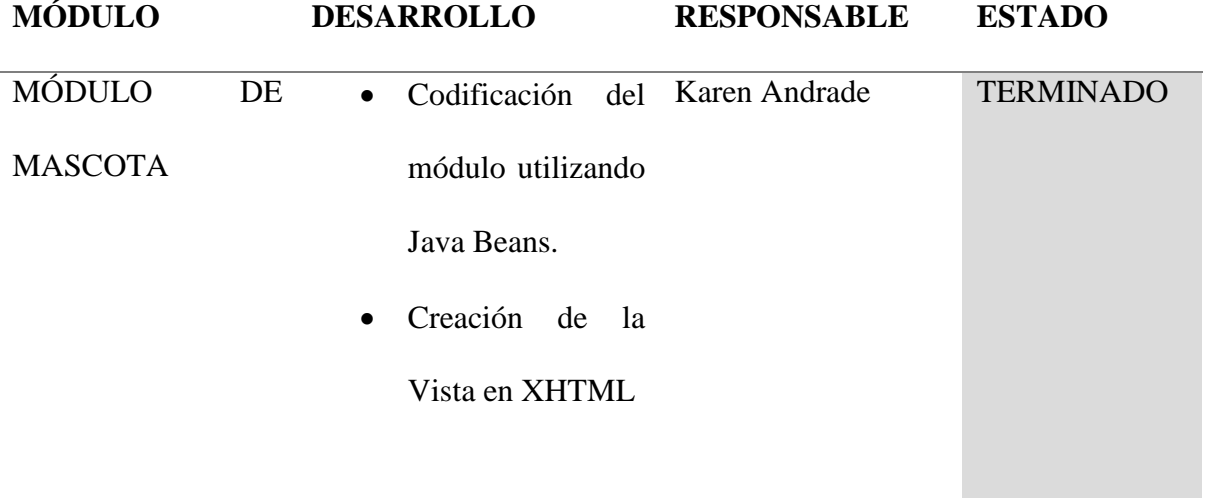

## **d) Pruebas**

Una vez completada la implementación de este módulo se comprueba que funciona correctamente y se entrega el módulo como terminado, a continuación de pantalla final del módulo.

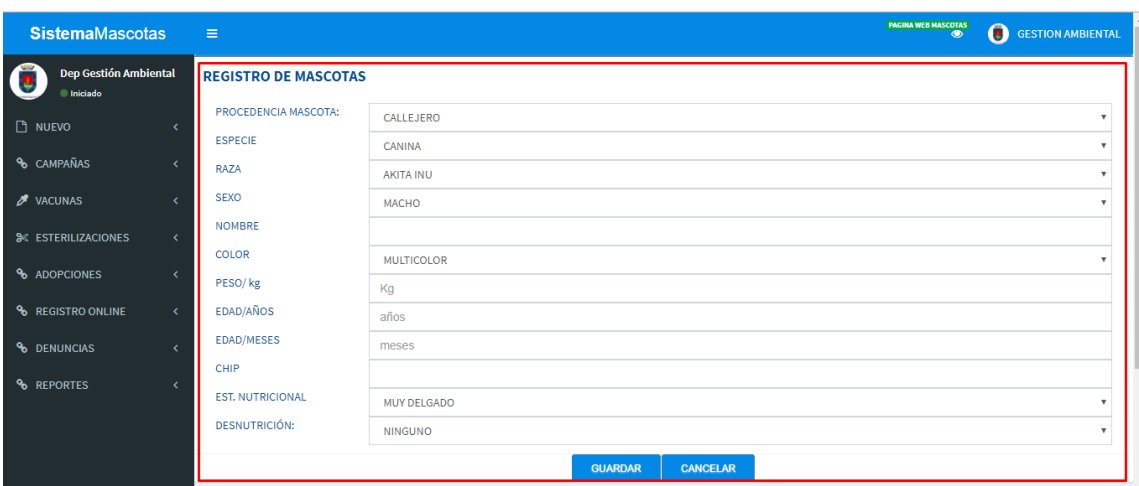

*Figura 18: Formulario Registro Mascota*

*Fuente: Propia*

### **2.5.7.5.Sprint 4 Módulo de campañas.**

En este sprint se completó el desarrollo del módulo registro de campañas. A continuación, se muestra el formulario de Registro de Campañas.

#### **a) Análisis**

*Tabla 28* Sprint 4 Módulo de Campañas

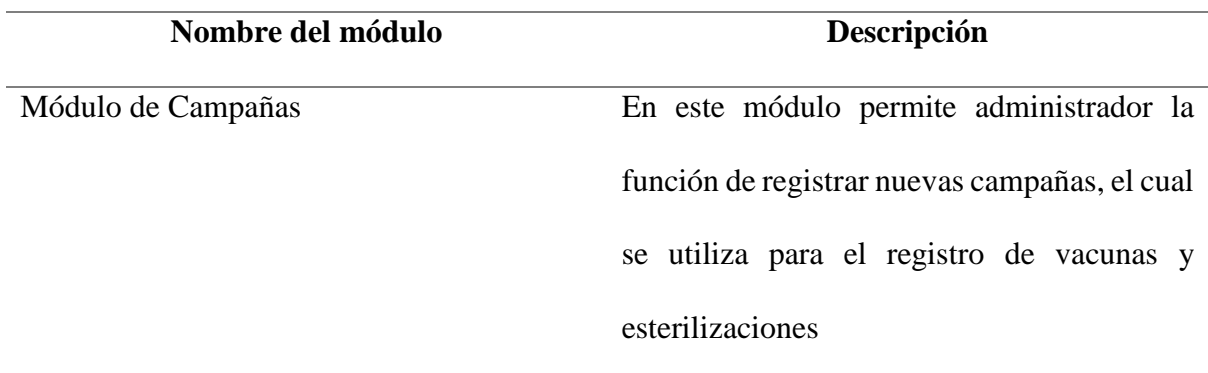

#### **b) Diseño**

De acuerdo a las especificaciones del dueño del producto el módulo de Registro de campañas debe contener los siguientes parámetros tipo de campaña, número de jornadas, mes, fecha de
inicio, periodo, a continuación, se muestra la figura del prototipo de este módulo de registro de campañas:

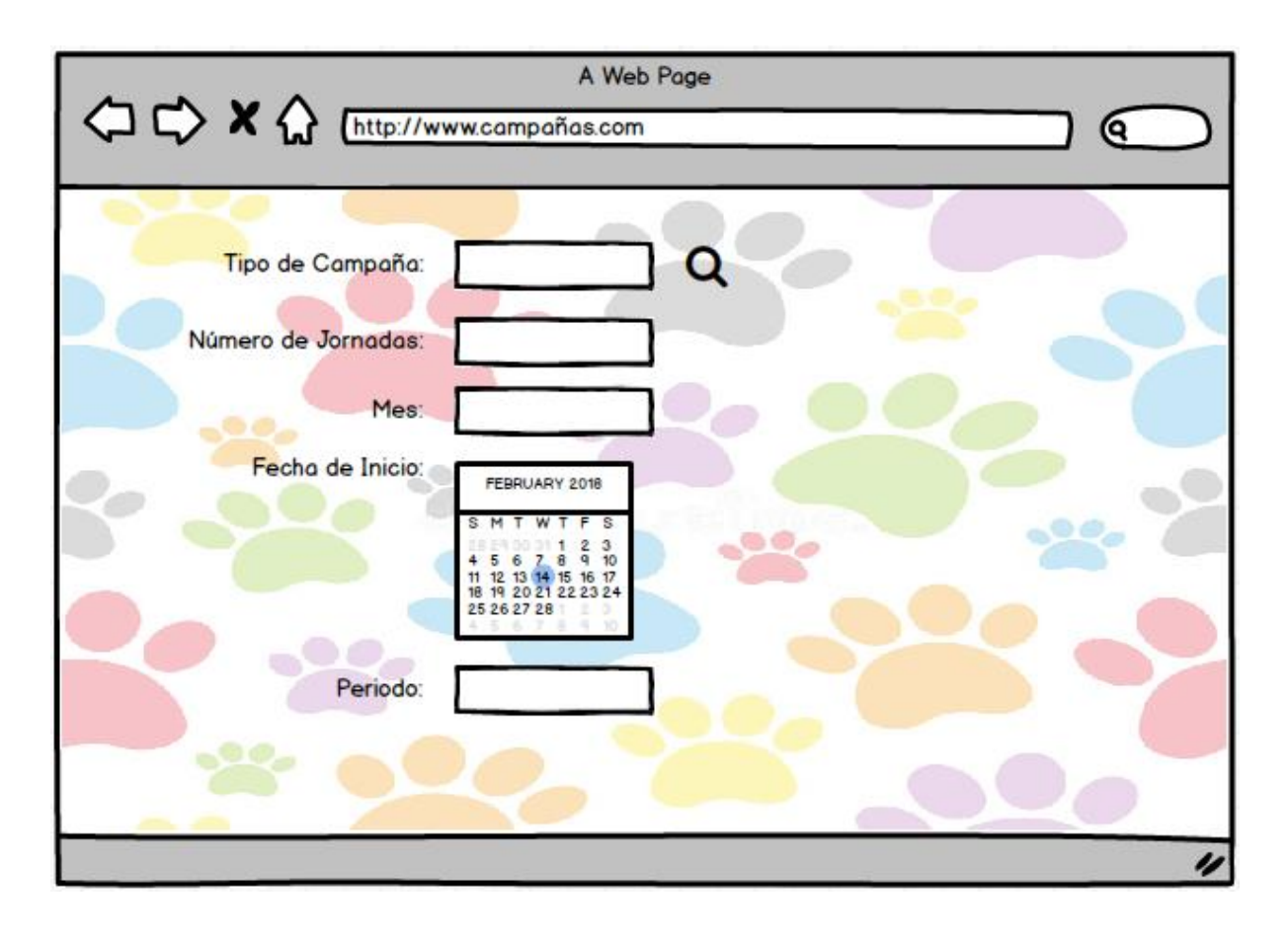

*Figura 19: Prototipo de Registro de Campañas del Sistema Fuente: Propia*

Dentro de este módulo se maneja la función de agregar lugares para las campañas el cual deben contener los siguientes parámetros; parroquia, nombre del lugar, fecha de visita, a continuación, se muestra la figura del prototipo de esta función dentro del módulo de campañas.

## **c) Implementación**

Una vez terminada la codificación de este módulo, se determinó que se cumple con las necesidades del Sistema y requerimientos planteados en la Lista de Producto (Product Backlog).

**SPRINT**: 4

## **FECHA INICIO:** 11/10/2017

#### **FECHA FIN:** 20/10/2017

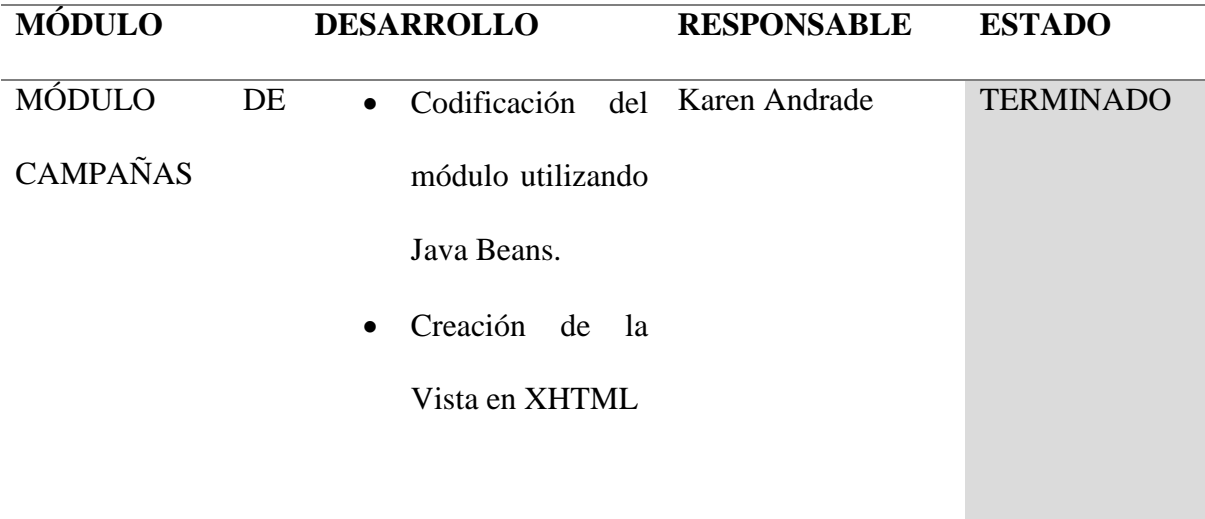

## **d) Pruebas**

Una vez completada la implementación de este módulo se comprueba que funciona correctamente y se entrega el módulo como terminado, a continuación de pantalla final del módulo de campañas y su función de agregar lugares.

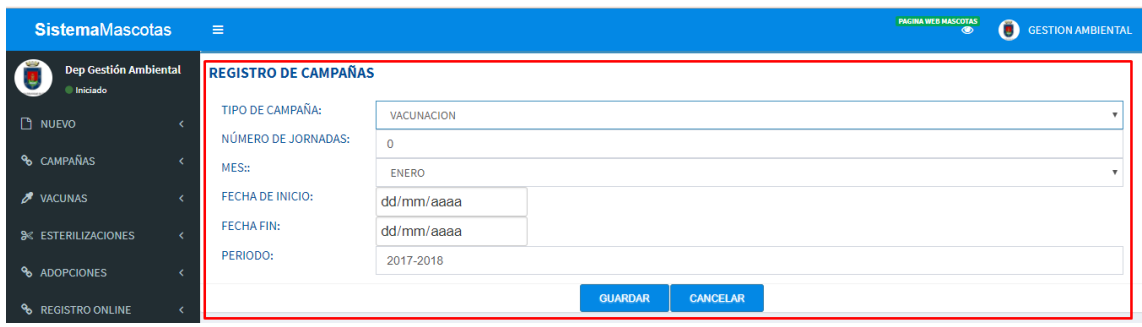

*Figura 20: Formulario de Registro de Campañas*

Para la ejecución de la función agregar lugares de las campañas lo podemos visualizar en la tabla de los datos registrados.

| $\overline{2}$<br>$\rightarrow$<br>F |                             |                  |                         |                |                             |                 |  |
|--------------------------------------|-----------------------------|------------------|-------------------------|----------------|-----------------------------|-----------------|--|
| <b>TIPO DE CAMPAÑA</b>               | <b>JORNADAS:</b>            | MES:             | <b>FECHAS:</b>          | <b>PERIODO</b> | <b>AGREGAR LUGARES</b>      | <b>ELIMINAR</b> |  |
| <b>VACUNACION</b>                    | $\overline{2}$              | <b>DICIEMBRE</b> | 2017-12-01 / 2017-12-31 | 2017-2018      | ዔ                           | ×               |  |
| <b>ESTERILIZACION</b>                | $\overline{2}$              | <b>DICIEMBRE</b> | 2017-12-01 / 2017-12-31 | 2017-2018      | $\mathcal{L}$               | $\pmb{\times}$  |  |
| <b>VACUNACION</b>                    | $\overline{2}$              | <b>DICIEMBRE</b> | 2017-12-04 / 2017-12-30 | 2017-2018      | $\mathcal{C}$               | $\pmb{\times}$  |  |
| <b>ESTERILIZACION</b>                | $\overline{2}$              | <b>NOVIEMBRE</b> | 2017-11-16 / 2017-11-30 | 2017-2018      | $\mathcal{P}_{\mathcal{P}}$ | $\pmb{\times}$  |  |
| <b>VACUNACION</b>                    | $\overline{2}$              | <b>NOVIEMBRE</b> | 2017-11-09 / 2017-11-21 | 2017-2018      | $\mathcal{P}$               | $\pmb{\times}$  |  |
|                                      | <b>BY</b><br>F <sub>1</sub> |                  |                         |                |                             |                 |  |

*Figura 21: Tabla visualización de la información ingresada*

*Fuente: Propia*

#### A continuación, se muestra el formulario final para agregar lugares a las campañas.

| AGREGAR LUGARES PARA CAMPANIA                 |                           |                      |  |                                                                                |  | <b>CERRAR</b> |                 |  |
|-----------------------------------------------|---------------------------|----------------------|--|--------------------------------------------------------------------------------|--|---------------|-----------------|--|
|                                               |                           |                      |  |                                                                                |  |               |                 |  |
| đ                                             |                           |                      |  | Agregado: PARQUE CENTRAL DE OTAVALO Fecha visita: Thu Jan 04 00:00:00 COT 2018 |  |               |                 |  |
| PARROQUIA:                                    | <b>SAN LUIS</b>           |                      |  |                                                                                |  |               |                 |  |
| <b>NOMBRE LUGAR:</b>                          | PARQUE CENTRAL DE OTAVALO |                      |  |                                                                                |  |               |                 |  |
| <b>FECHA DE VISITA:</b>                       | 04/01/2018                |                      |  |                                                                                |  |               |                 |  |
| <b>AGREGAR</b>                                |                           |                      |  |                                                                                |  |               |                 |  |
| 1<br>$\mathbb{H}$<br>l en<br><b>BOX</b><br>KK |                           |                      |  |                                                                                |  |               |                 |  |
| <b>NOMBRE LUGAR</b>                           |                           | <b>FECHA VISITA:</b> |  | <b>PARROQUIA:</b>                                                              |  |               | <b>ELIMINAR</b> |  |
| <b>SAN SEBASTIAN</b>                          |                           | 2018-01-02           |  | <b>JORDÁN</b>                                                                  |  | ×             |                 |  |
| PARQUE CENTRAL DE OTAVALO                     |                           | 2018-01-04           |  | <b>SAN LUIS</b>                                                                |  | ×             |                 |  |
| Гđ<br>F1                                      |                           |                      |  |                                                                                |  |               |                 |  |

*Figura 22: Tabla de registro y visualización de lugares de cada campaña*

### **2.5.7.6. Sprint 5 Módulo de registro de vacunas**

#### **a) Análisis**

*Tabla 30* Spring 5 Módulo de registro de vacunas

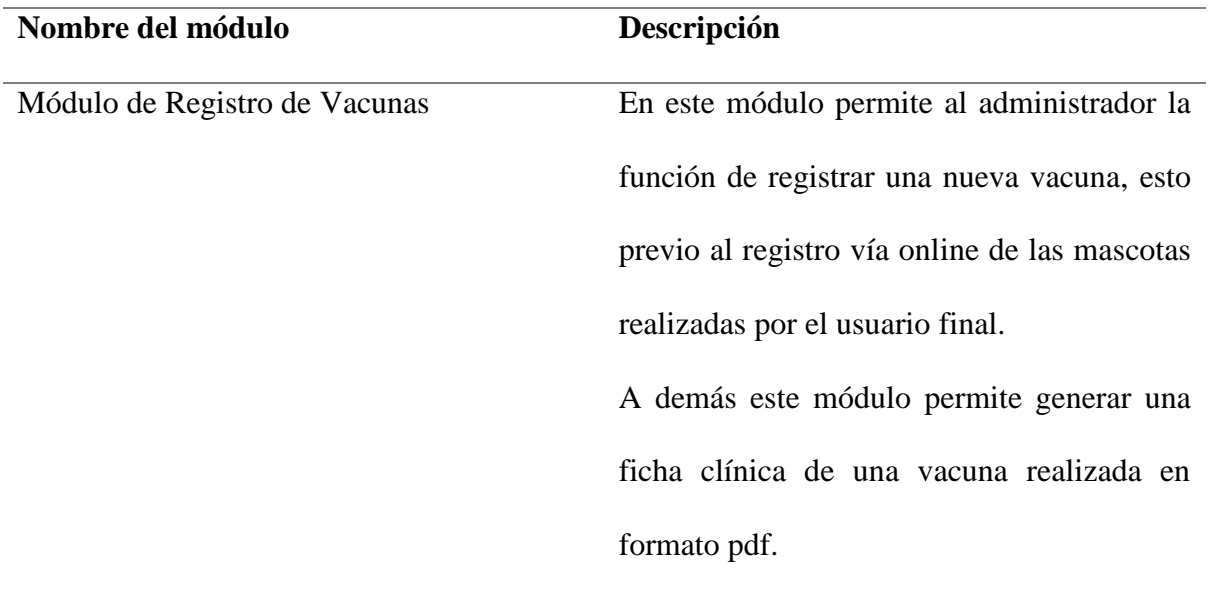

#### **b) Diseño**

De acuerdo a las especificaciones del dueño del producto el módulo de Registro Vacunas debe contener los siguientes parámetros Campaña, Propietario, Mascota, Vacuna y la fecha de vacuna a continuación, se muestra la figura del prototipo de este módulo:

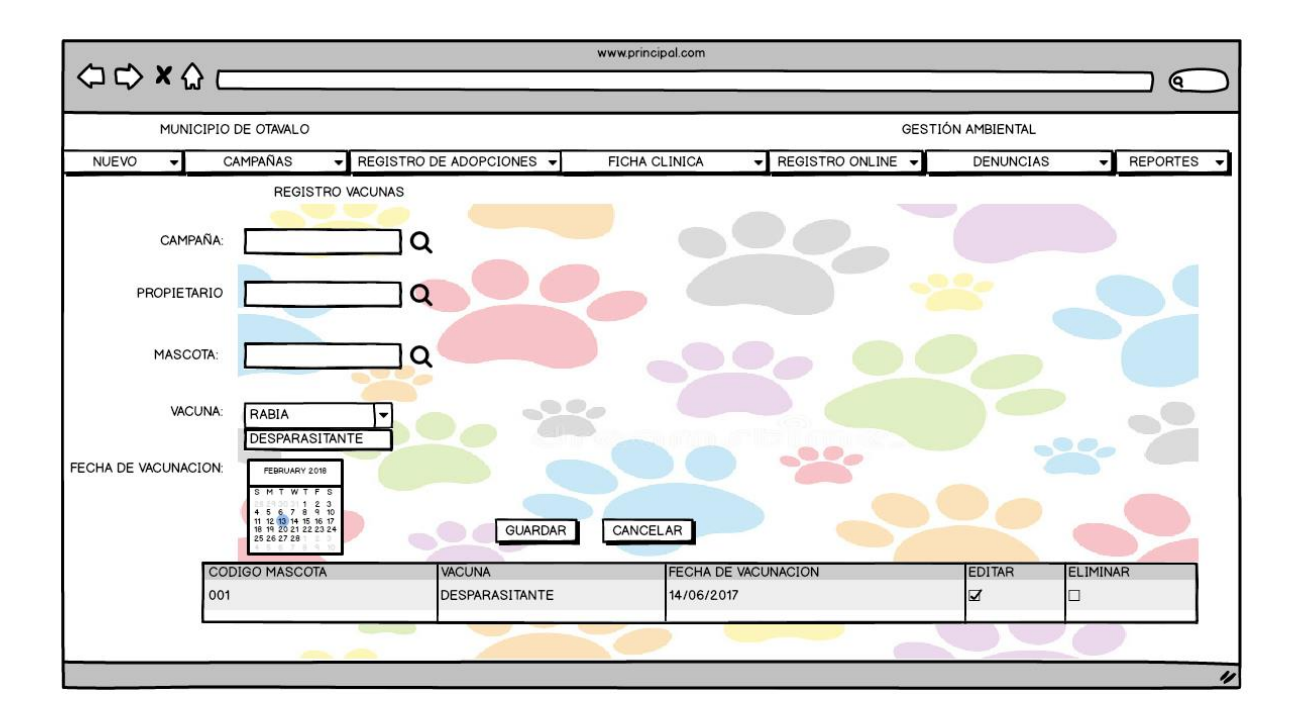

*Figura 23: Prototipo de Registro de Vacunas del Sistema*

#### **c) Implementación**

Una vez terminada la codificación de este módulo, se determinó que se cumple con las necesidades del Sistema y requerimientos planteados en la Lista de Producto (Product Backlog).

*Tabla 31 Finalización del Sprint 5*

**SPRINT**: 5

#### **FECHA INICIO:** 30/10/2017

#### **FECHA FIN:** 06/11/2017

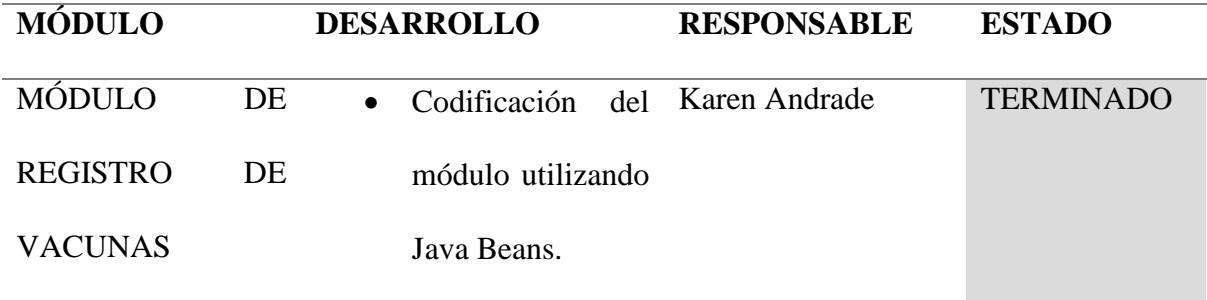

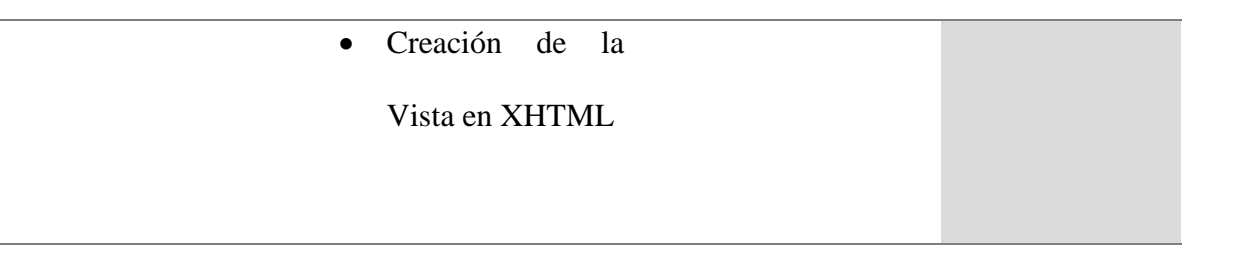

#### **d) Pruebas**

Una vez completada la implementación de este módulo se comprueba que funciona correctamente y se entrega el módulo como terminado, a continuación de pantalla final del módulo.

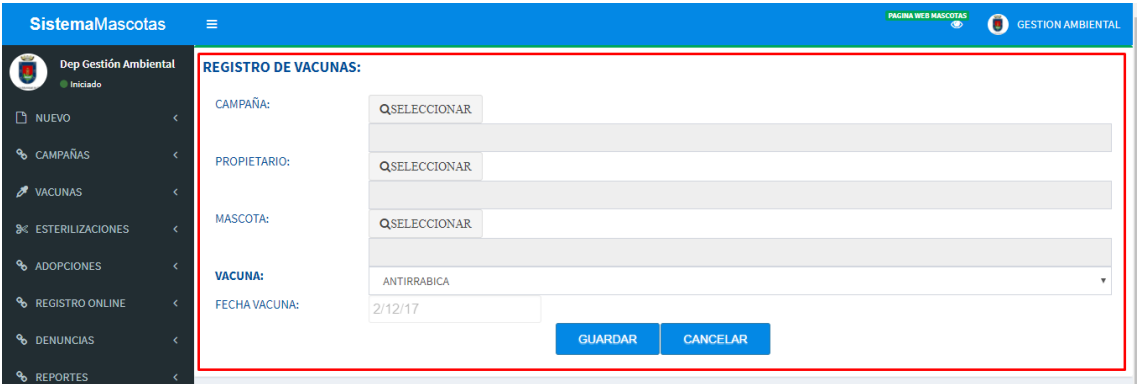

#### *Figura 24:Módulo Registro de Vacunas*

#### *Fuente: Propia*

| $1\vert 2 \vert$<br>$\rightarrow$<br>$\blacktriangleright$<br>$\blacksquare$ |                   |                    |                 |                                      |                     |                           |
|------------------------------------------------------------------------------|-------------------|--------------------|-----------------|--------------------------------------|---------------------|---------------------------|
| CÓDIGO VACUNA                                                                | <b>CAMPAÑA</b>    | <b>PROPIETARIO</b> | <b>MASCOTA</b>  | <b>FECHA DE</b><br><b>VACUNACIÓN</b> | <b>FICHA VACUNA</b> | <b>ELIMINAR</b>           |
| V-8-GADMO2017                                                                | <b>VACUNACION</b> | 1091203982         | M-P-G05-GADMO17 | 2017-11-29                           | $\checkmark$        | $\boldsymbol{\mathsf{x}}$ |
| V-7-GADMO2017                                                                | <b>VACUNACION</b> | 0918203981         | M-M-C19-GADMO17 | 2017-11-22                           | $\checkmark$        | ×                         |
| V-6-GADMO2017                                                                | <b>VACUNACION</b> | 1003505390         | M-P-G13-GADMO17 | 2017-11-14                           | $\checkmark$        | ×                         |
| V-5-GADMO2017                                                                | <b>VACUNACION</b> | 1003505375         | M-P-G13-GADMO17 | 2017-11-12                           | ✔                   | $\pmb{\times}$            |
| V-4-GADMO2017                                                                | <b>VACUNACION</b> | 1003505375         | M-P-G13-GADMO17 | 2017-11-12                           |                     | ×                         |
| $\overline{ }$<br><b>BX</b><br>$\blacktriangleright$<br>$\blacksquare$       |                   |                    |                 |                                      |                     |                           |

*Figura 25: Función de Generar Ficha Clínica*

A continuación, un ejemplo de la ficha que genera un registro de vacunas dentro del sistema.

| <b>GOBIERNO ALITÓNOMO</b><br>DESCENTRALIZADO MUNICIPAL<br>DEL CANTÓN OTAVALO |                       | DIRECCIÓN DE GESTIÓN<br><b>AMBIFNTAL</b><br><b>FICHA VACUNAS</b> | <b>GESTION AMBIE</b>      |
|------------------------------------------------------------------------------|-----------------------|------------------------------------------------------------------|---------------------------|
| <b>FECHA:</b>                                                                | 12/11/17<br>0:00      | <b>CODIGO:</b>                                                   | <b>V-5-GADMO2017</b>      |
| <b>DATOS CAMPAÑA:</b>                                                        |                       |                                                                  | <b>DATOS PROPIETARIO</b>  |
| MFS:                                                                         | <b>NOVIEMBRE</b>      | <b>CÉDULA:</b>                                                   | 1003505375                |
| FECHA INICIO: 9/11/17 0:00                                                   |                       | <b>APELLIDOS:</b>                                                | <b>SARANSIG PERUGACHI</b> |
| <b>FECHA FIN:</b>                                                            | 21/11/17<br>0:00      | <b>NOMBRES:</b>                                                  | <b>ERIK SANTIAGO</b>      |
| <b>PERIODO:</b>                                                              | 2017-2018             |                                                                  |                           |
| <b>DATOS VACUNA:</b>                                                         |                       |                                                                  | <b>DATOS MASCOTA</b>      |
| <b>NOMBRE VACUNA:</b>                                                        | <b>DESPARASITARIA</b> | CODIGO:                                                          | M-P-G13-GADMO17           |
|                                                                              |                       | <b>NOMBRE:</b>                                                   | <b>PELUSA</b>             |
|                                                                              |                       | <b>ESPECIE:</b>                                                  | <b>CANINA</b>             |
|                                                                              |                       |                                                                  |                           |

*Figura 26 Ficha Clínica Vacunas*

*Fuente: Propia*

## **2.5.7.7. Sprint 6 Módulo de registro de Esterilizaciones**

#### **a) Análisis**

*Tabla 32 Sprint 6 Módulo de registro de Esterilizaciones*

| Nombre del módulo                      | Descripción                                   |
|----------------------------------------|-----------------------------------------------|
| Módulo de Registro de Esterilizaciones | En este módulo permite al administrador la    |
|                                        | función de realizar un nuevo registro de una  |
|                                        | mascota esterilizada, esto previo al registro |
|                                        | vía online de las mascotas realizadas por el  |
|                                        | usuario final.                                |
|                                        | A demás este módulo permite generar una       |
|                                        | autorización quirúrgica de esterilización en  |
|                                        | formato pdf.                                  |

#### **b) Diseño**

De acuerdo a las especificaciones del dueño del producto el módulo de Registro de Esterilizaciones debe contener los siguientes parámetros Campaña, Propietario, Mascota, Vacuna y la fecha de esterilización a continuación, se muestra la figura del prototipo de este módulo:

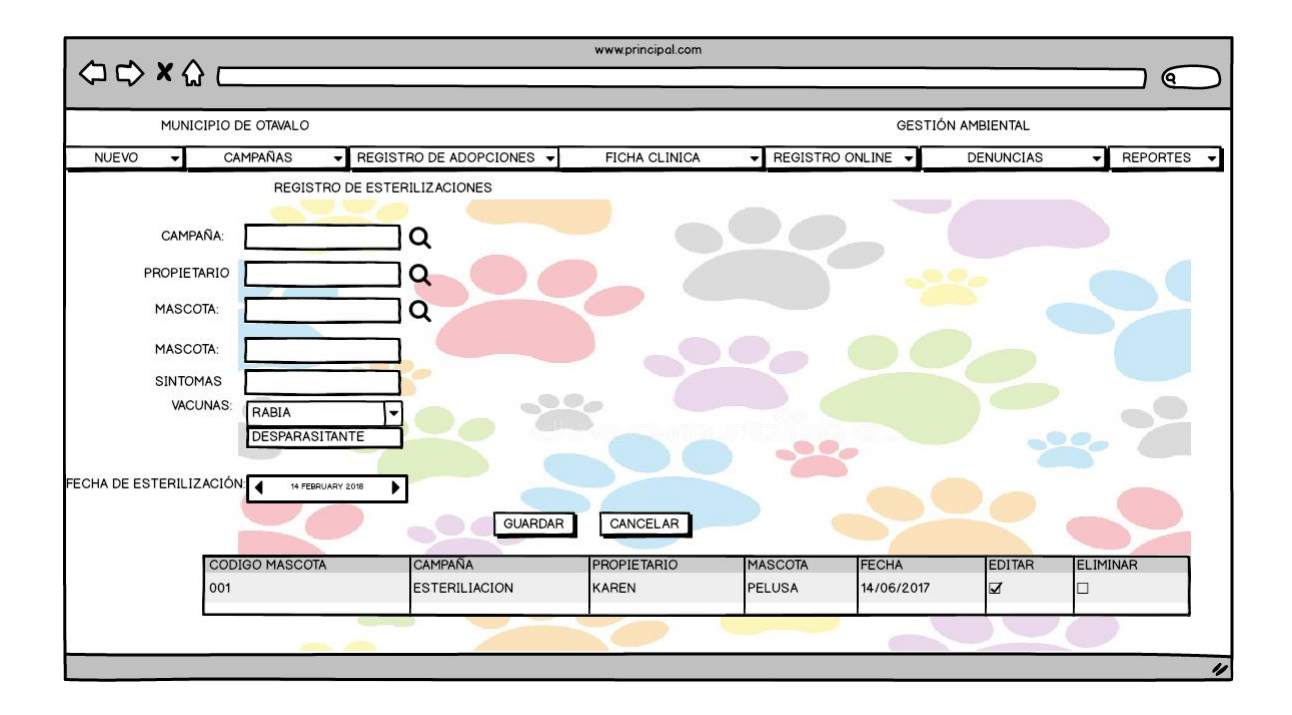

*Figura 27: Prototipo de Registro de Esterilización del Sistema*

*Fuente: Propia*

#### **c) Implementación**

Una vez terminada la codificación de este módulo, se determinó que se cumple con las necesidades del Sistema y requerimientos planteados en la Lista de Producto (Product Backlog).

#### **SPRINT**: 6

#### **FECHA INICIO:** 09/11/2017

#### **FECHA FIN:** 16/11/2017

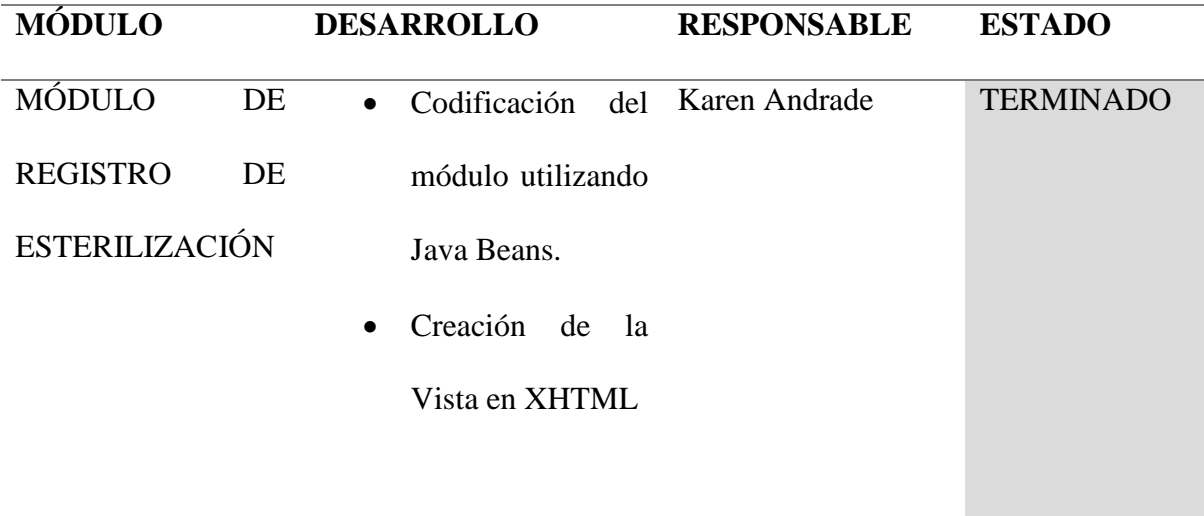

## **d) Pruebas**

Una vez completada la implementación de este módulo se comprueba que funciona correctamente y se entrega el módulo como terminado, a continuación, se muestran las pantallas finales del módulo.

| <b>SistemaMascotas</b>                  | $\equiv$                                      |                                               |                                                 | <b>PAGINA WEB MASCOTAS</b><br><b>C</b> GESTION AMBIENTAL<br>$\circ$ |
|-----------------------------------------|-----------------------------------------------|-----------------------------------------------|-------------------------------------------------|---------------------------------------------------------------------|
| Dep Gestión Ambiental<br>· Iniciado     | <b>REGISTRO DE ESTERILIZACIONES:</b>          |                                               |                                                 |                                                                     |
| $n$ NUEVO<br>k                          | CAMPAÑA:                                      | <b>QSELECCIONAR</b>                           |                                                 |                                                                     |
| % CAMPAÑAS<br>x                         | PROPIETARIO:                                  | <b>QSELECCIONAR</b>                           |                                                 |                                                                     |
| <b><i>&amp;</i></b> VACUNAS<br>x        |                                               |                                               |                                                 |                                                                     |
| <b>3</b> ESTERILIZACIONES<br>$\epsilon$ | MASCOTA:                                      | <b>QSELECCIONAR</b>                           |                                                 |                                                                     |
| <b>% ADOPCIONES</b><br>x                | <b>SÍNTOMAS:</b>                              | <b>DIARREA</b>                                | <b>VOMITO</b>                                   | <b>TOS</b>                                                          |
| <b>% REGISTRO ONLINE</b><br>$\epsilon$  | DÍAS SÍNTOMAS:                                | $\Omega$                                      |                                                 |                                                                     |
| <b>% DENUNCIAS</b><br>$\epsilon$        | <b>VACUNAS:</b>                               | <b>ANTIRRABICA</b><br><b>HEPATITIS CANINA</b> | <b>ANTIPARASITARIA</b><br><b>DESPARASITARIA</b> | <b>PARAINFLUENZA</b>                                                |
| <b>% REPORTES</b><br>x                  | OBSERVACIÓN:                                  |                                               |                                                 |                                                                     |
|                                         | <b>TRATAMIENTOS:</b><br>FECHA ESTERILIZACIÓN: | <b>ANTINFLAMATORIOS</b><br>2/12/17            | $M$ ANTIBIOTICOS                                | $M$ ANTISEPTICOS                                                    |
|                                         |                                               |                                               | <b>GUARDAR</b><br><b>CANCELAR</b>               |                                                                     |

*Figura 28: Formulario de Registro de Esterilizaciones*

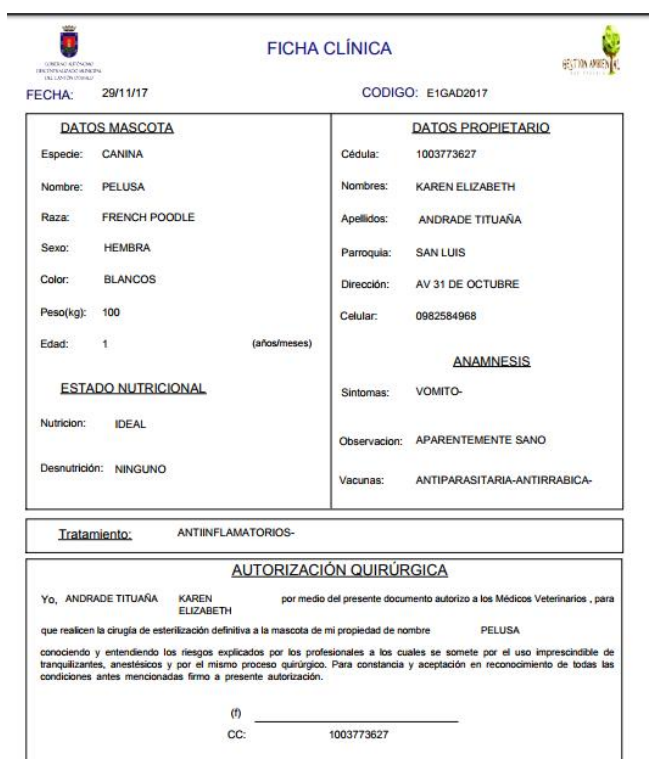

Figura 29 *Ficha Clínica Esterilización*

## **2.5.7.8. Sprint 7 Módulo de Adopción**

## **a) Análisis**

*Tabla 34 Sprint 7 Módulo de Adopción*

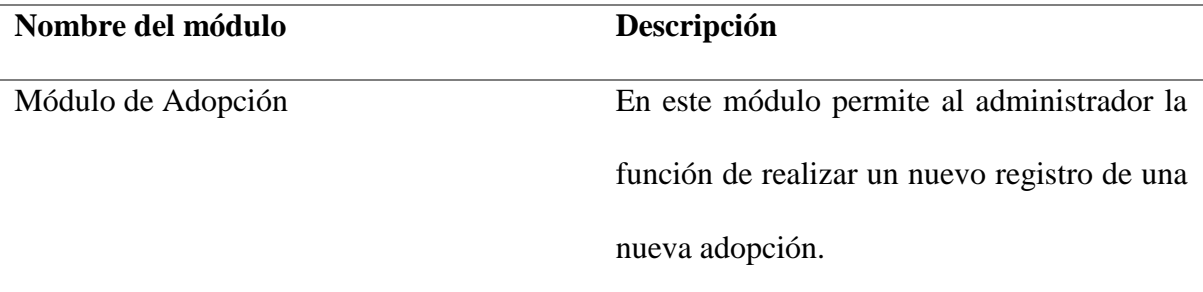

#### **b) Diseño**

De acuerdo a las especificaciones del dueño del producto el módulo de Registro de Adopciones debe contener los siguientes parámetros Propietario, Mascota, Acta de Adopción y la fecha de adopción a continuación, se muestra la figura los prototipos de este módulo:

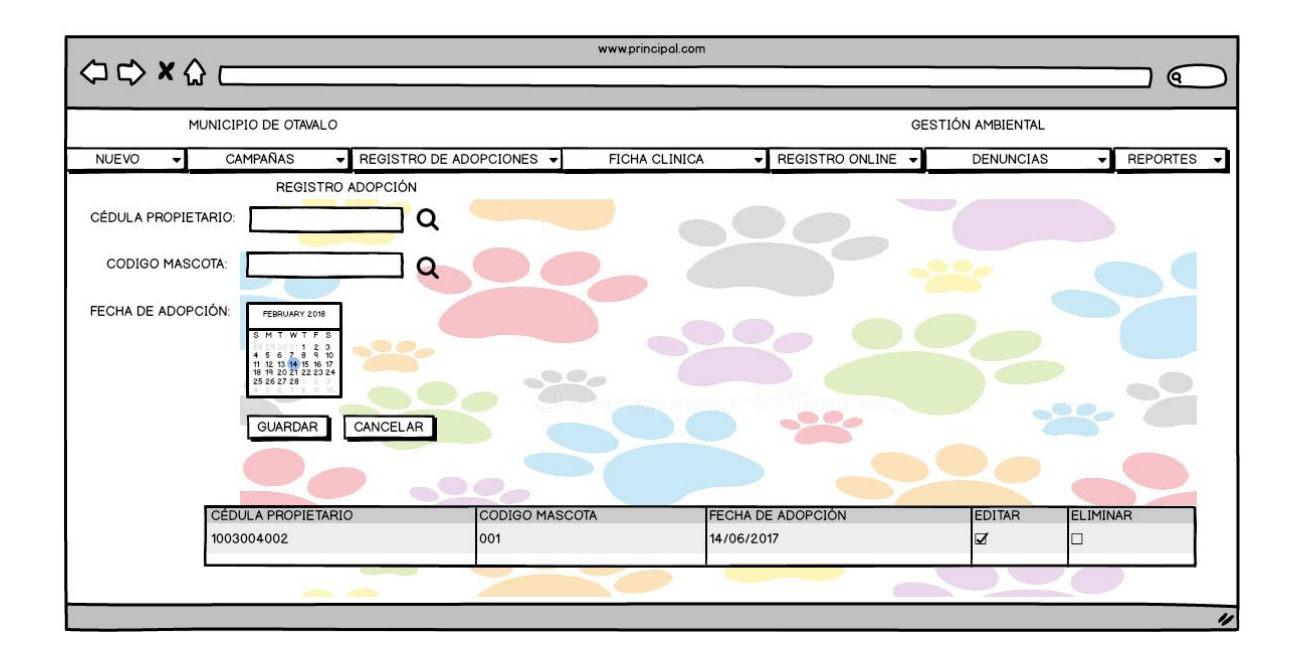

*Figura 30: Prototipo de Registro de Adopción*

*Fuente: Propia*

#### **c) Implementación**

Una vez terminada la codificación de este módulo, se determinó que se cumple con las necesidades del Sistema y requerimientos planteados en la Lista de Producto (Product Backlog).

**SPRINT**: 7

## **FECHA INICIO:** 23/11/2017

#### **FECHA FIN:** 30/11/2017

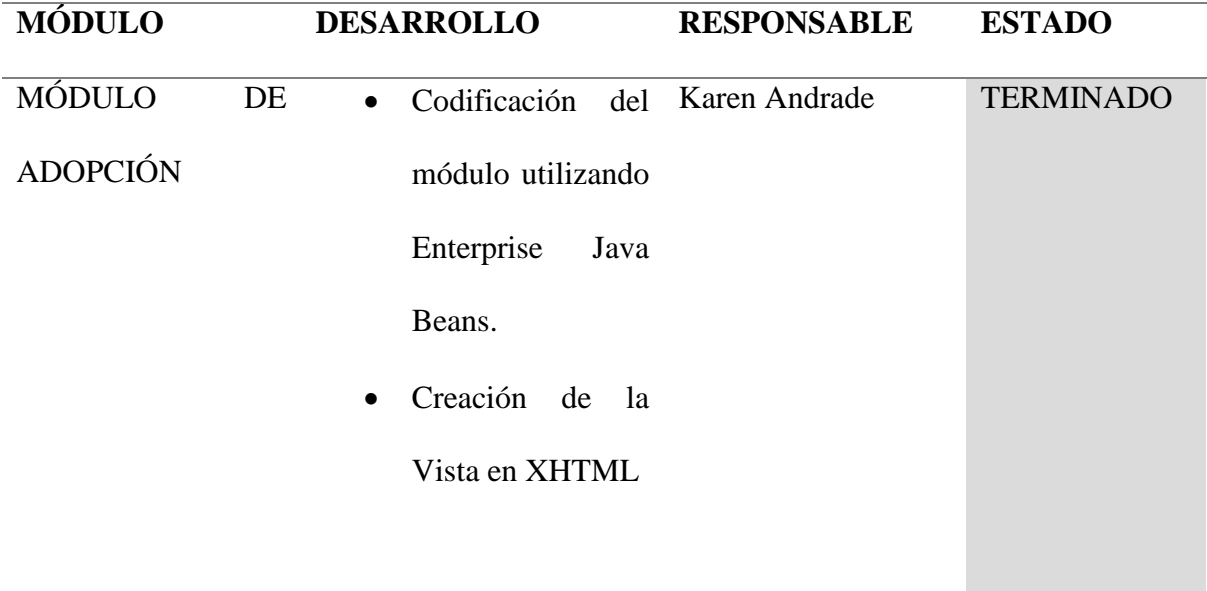

#### **d) Pruebas**

Una vez completada la implementación de este módulo se comprueba que funciona correctamente y se entrega el módulo como terminado, a continuación, se muestran las pantallas finales del módulo.

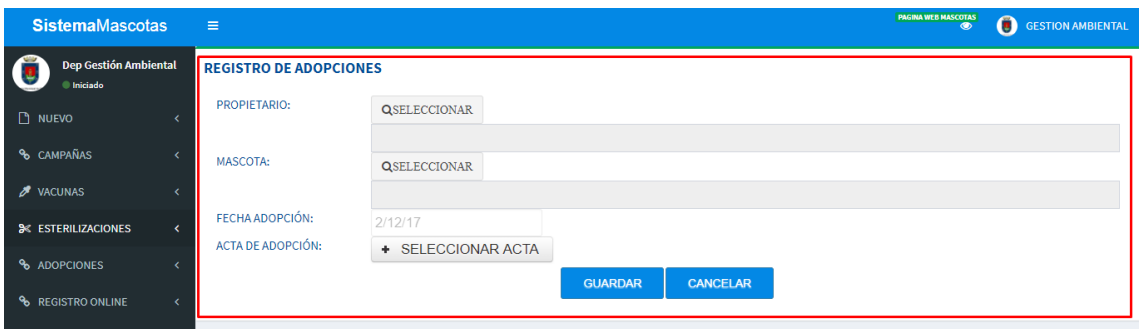

*Figura 31: Formulario de Registro de Adopciones*

#### **2.5.7.9.Sprint 8 Mapas con datos georreferenciados.**

#### **a) Análisis**

*Tabla 36 Sprint 8* Módulo de Mapas con datos georreferenciados

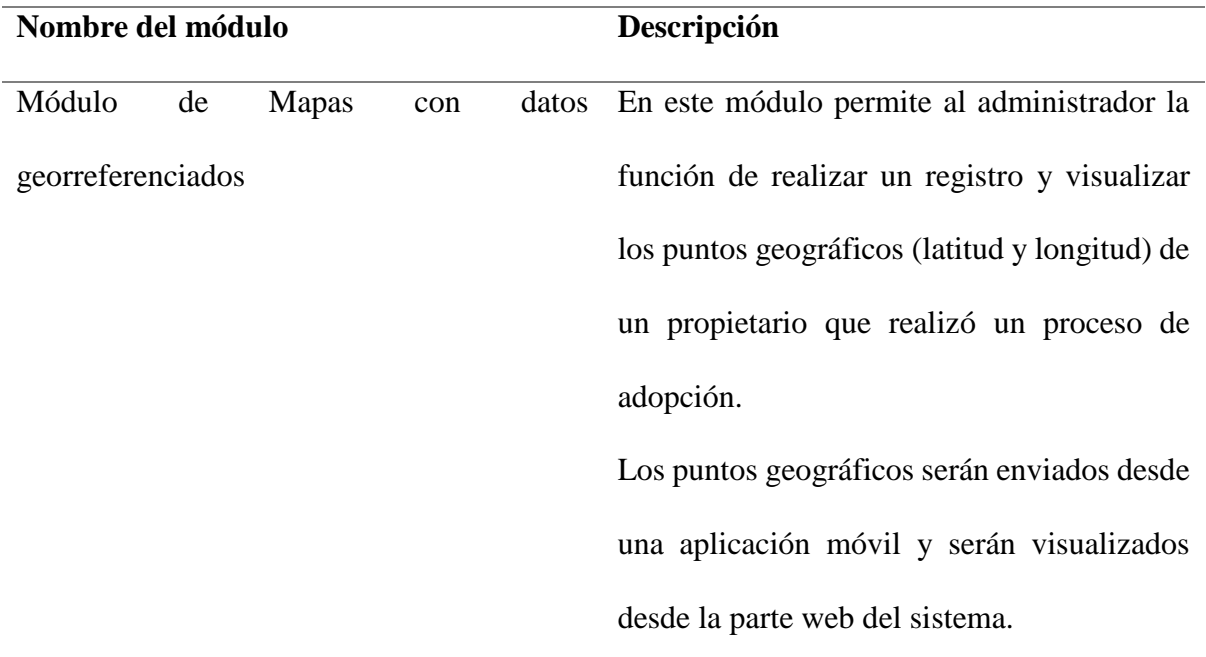

#### **b) Diseño**

De acuerdo a las especificaciones del dueño del producto el módulo Mapas con datos georreferenciados debe contener los siguientes parámetros:

- Para el registro de los puntos geográficos son: cedula del propietario y los puntos de georreferenciación latitud y longitud.
- Para la visualización de los puntos geográficos son: Código de la Adopción, Cedula del Propietario, Código de la Mascota y fecha de la adopción.

A continuación, se muestran las figuras de los prototipos de este módulo:

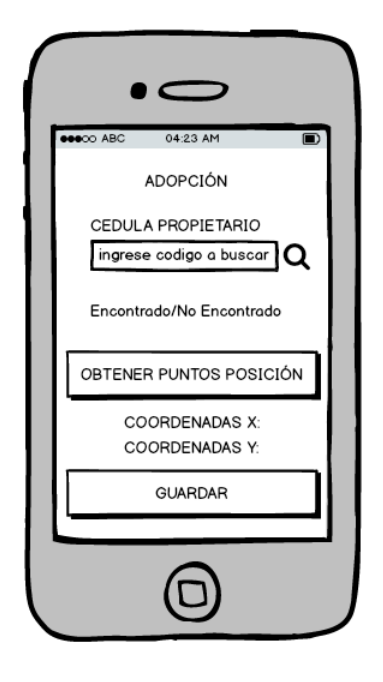

*Figura 32: Prototipo de Aplicación Móvil para la recepción de puntos geográficos*

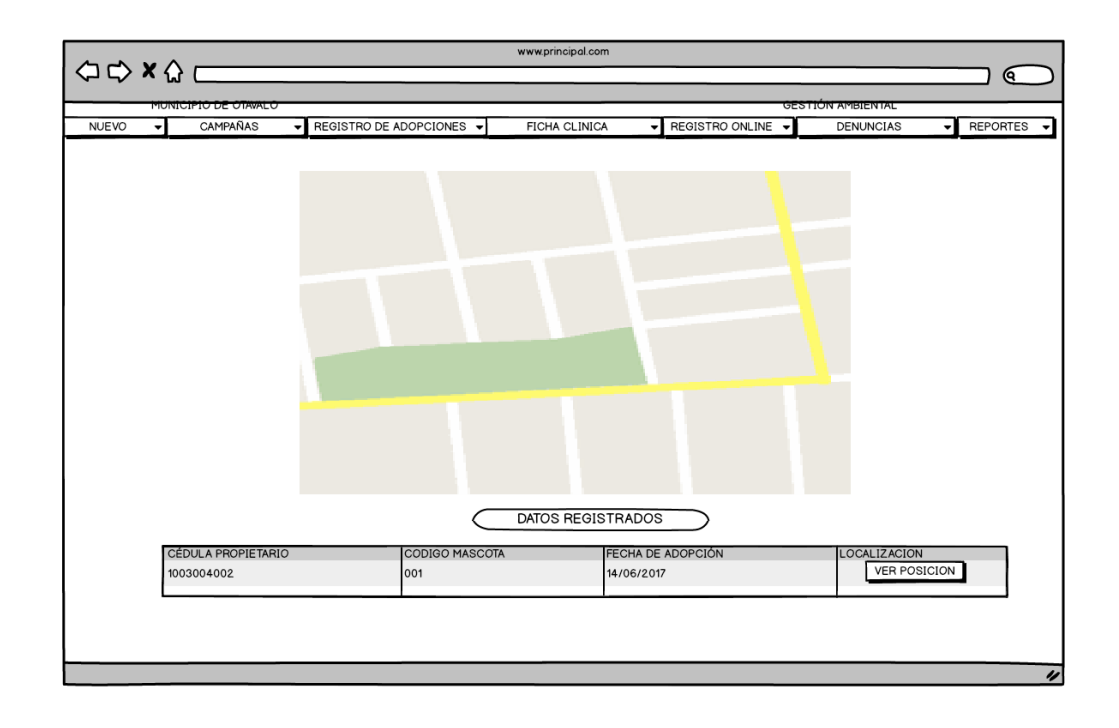

*Figura 33: Prototipo de Visualización de puntos geográficos*

#### **c) Implementación**

## **DESARROLLO DE LA APLICACIÓN MÓVIL DE RECUPERACIÓN DE PUNTOS GEOGRÁFICOS DEL MÓDULO DE ADOPCIÓN.**

Para el desarrollo de la aplicación móvil de recuperación de puntos geográficos se utilizó la herramienta Android Studio versión 3.0.1. Gracias a esta plataforma de este módulo se tornó más sencilla por la variedad de opciones que este nos brinda, a continuación, se muestra el desarrollo de la app.

• Se requiere de una clase conexión para poder acceder a los web services creados para esta aplicación. A continuación, se muestra el código del web service y su acceso desde Android studio.

#### **Web Service Geoposición**

```
@WebService()
public class Geoposicion {
@EJB
ManagerPropietario managerpropietario;
   @WebMethod()
   public String enviarcoordenadas(String cedula,String latitud, String longitud) {
           try {
                   managerpropietario.enviarcoordenadas(cedula, latitud, longitud);
                   return "Coordenadas enviadas correctamente";
           } catch (Exception e) {
                   return "Coordenadas no enviadas";
           }
    }
   @WebMethod()
   public String recibirpropietario(String cedula) {
           try {
                   return managerpropietario.InformacionPropietario(cedula);
           } catch (Exception e) {
                   return "No Encontrado";
           }
    }
   @WebMethod()
   public String recibirpuntos(String cedula) {
           try {
```

```
return managerpropietario.recibirpuntos(cedula);
         } catch (Exception e) {
                  return "No Encontrado";
         }
}
@WebMethod()
public String login(String usuario, String clave) {
         try {
                  return managerpropietario.login(usuario, clave);
         } catch (Exception e) {
                  return "Sin acceso";
         }
}
```
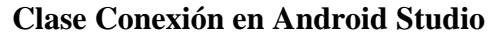

```
package otavalo.gad.mascotasgad;
public class Conexion {
   private final String NAMESPACE = "http://webservices.mascotas/";
   private final String URL = "http://192.168.1.2:8080/SistemaMascotaGADWeb/Geoposicion";
   private final String SOAP_ACTION = "";
   private final String METHOD_ENVIARCOORDENADAS = "enviarcoordenadas";
  private final String METHOD_RECIBIRPROPIETARIO = "recibirpropietario";
   private final String METHOD_RECIBIRPUNTOS = "recibirpuntos";
   private final String METHOD_LOGIN = "login";
   public String getNAMESPACE() {
     return NAMESPACE;
   }
   public String getURL() {
     return URL;
   }
   public String getSOAP_ACTION() {
     return SOAP_ACTION;
   }
   public String getMETHOD_ENVIARCOORDENADAS() {
     return METHOD_ENVIARCOORDENADAS;
   }
   public String getMETHOD_RECIBIRPROPIETARIO() {
     return METHOD_RECIBIRPROPIETARIO;
   }
   public String getMETHOD_RECIBIRPUNTOS() {
     return METHOD_RECIBIRPUNTOS;
   }
   public String getMETHOD_LOGIN() {
     return METHOD_LOGIN;
   }
}
```
• La aplicación móvil inicia con su módulo de autenticación propio, esto como medida

de seguridad, a continuación, el diseño del formulario.

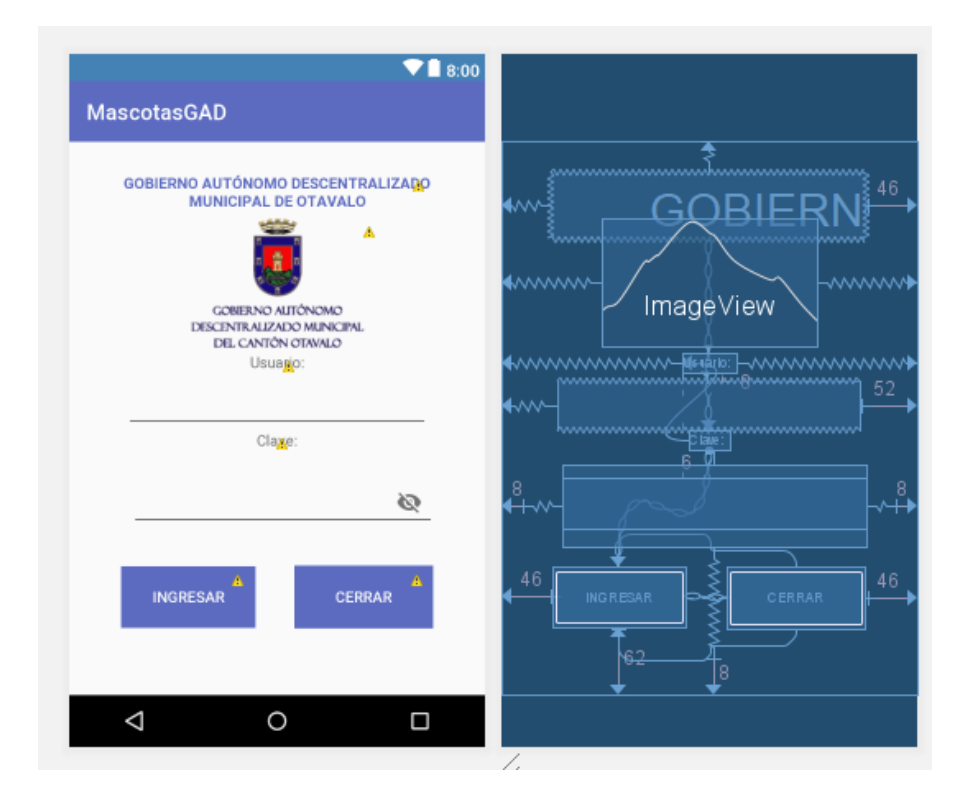

*Figura 34* Diseño del Login en Android Studio

Fuente: propia.

Para este módulo se requiere un usuario y una clave de autenticación que serán promovidas por

la Dirección de Tics del GAD Municipal de Otavalo, estos serán accedidos por medio del web

service mostrado anteriormente a continuación, el código de programación para el acceso al

web service.

```
private class Obtenerdatos extends AsyncTask<Void, Void, Boolean> {
   @Override
   protected Boolean doInBackground(Void... params) {
     Conexion c= new Conexion();
    SoapObject request = new SoapObject(c.getNAMESPACE(), c.getMETHOD_LOGIN());
     request.addProperty("arg0", usuario.getText().toString().trim());
     request.addProperty("arg1", clave.getText().toString().trim());
     SoapSerializationEnvelope envelope = new SoapSerializationEnvelope(SoapEnvelope.VER11);
     envelope.setOutputSoapObject(request);
    HttpTransportSE ht = new HttpTransportSE(c.getURL());
     try {
        ht.call(c.getSOAP_ACTION(), envelope);
        SoapPrimitive response = (SoapPrimitive) envelope.getResponse();
        resultado = response.toString();
      } catch (Exception e) {
        return false;
 }
     return true;
 }
```
• La aplicación móvil continúa con una pantalla de inicio después de haber pasado por el proceso de autenticación con 2 funciones elementales: **nuevo registro y ver registro** cada una con sus respectivas funciones.

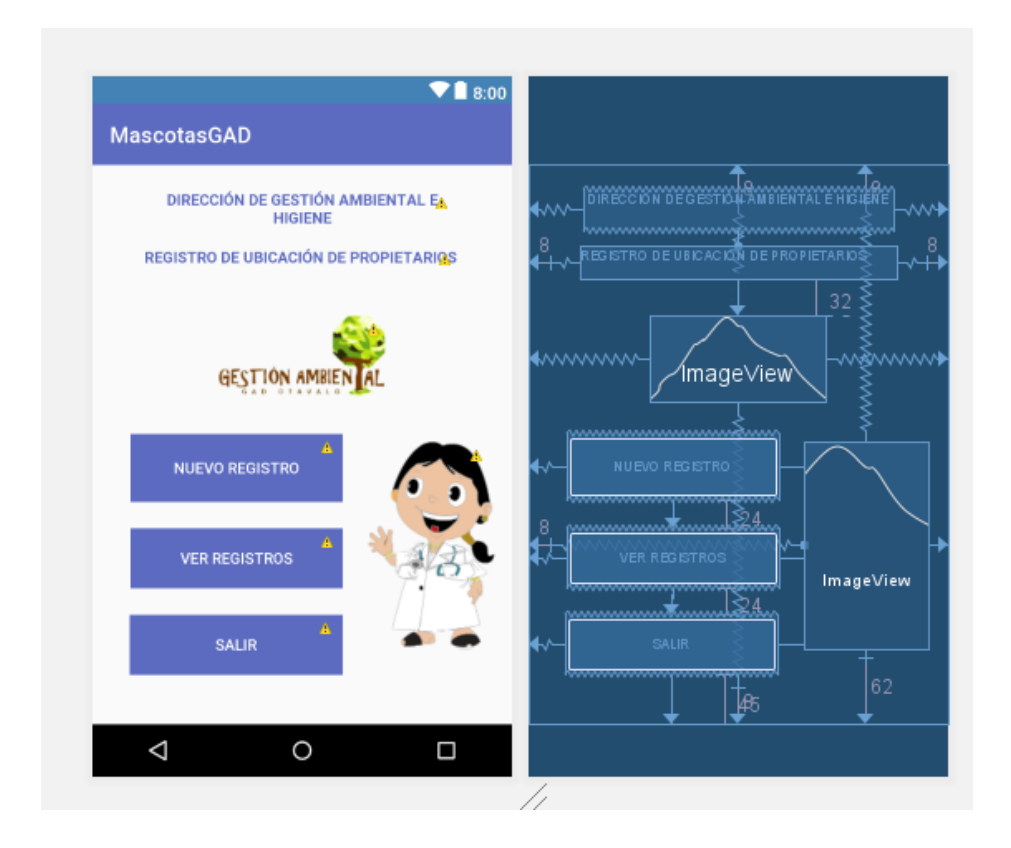

*Figura 35* Pantalla Inicio de la aplicación móvil de recuperación de puntos geográficos Fuente: propia.

#### **La función Nuevo registro**

Esta es la parte principal de la aplicación móvil, esto debido que es aquí mediante el GPS del móvil se recuperan los puntos geográficos latitud y longitud para un propietario del proceso adopción y que deberán ser enviados a la base de datos del Sistema, a continuación, la figura con la estructura de la función y el código de programación.

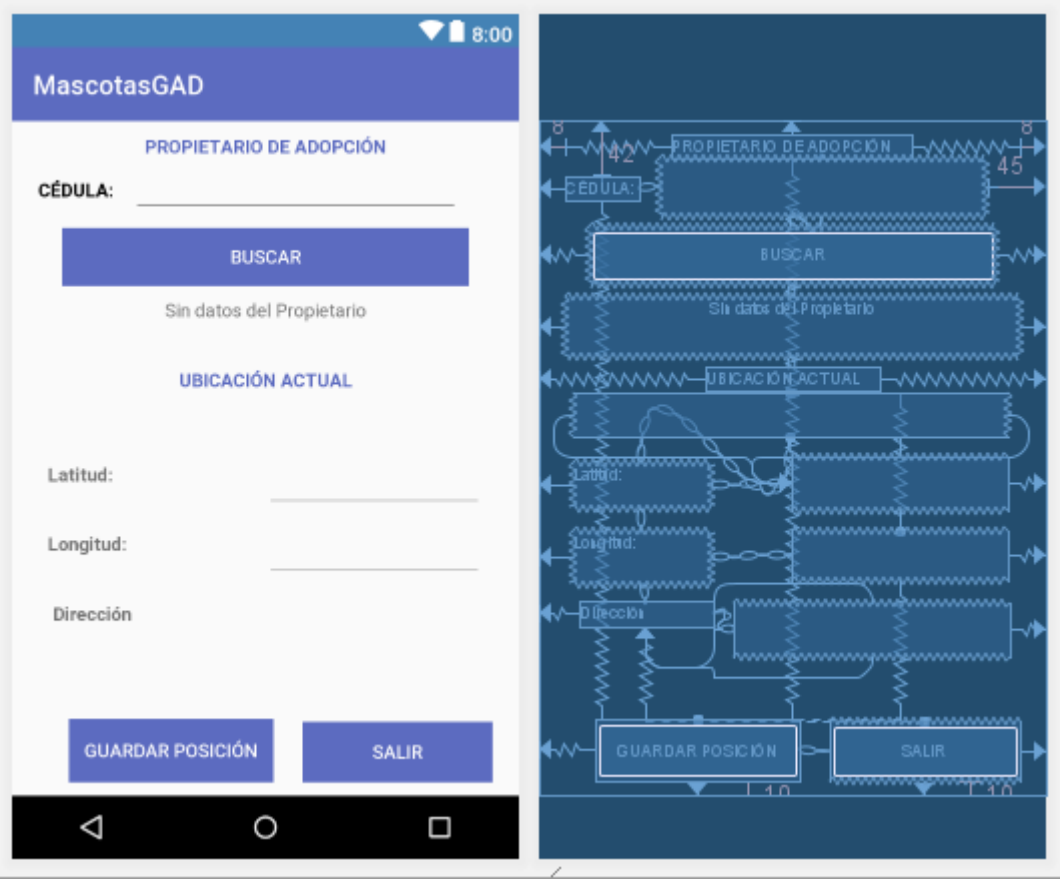

*Figura 36* Pantalla de la recuperación de puntos geográficos del proceso de adopción

```
public void setLocation(Location loc) {
   //Obtener la direccion de la calle a partir de la latitud y la longitud
  if (loc.getLatitude) := 0.0 & \& loc.getLongitude) := 0.0 try {
        Geocoder geocoder = new Geocoder(this, Locale.getDefault());
        List<Address> list = geocoder.getFromLocation(
             loc.getLatitude(), loc.getLongitude(), 1);
        if (!list.isEmpty()) {
          Address DirCalle = list.get(0);
           direccion.setText(DirCalle.getAddressLine(0));
         }
      } catch (IOException e) {
        e.printStackTrace();
      }
   }
}
public void onLocationChanged(Location loc) {
        // Este metodo se ejecuta cada vez que el GPS recibe nuevas coordenadas
        // debido a la deteccion de un cambio de ubicacion
        loc.getLatitude();
        loc.getLongitude();
```

```
 latitud.setText("" + loc.getLatitude());
       longitud.setText("" + loc.getLongitude());
       this.mainActivity.setLocation(loc);
     }
private class EnviarCoordenadas extends AsyncTask<Void, Void, Boolean> {
      @Override
     protected Boolean doInBackground(Void... params) {
      Conexion c = new Conexion);
       SoapObject request = new SoapObject(c.getNAMESPACE(), 
c.getMETHOD_ENVIARCOORDENADAS());
 request.addProperty("arg0", cedula.getText().toString().trim());
 request.addProperty("arg1", latitud.getText().toString());
 request.addProperty("arg2", longitud.getText().toString());
       SoapSerializationEnvelope envelope = new SoapSerializationEnvelope(SoapEnvelope.VER11);
       envelope.setOutputSoapObject(request);
      HttpTransportSE ht = new HttpTransportSE(c.getURL());
       try {
         ht.call(c.getSOAP_ACTION(), envelope);
          SoapPrimitive response = (SoapPrimitive) envelope.getResponse();
         resultado = response.toString(); } catch (Exception e) {
          return false;
        }
       return true;
 }
```
#### **La función ver registros**

Esta parte de la aplicación móvil nos permite ver la ubicación guardada de cada propietario,

los puntos geográficos se muestran en un mapa utilizando el API de Google, a continuación, la

figura de esta función y el código de programación.

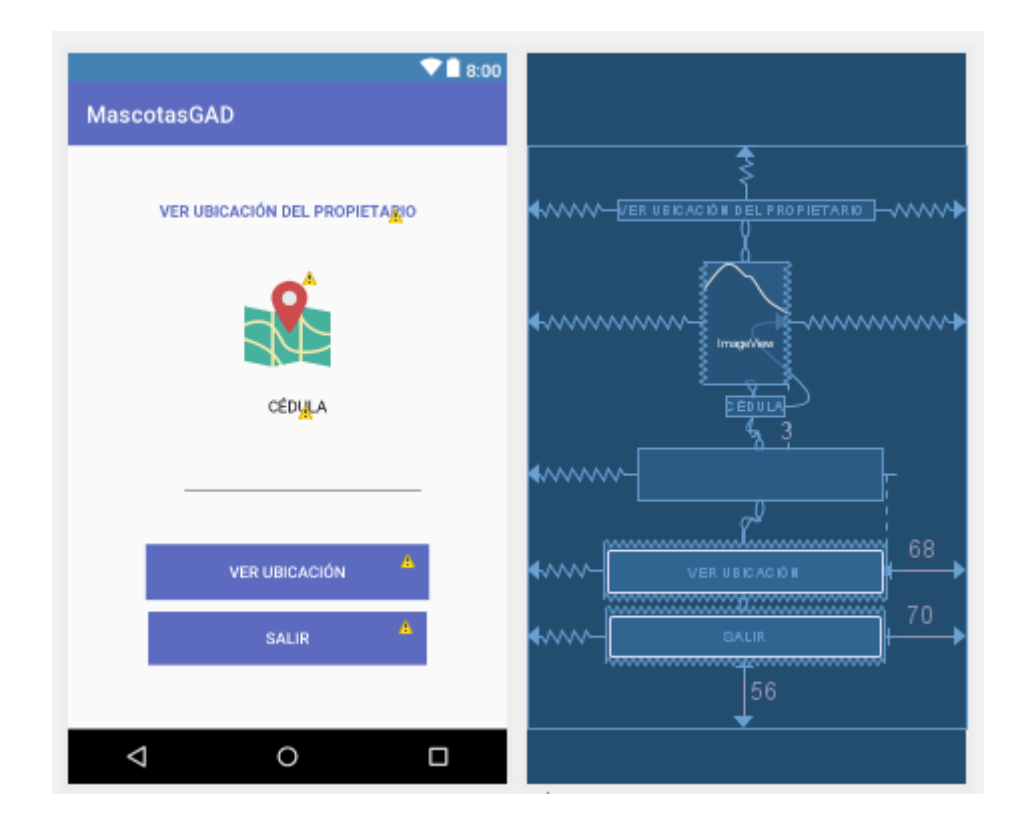

*Figura 37* Pantalla ver ubicación de la aplicación móvil recuperación de punto geográficos

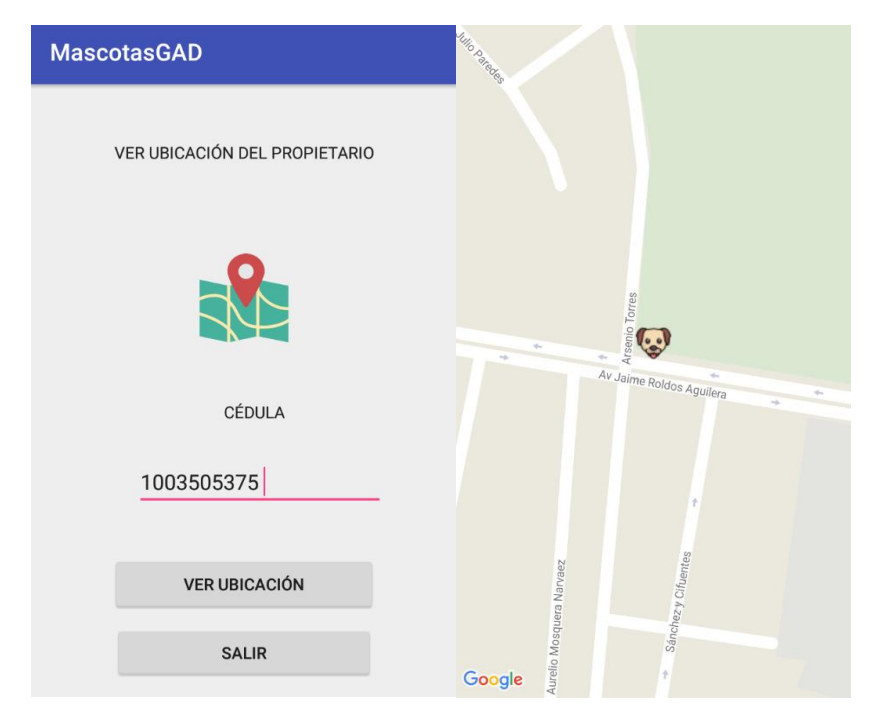

Fuente: Propia

*Figura 38* Ejemplo de los puntos geográficos recuperados de un cliente de adopción.

Fuente: propia

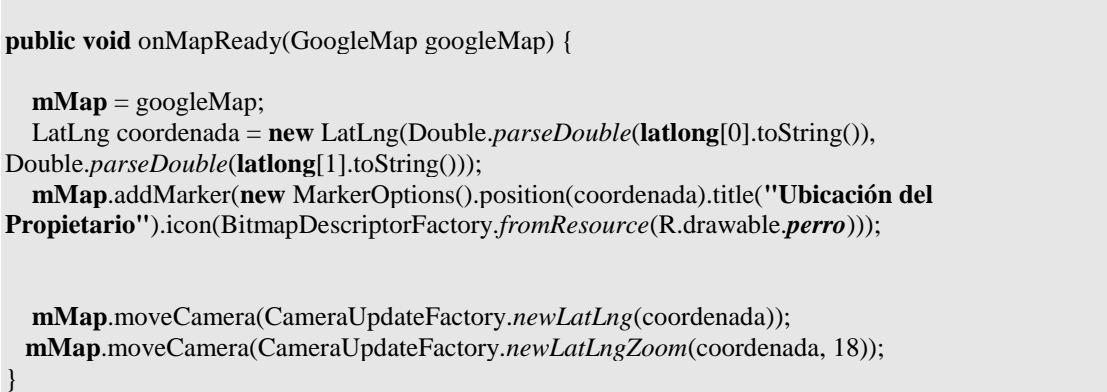

## **DESARROLLO DE LA VISTA DE PUNTOS GEOGRÁFICOS EN EL SISTEMA WEB**

Para esta vista dentro del Sistema de Registro y Control de Mascotas se utilizó el módulo de Gmap de Primesfaces para poder visualizar los puntos geográficos guardados de cada propietario, a continuación, la figura de GMAP.

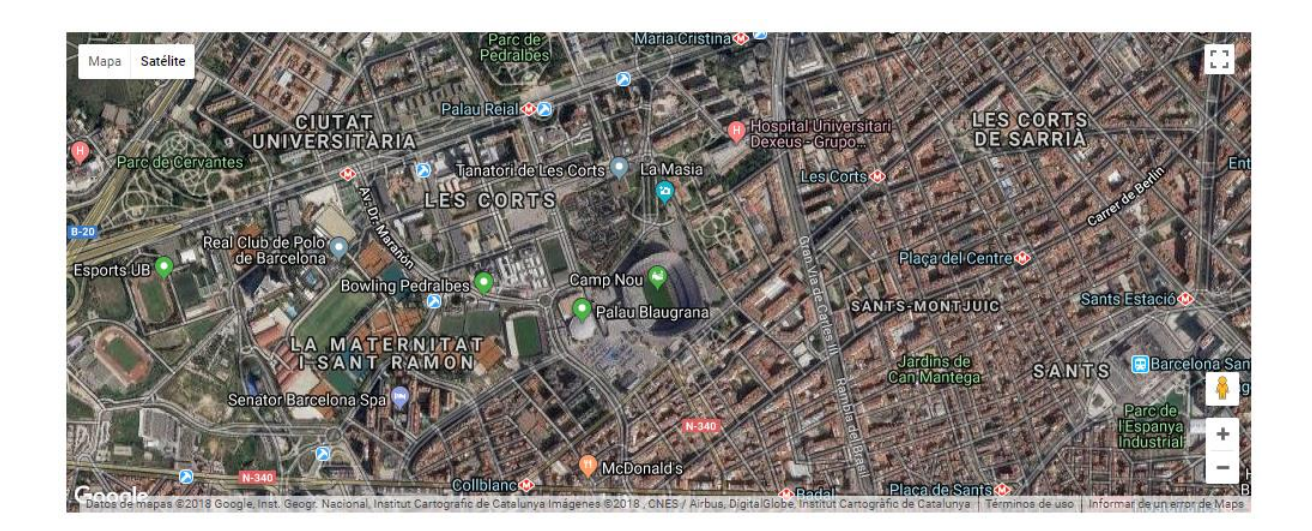

*Figura 39* Ejemplo de mapa utilizando Gmap de Primesfaces

Fuente: Propia

Los métodos utilizados para recuperar los datos guardados por la aplicación móvil son los siguientes.

public void marcador(String lat, String lon, String cedula) {  $simpleModel = new DefaultMapModel();$ // Shared coordinates LatLng coord1 = new LatLng(Double.parseDouble(lat), Double.parseDouble(lon)); // Basic marker simpleModel.addOverlay(new Marker(coord1, cedula, null, "../geolocalizacion/perro.png"));

```
}
public void recibirposicion(String cedula) {
                 vaciar();
                 try {
                          Propietario e = managerpropietario.recibircoordenadas(cedula);
                          lational = e.getLatitud();longitud = e.getLongitud();
                          if (latitud.length() > 0) {
                                   System.out.println("" + e.getLatitud() + "" + getLongitud());
                                   marcador(e.getLatitud(), e.getLongitud(), "\nCEDULA: " + e.getCedula() + 
"\nPropietario: "
                                                    + e.getApellidos() + "-" + e.getNombres() + "\nTeléfono: " 
+ e.getTelefono() + "\n");
                                   JSFUtil.crearMensajeInfo("Se Recibió correctamente");
                          } else {
                                   JSFUtil.crearMensajeInfo("No posee dirección geográfica");
                          }
                 } catch (Exception e) {
                          JSFUtil.crearMensajeInfo(e.getMessage());
                 }
         }
```
Concluida la recuperación de puntos se muestra dentro del mapa como en la siguiente figura.

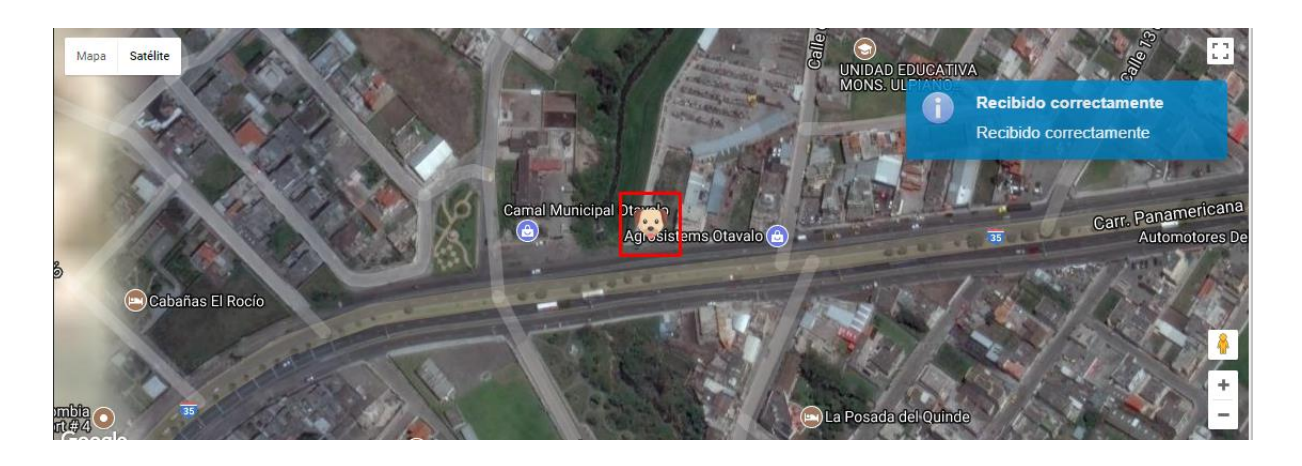

*Figura 40* Vista de Puntos Geográficos en Gmap Sistema de Registro y Control de Mascotas.

#### Fuente: propia

Una vez terminada la codificación de este módulo, se determinó que se cumple con las necesidades del Sistema y requerimientos planteados en la Lista de Producto (Product Backlog).

**SPRINT**: 8

## **FECHA INICIO:** 07/12/2017

#### **FECHA FIN:** 14/12/2017

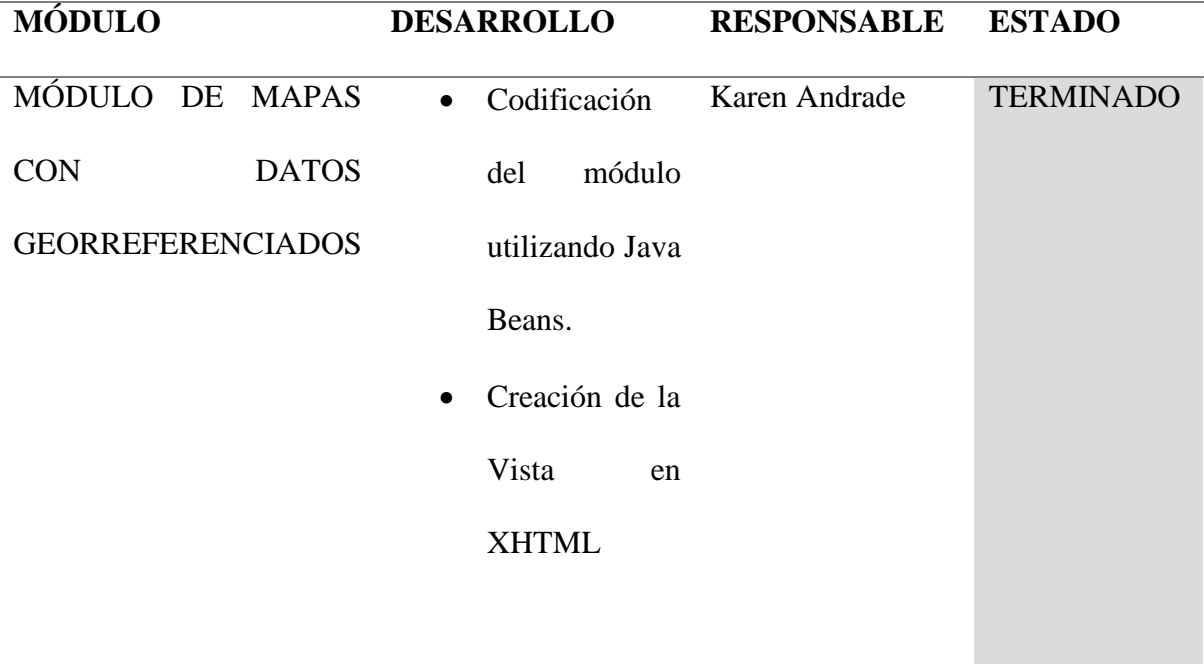

#### **d) Pruebas**

Una vez completada la implementación de este módulo se comprueba que funciona correctamente y se entrega el módulo como terminado, a continuación, se muestran las pantallas finales del módulo.

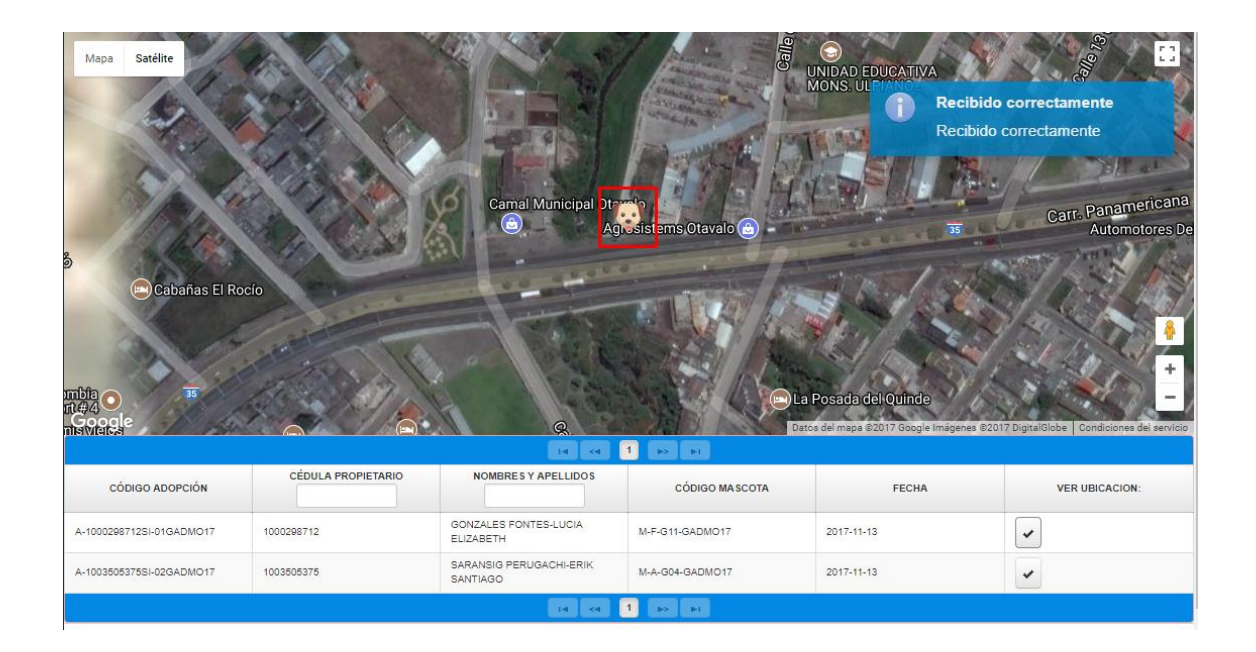

*Figura 41: Formulario con el mapa de Google de la ciudad de Otavalo*

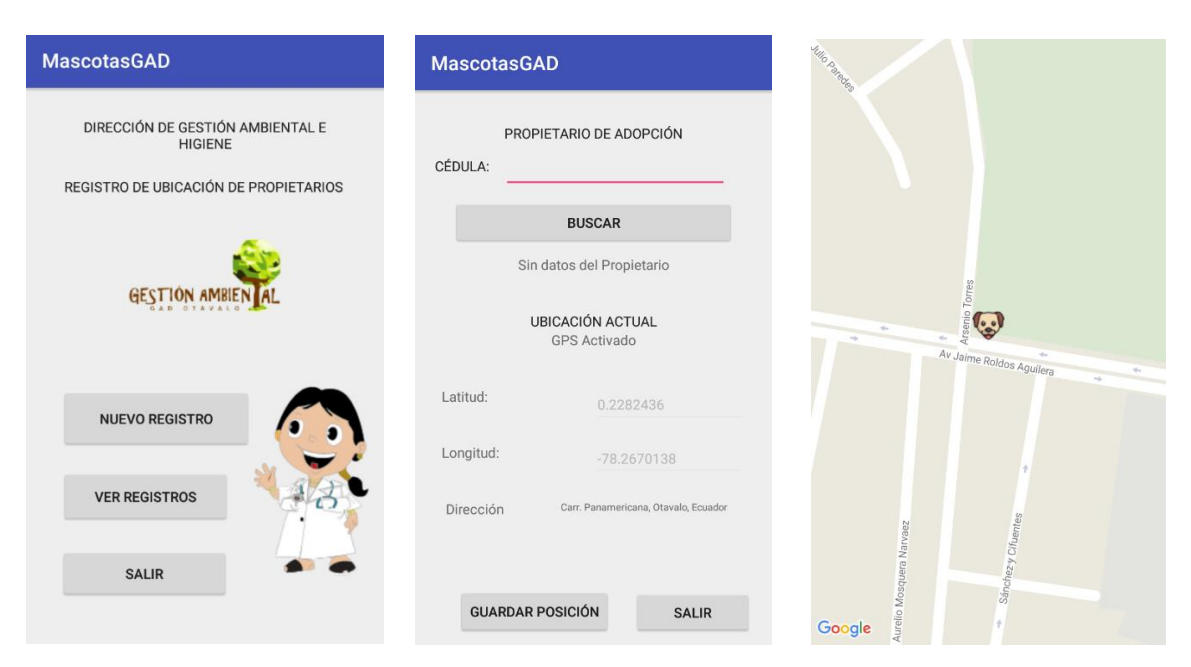

*Figura 42: Pantallas de la App Android de Registro y visualización de puntos geográficos*

#### **2.5.7.10. Sprint 9 Módulo registro online.**

#### **a) Análisis**

*Tabla 38 Sprint 9 Módulo de registro online*

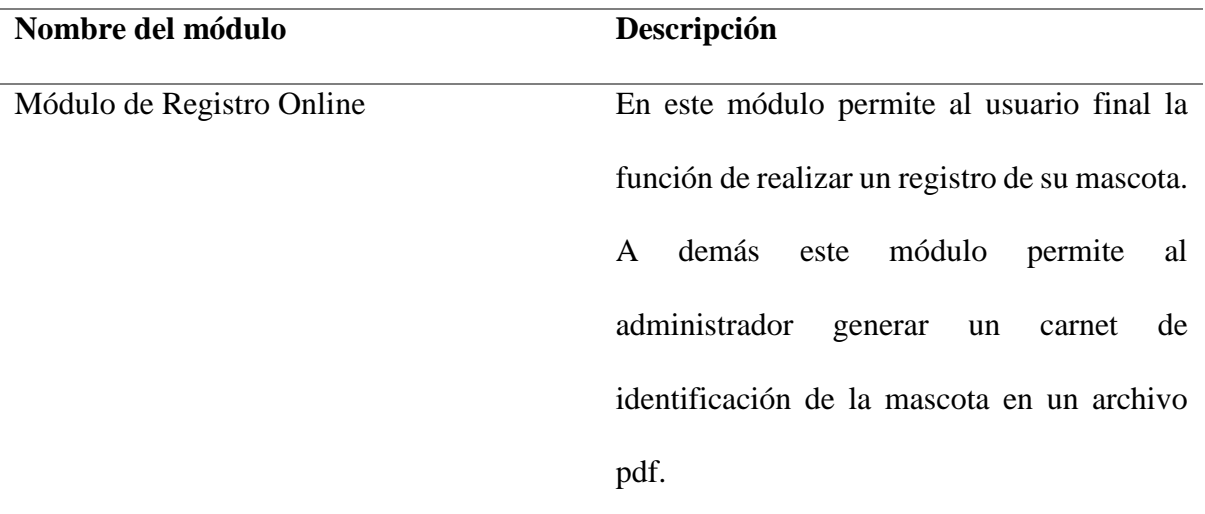

#### **b) Diseño**

De acuerdo a las especificaciones del dueño del producto el módulo De registro Online debe contener los siguientes parámetros:

- Del responsable: cedula, nombres, apellidos, teléfono, celular, email, parroquia, sector y dirección.
- De la mascota: procedencia de la mascota, especie, raza, sexo, nombre de la mascota, fecha de nacimiento, color, peso, edad, chip, estado nutricional, estado desnutrición, si se encuentra esterilizado, si se encuentra vacunado y foto.

A continuación, se muestra la figura del prototipo de este módulo:

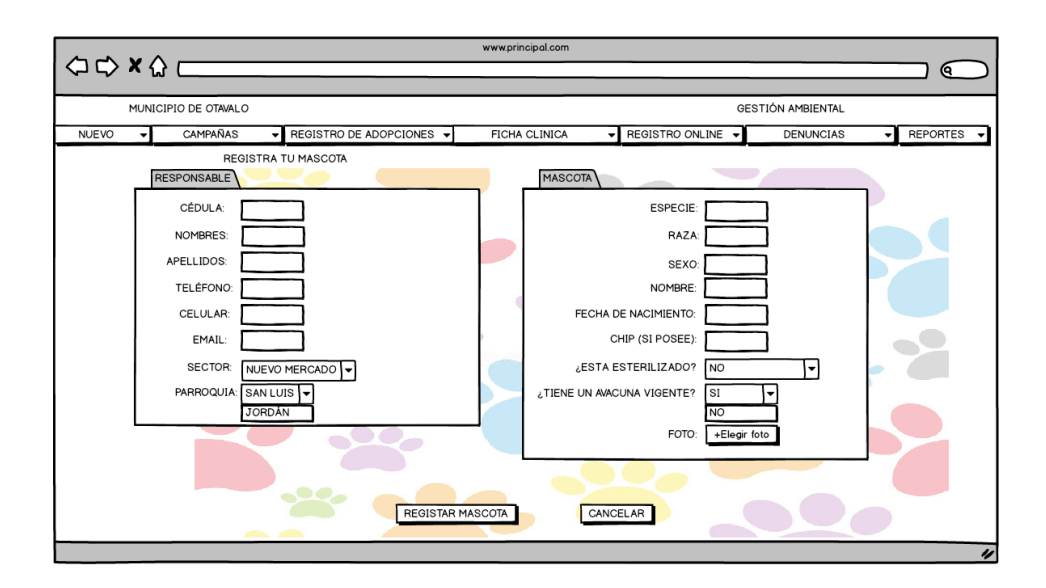

*Figura 43: Prototipo de Registro Online del Sistema*

#### **c) Implementación**

Una vez terminada la codificación de este módulo, se determinó que se cumple con las necesidades del Sistema y requerimientos planteados en la Lista de Producto (Product Backlog).

**SPRINT**: 9

## **FECHA INICIO:** 14/12/2017

#### **FECHA FIN:** 28/12/2017

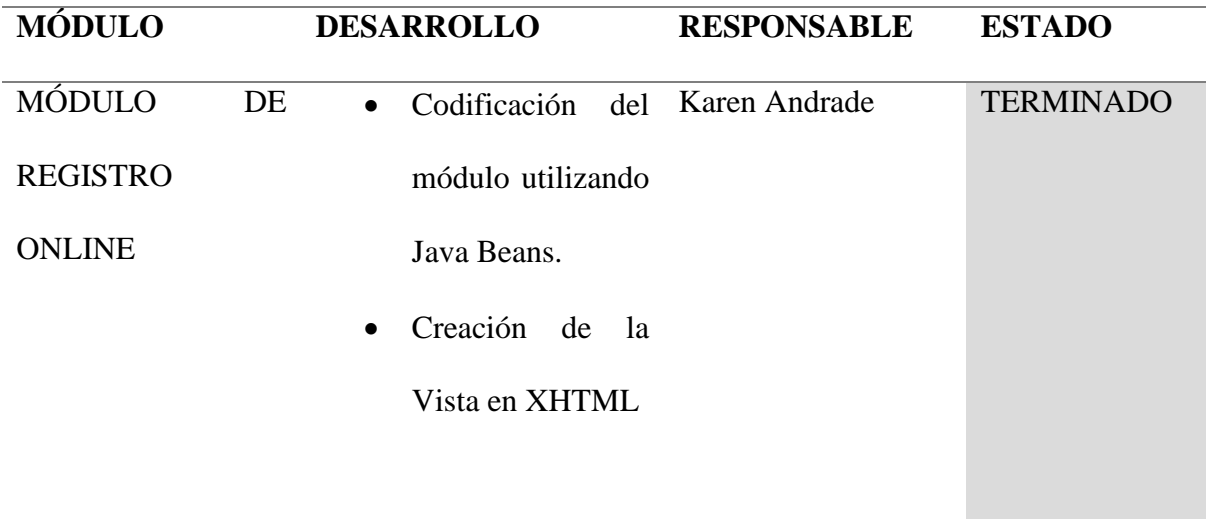

## **d) Pruebas**

Una vez completada la implementación de este módulo se comprueba que funciona correctamente y se entrega el módulo como terminado, a continuación, se muestran las pantallas finales del módulo.

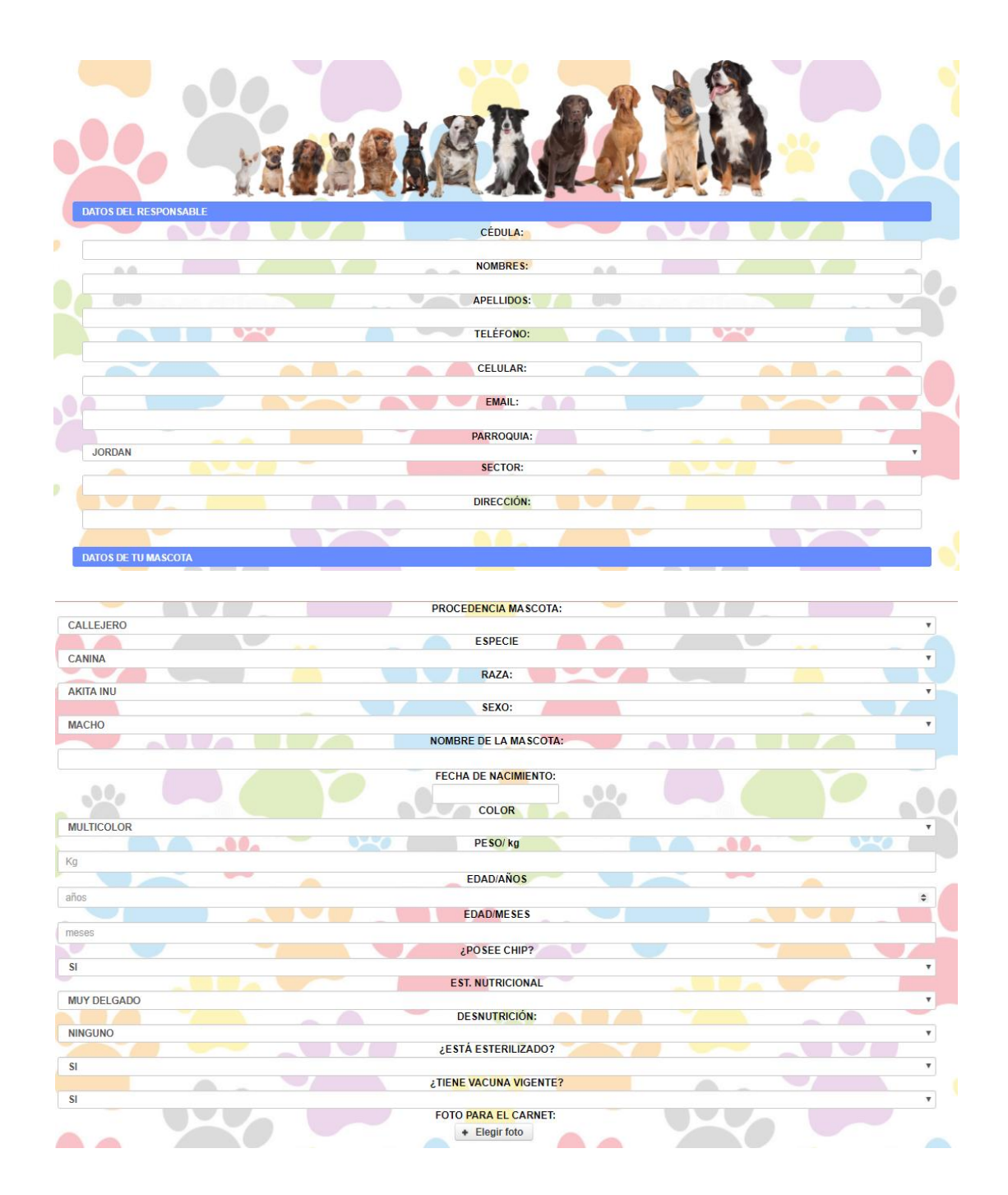

*Figura 44: Formulario del Registro online de mascotas*

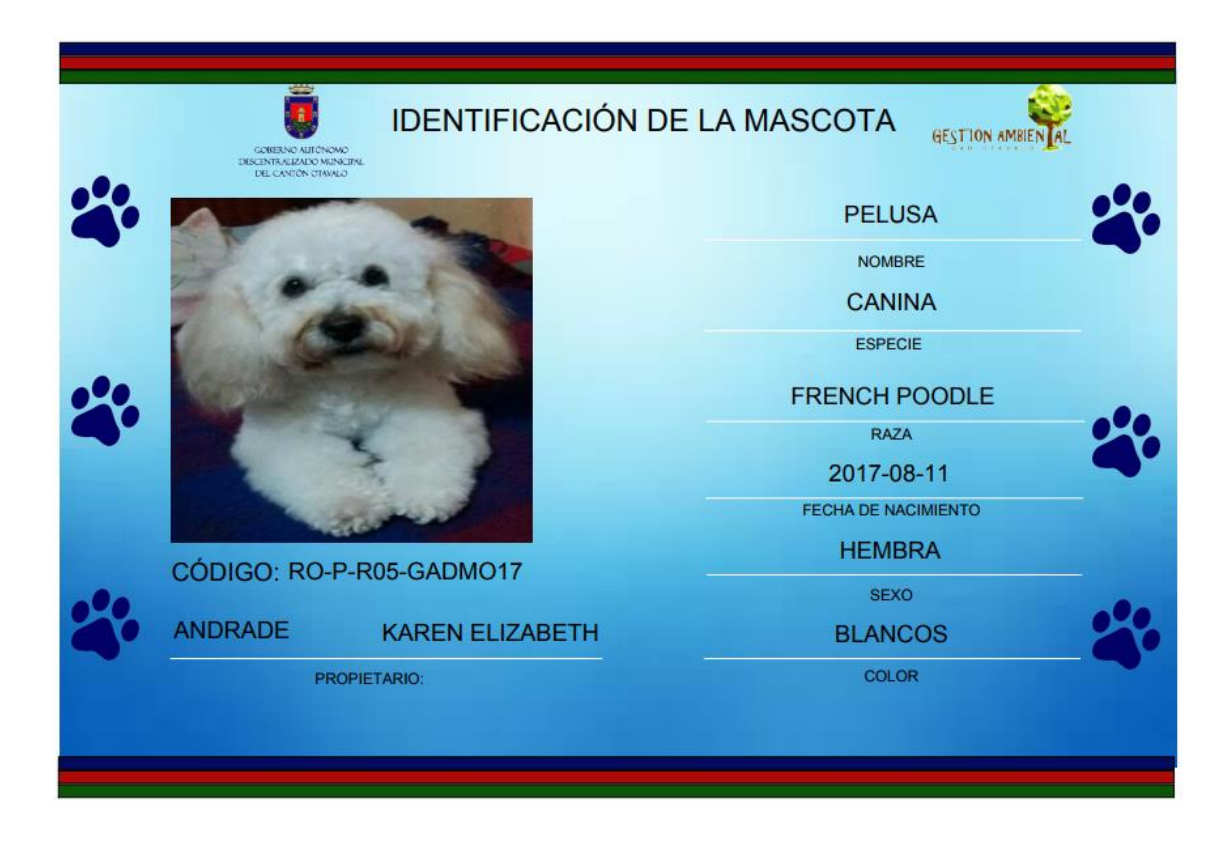

![](_page_101_Figure_1.jpeg)

## **2.5.7.11. Sprint 10 Módulo de denuncias.**

#### **a) Análisis**

*Tabla 40 Sprint 10 Módulo de denuncias*

![](_page_101_Picture_74.jpeg)

#### **b) Diseño**

De acuerdo a las especificaciones del dueño del producto el módulo de registro de denuncias debe contener los siguientes parámetros: cedula, nombres, apellidos, celular, email, descripción de la denuncia, parroquia, sector, lugar y foto.

A continuación, se muestra la figura del prototipo de este módulo:

![](_page_102_Figure_3.jpeg)

*Figura 46: Prototipo de Registro de Denuncia del Sistema*

*Fuente: Propia*

#### **c) Implementación**

Una vez terminada la codificación de este módulo, se determinó que se cumple con las necesidades del Sistema y requerimientos planteados en la Lista de Producto (Product Backlog).

## **SPRINT**: 10

## **FECHA INICIO:** 11/01/2018

#### **FECHA FIN:** 25/01/2018

![](_page_103_Picture_80.jpeg)

## **d) Pruebas**

Una vez completada la implementación de este módulo se comprueba que funciona correctamente y se entrega el módulo como terminado, a continuación, se muestran las pantallas finales del módulo.

| <b>PER</b>                                                                                                    |                            |                             |  |
|----------------------------------------------------------------------------------------------------|----------------------------|-----------------------------|--|
| <b>NOTA EL ARTICULO 46 MENCIONA:</b>                                                                                                    |                            |                             |  |
| Se mantendrá en reserva la identidad del o la denunciante, a fin de proteger su integridad y en prevención de cualquier represalia.<br>En caso de que la denuncia fuera falsa, ella denunciante será sancionadola, con el 25% de una RBU, la sanción se garantizará con el debido proceso contemplado en la Constitución de la República del Ecuador y dictará la res<br>correspondiente.<br>Ordenanza que Regula la Tenencia, Protección, Manejo y Control de mascotas en el Cantón Otavalo |                            |                             |  |
| <b>TUS DATOS</b>                                                                                                    | <b>LUGAR DE LOS HECHOS</b> |                             |  |
| <b>CÉDULA:</b>                                                                                                    |                            | <b>PARROQUIA:</b>           |  |
|                                                                                                    | <b>JORDAN</b>              |                             |  |
| <b>NOMBRES:</b>                                                                                                    |                            | <b>SECTOR DEL SUCESO</b>    |  |
| <b>APELLIDOS:</b>                                                                                                    |                            | <b>LUGAR DE REFERENCIA:</b> |  |
| <b>CELULAR:</b>                                                                                                    |                            | FOTO:<br>+ Elegir foto      |  |
| <b>EMAIL:</b>                                                                                                    |                            | <b>REGISTRA TU DENUNCIA</b> |  |
| ¿CUÉNTANOS QUE SUCEDE?:                                                                                                    |                            |                             |  |
|                                                                                                    |                            |                             |  |

*Figura 47 Formulario del Registro de Denuncias Fuente: Propia*

# **DESARROLLO DE LA APLICACIÓN MÓVIL PARA LAS PLATAFORMAS ANDROID E IOS PARA LOS MÓDULOS REGISTRO ONLINE Y REGISTRO DE DENUNCIAS**

Para el desarrollo de estos módulos en el sistema se usó el Framework Ionic, este framework nos permite desarrollar aplicaciones móviles hibridas, ya sean para las plataformas Android e IOS, que son requeridos para estos módulos.

A continuación, se muestra la instalación de los complementos para el desarrollo de esto módulos.

#### **a) Instalación de Angular**

npm install -g @angular/cli

![](_page_105_Figure_0.jpeg)

*Figura 48* Consola de Instalación de angula para el desarrollo de las aplicaciones híbridas con Ionic

#### **b) Instalación de Ionic**

\$ npm install -g ionic@latest

![](_page_105_Picture_5.jpeg)

*Figura 49* Consola de instalación de Ionic para el desarrollo de las aplicaciones híbridas

#### **c) Instalación de Cordova**

Al integrar Ionic con Cordova brinda capacidades para la exportación para varias plataformas las principales son IOS y Android.

![](_page_106_Picture_79.jpeg)

*Figura 50* Consola de instalación de cordova para el desarrollo de las aplicaciones híbridas con Ionic.

Fuente: propia

#### **d) Implementación de la aplicación usando ionic**

Para crear el Proyecto se ejecuta el siguiente código, todo esto desde un terminal.

#### **\$ ionic start registromascotas tabs**

Una vez realizada la ejecución y descarga de paquetes necesarios nos posicionamos dentro de

nuestro proyecto, con el siguiente código.

![](_page_106_Picture_10.jpeg)

#### **\$ cd registromascotas**

Para poder ver nuestro trabajo se ejecuta el servidor de ionic para visualizar las aplicaciones

en sus diversas plataformas

**\$ionic serve –l** 

o

**\$ ionic serve** 

Una vez que nuestra aplicación este construida se añade los paquetes para las plataformas

para su compilación.

ionic cordova platform add android ionic cordova platform add ios

#### **e) Pantallas finales de la aplicación móvil híbrida desarrollada en Ionic**

Pantalla de Inicio de la Aplicación.

![](_page_107_Picture_11.jpeg)

*Figura 51* Pantalla de Inicio de la aplicación híbrida realizada en Ionic
### **Módulo de Registro Online de Mascotas**

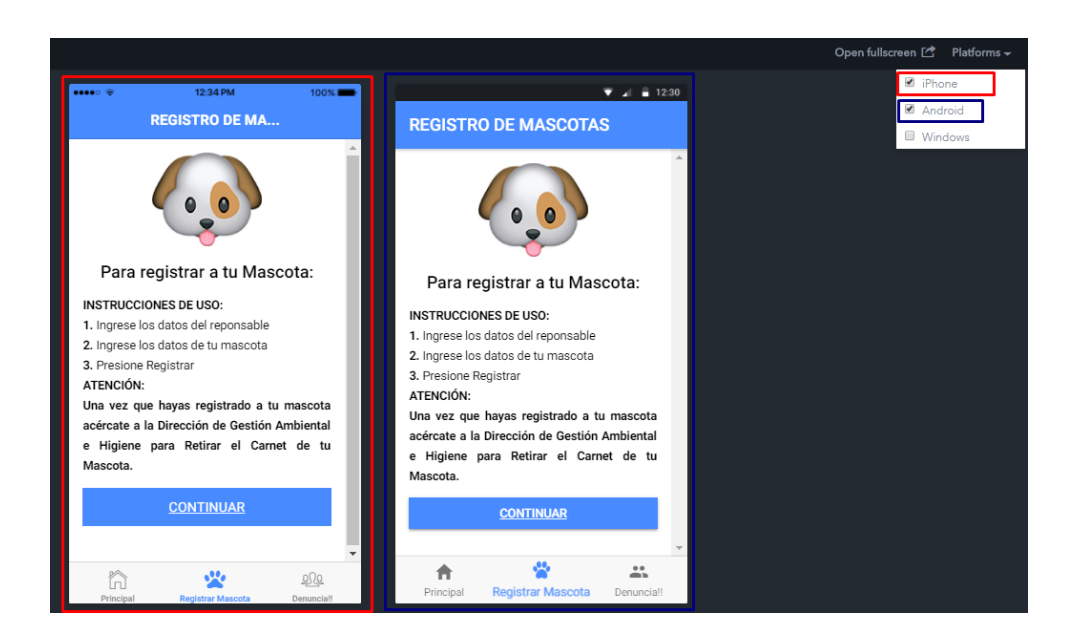

*Figura 52* Pantalla del módulo de registro online de mascotas de la aplicación híbrida realizada en Ionic

Fuente: propia

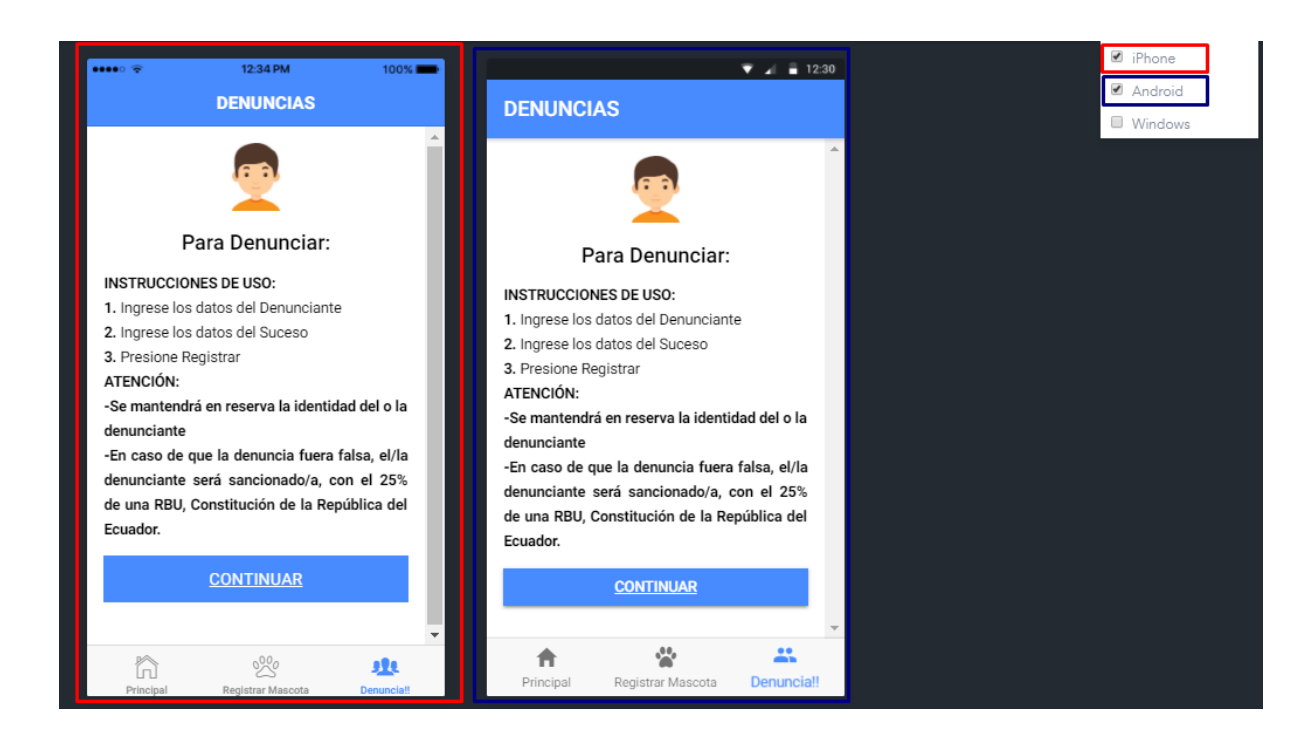

## **Módulo de Denuncias**

*Figura 53* Pantalla del módulo de denuncias de la aplicación híbrida realizada en Ionic

#### **f) Compilación de la aplicación para cada una de las plataformas**

#### **Para la plataforma Android**

\$ionic cordova build android

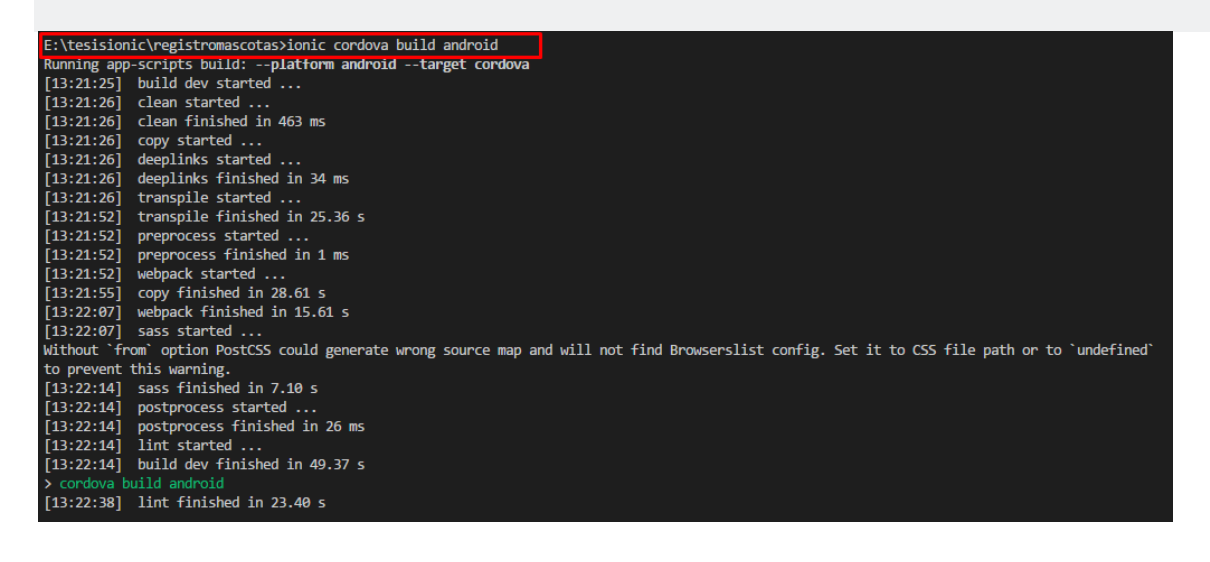

You have been opted out of telemetry. To change this, run: cordova telemetry on.<br>Android Studio project detected \_<br>ANDROID\_HOME=C:\Users\Karencita\AppData\Local\Android\sdk<br>JAVA\_HOME=C:\Program Files\Java\jdk1.8.0\_121 shva\_ik<br>studio Subproject Path: CordovaLib Subproject Path: cordovatio<br>Subproject Path: app<br>Starting a Gradle Daemon, 1 incompatible Daemon could not be reused, use --status for details Download https://maven.google.com/com/android/tools/build/gradle/3.0.0/gradle-3.0.0.pom Download https://maven.google.com/com/android/tools/build/gradle-core/3.0.0/gradle-core-3.0.0.pom Download https://maven.google.com/com/android/tools/lint/lint/26.0.0/lint-26.0.0.pom Download https://maven.google.com/com/android/tools/external/org-jetbrains/uast/26.0.0/uast-26.0.0.pom Download https://maven.google.com/com/android/tools/build/gradle-api/3.0.0/gradle-api-3.0.0.pom Download https://maven.google.com/com/android/tools/build/builder/3.0.0/builder-3.0.0.pom Download https://jcenter.bintray.com/org/jetbrains/kotlin/kotlin-stdlib/1.1.3-2/kotlin-stdlib-1.1.3-2.pom Download https://jcenter.bintray.com/com/android/tools/build/transform-api/2.0.0-deprecated-use-gradle-api/transform-api-2.0.0-deprecated-use-g

*Figura 54* Código generado realizada en Ionic

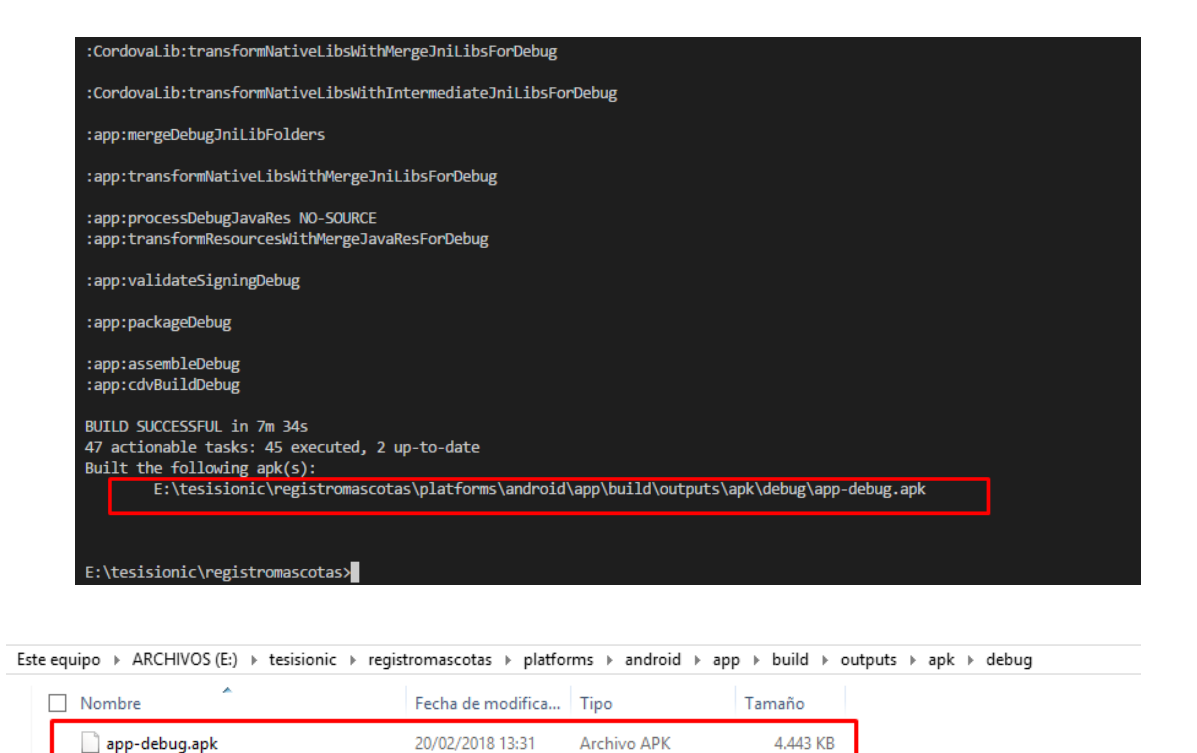

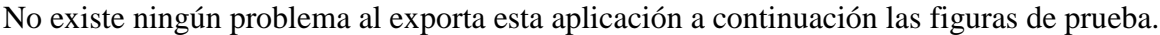

**Archivo JSON** 

 $1<sub>KB</sub>$ 

20/02/2018 13:31

output.json

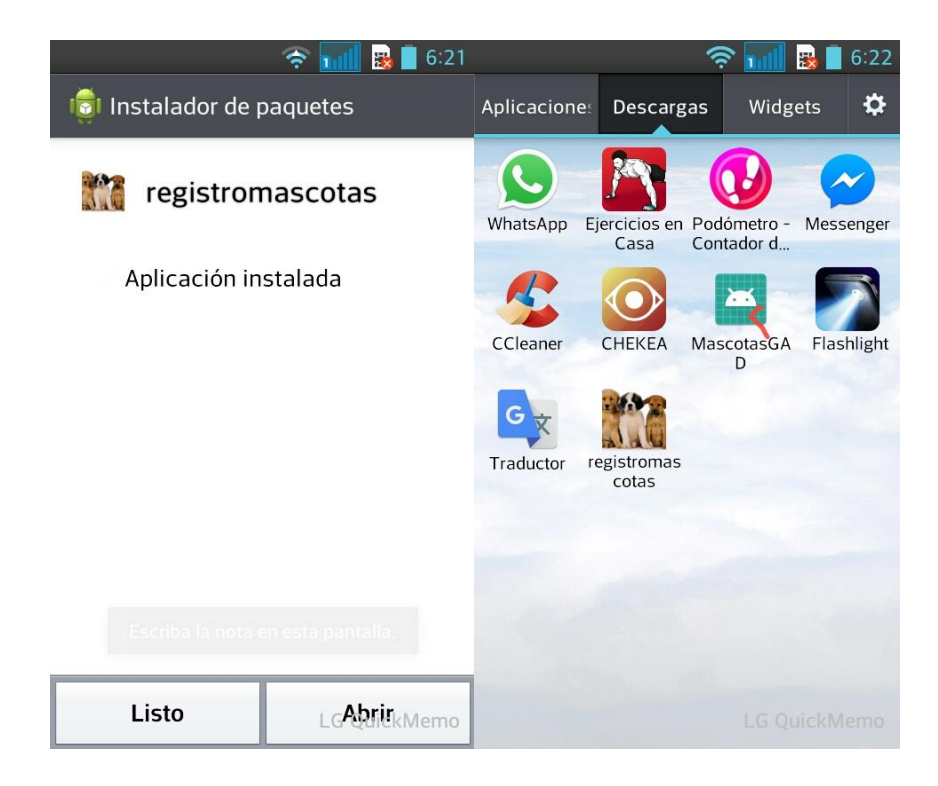

*Figura 55* Figuras de instalación y prueba den teléfonos Android.

## **Para la plataforma IOS**

#### \$ionic cordova build ios

E:\tesisionic\registromascotas>

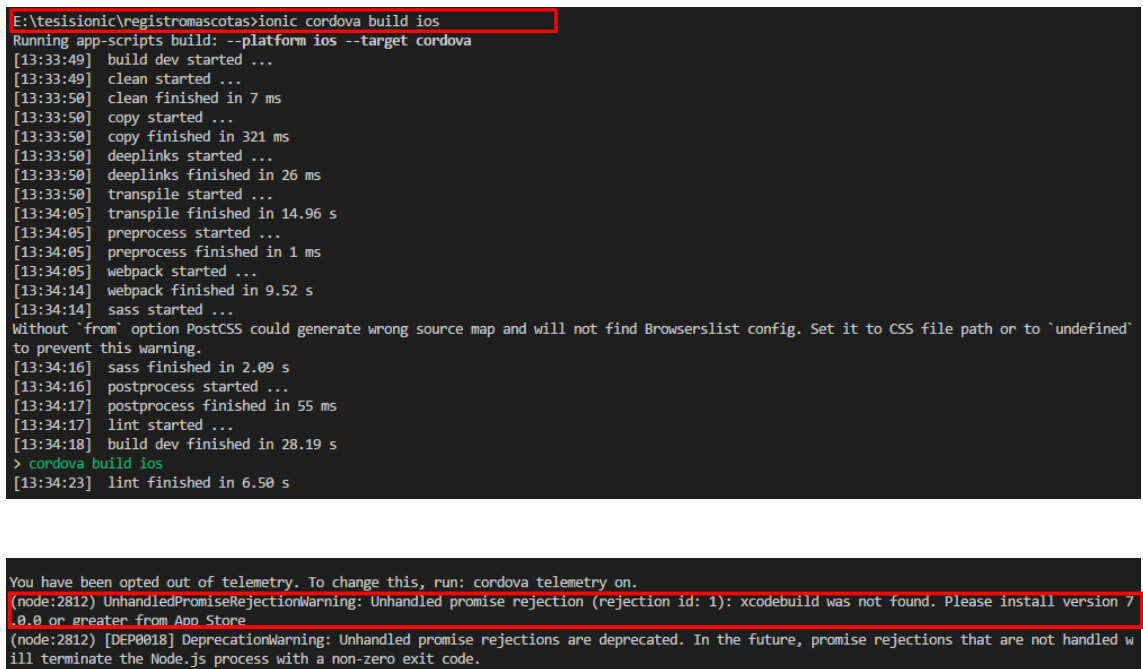

**Nota:** Para la exportación de la plataforma IOS se necesita obtener las licencias de desarrollados de Apple Store, esto tiene un valor de 99\$, este pago se lo debe realizar mediante una tarjeta de crédito, a continuación, la captura de pantalla del requerimiento para esta plataforma.

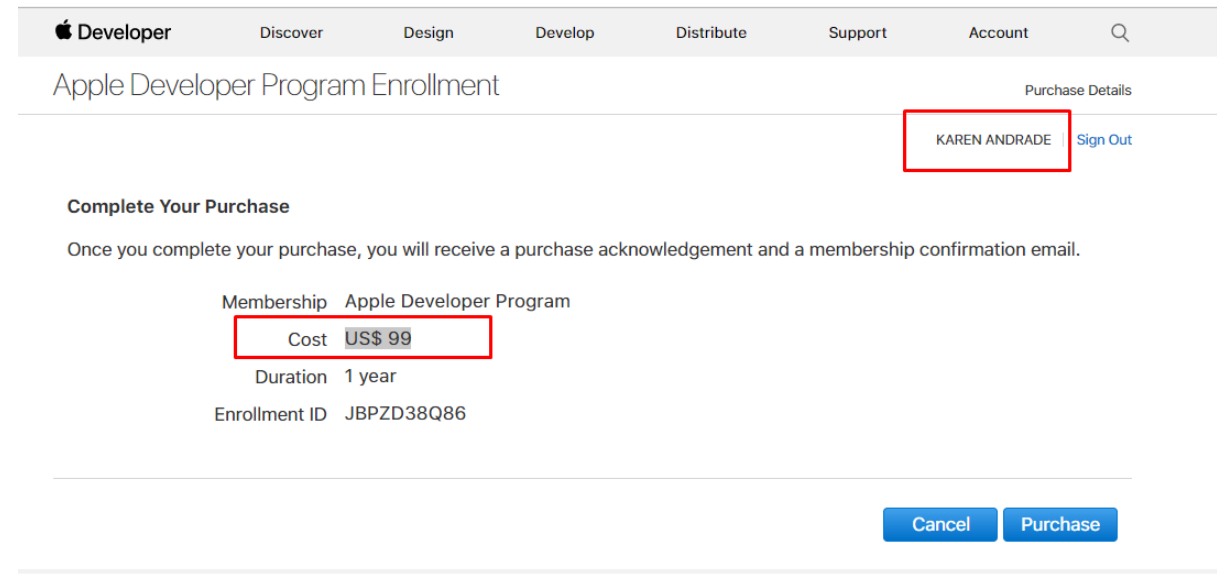

## *Figura 56 Pago de Licencias de Desarrollador de App Store. Fuente: Propias*

Este requerimiento se obtuvo al tratar al exportar la aplicación desde ionic en el sistema operativo Windows por este motivo se optó por ir al Laboratorio de Mac de la Universidad Técnica del Norte para realizar la exportación en el Sistema Operativo MacOS pero se obtuvo el mismo problema de licencias, a continuación pruebas realizadas dentro de la Lab de la UTN.

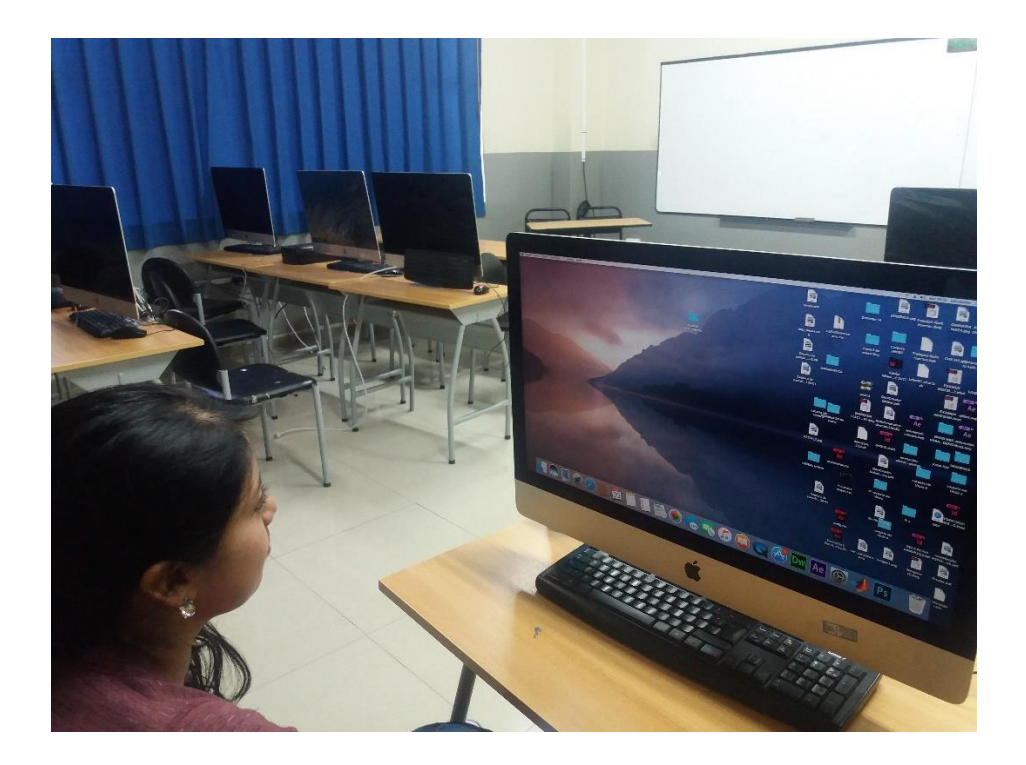

*Figura 57* Instalación de Ionic en los laboratorios de la UTN foto 1

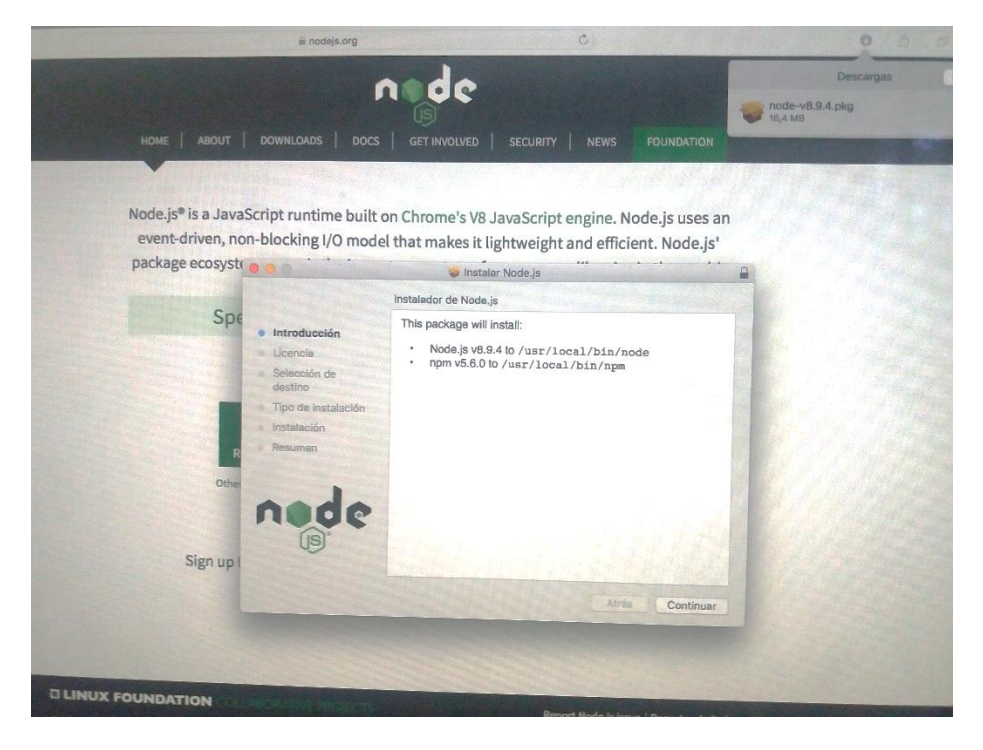

*Figura 58* Instalación de Ionic en los laboratorios de la UTN foto 2

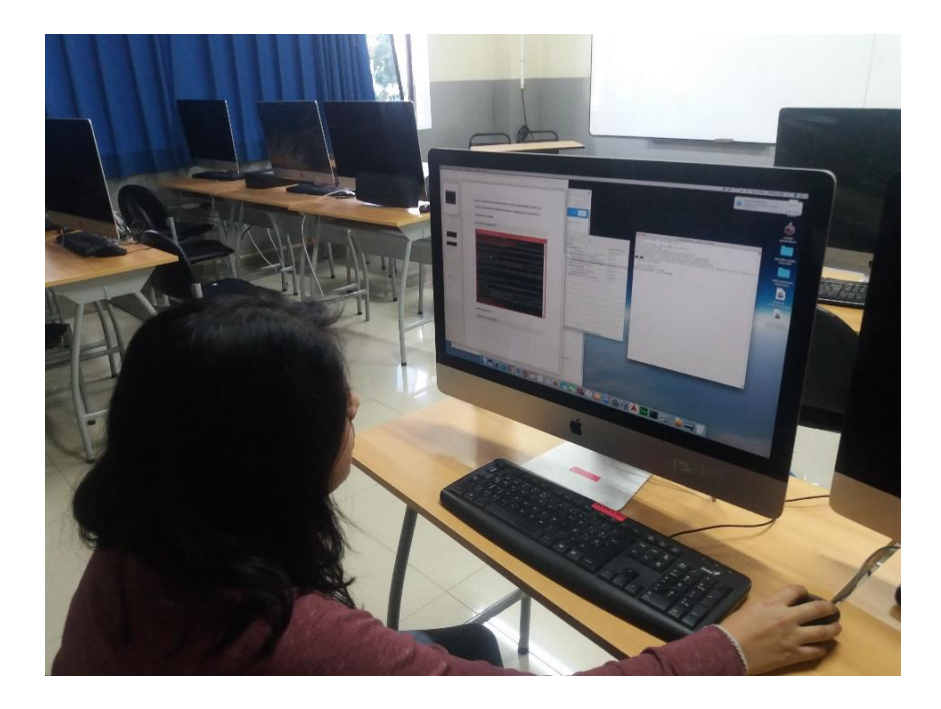

*Figura 59*Instalación de Ionic en los laboratorios de la UTN foto 3

Fuente: Propia

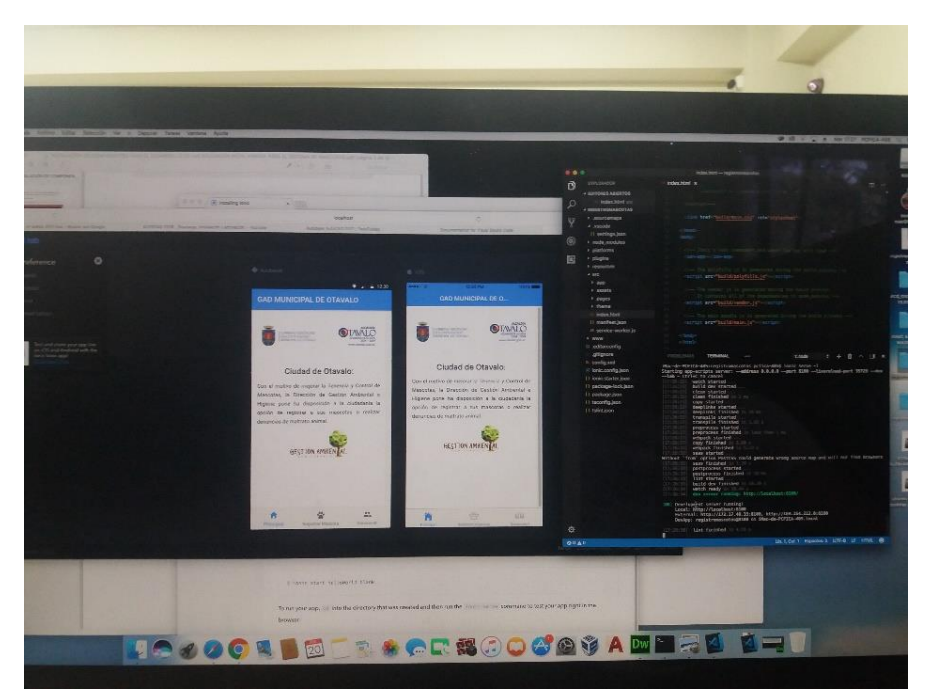

*Figura 60* Instalación de Ionic en los laboratorios de la UTN foto 4

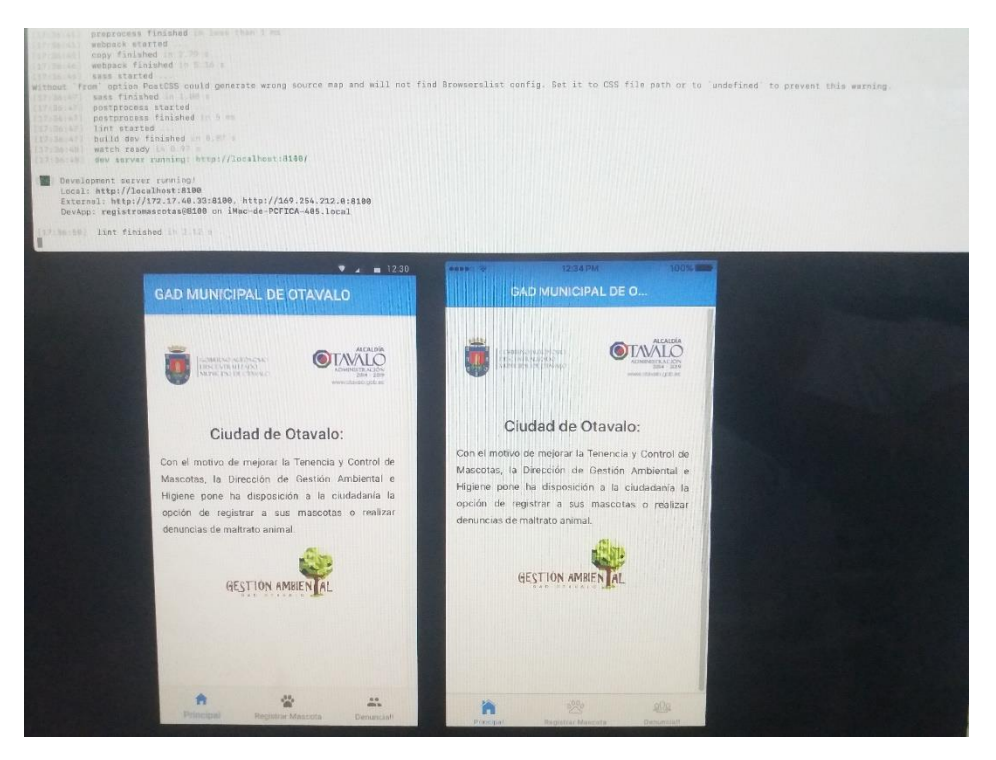

*Figura 61* Instalación de Ionic en los laboratorios de la UTN foto 5

| registromascotas - - bash - 113×49<br>雷                                                                                                    |
|----------------------------------------------------------------------------------------------------|
| [17:36:47] lint started<br>[17:36:47] build dev finished in 8.87 s                                                                                                    |
| [17:36:48] watch ready in 8.97 s<br>[17:36:48] dev server running: http://localhost:8180/                                                                                                    |
| Development server running!<br>Local: http://localhost:8100<br>External: http://172.17.40.33:8100, http://169.254.212.0:8100<br>DevApp: registromascotas@8100 on iMac-de-PCFICA-405.local                                                                                                    |
| [17:36:58] lint finished in 2.12 s                                                                                                    |
| iMac-de-PCFICA-405:registromascotas pofica-405\$ ionic cordova build ios<br>Running app-scripts build: -- platform iss -- target cordova                                                                                                    |
| (17:37:35) build dev started                                                                                                    |
| $(17.37.35)$ clean started<br>(17:37:35) clean finished in 3 ms<br>[17:37:35] copy started                                                                                                    |
| Ti7:37:35 deeplinks started<br>(17:37-35) deeplinks finished in 14 ms                                                                                                    |
| 17:37:35) transpile started<br>[17:37:38] transpile finished in 2.43 s                                                                                                    |
| [17:37:38] preprocess started<br>[17:37:38] preprocess finished in 1 ms                                                                                                    |
| [17:37:38] webpack started<br>[17:37:38] copy finished in 2.54 s<br>[17:37:42] webpack finished in 4.64 s                                                                                                    |
| $[17:37:42]$ sass started<br>Without 'from' option PostCSS could generate wrong source map and will not find Browserslist config. Set it to CS                                                                                                    |
| S file path or to 'undefined' to prevent this warning.<br>$[17:37:43]$ sass finished in 826 ms                                                                                                    |
| [17:37:43] postprocess started<br>[17:37:43] postprocess finished in 5 ms                                                                                                    |
| $[17:37:43]$ lint started $$<br>[17:37:43] build dev finished in 8.02 s<br>ant hijing euskyns                                                                                                    |
| You have been opted out of telemetry. To change this, run: cordova telemetry on.<br>(node:2382) UnhandledPromiseRejectionWarning: xcode-select: error: tool 'xcodebuild' requires Xcode, but active d<br>eveloper directory '/Library/Developer/CommandLineTools' is a command line tools instance                                                                                                    |
| (node:2382) UnhandledPromiseRejectionWarning: Unhandled promise rejection. This error originated either by throwi<br>ng inside of an async function without a catch block, or by rejecting a promise which was not handled with .catch<br>(). (rejection id: 1)<br>(node:2382) [DEP8018] DeprecationWarning: Unhandled promise rejections are deprecated. In the future, promise rej<br>ections that are not handled will terminate the Node. js process with a non-zero exit code.<br>[17:37:45] lint finished in 1.76 s |
| iMac-de-PCFICA-405:registromascotas pcfica-405\$                                                                                                    |

*Figura 62* Instalación de Ionic en los laboratorios de la UTN foto 6

## **2.5.7.12. Sprint 11 Módulo de reportes**

### **a) Análisis**

*Tabla 42 Sprint 11 Módulo de registro de Reportes*

| Descripción                                 |
|---------------------------------------------|
| En este módulo permite al administrador la  |
| función de generar informes estadísticos de |
| los registros en archivos pdf.              |
|                                             |

#### **b) Diseño**

De acuerdo a las especificaciones del dueño del producto el módulo reportes es que estos contengan graficas de visualización de datos de los registros.

A continuación, se muestra la figura del prototipo de este módulo:

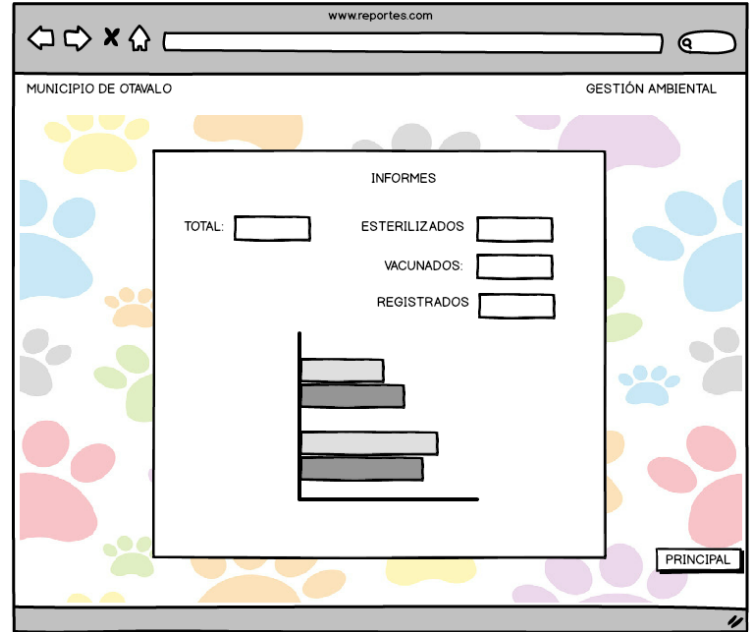

*Figura 63: Prototipo de Reportes del Sistema*

#### **c) Implementación**

Una vez terminada la codificación de este módulo, se determinó que se cumple con las necesidades del Sistema y requerimientos planteados en la Lista de Producto (Product Backlog).

*Tabla 43 Finalización del Sprint 11*

**SPRINT**: 11

## **FECHA FIN:** 15/02/2018

**FECHA INICIO:** 01/02/2018

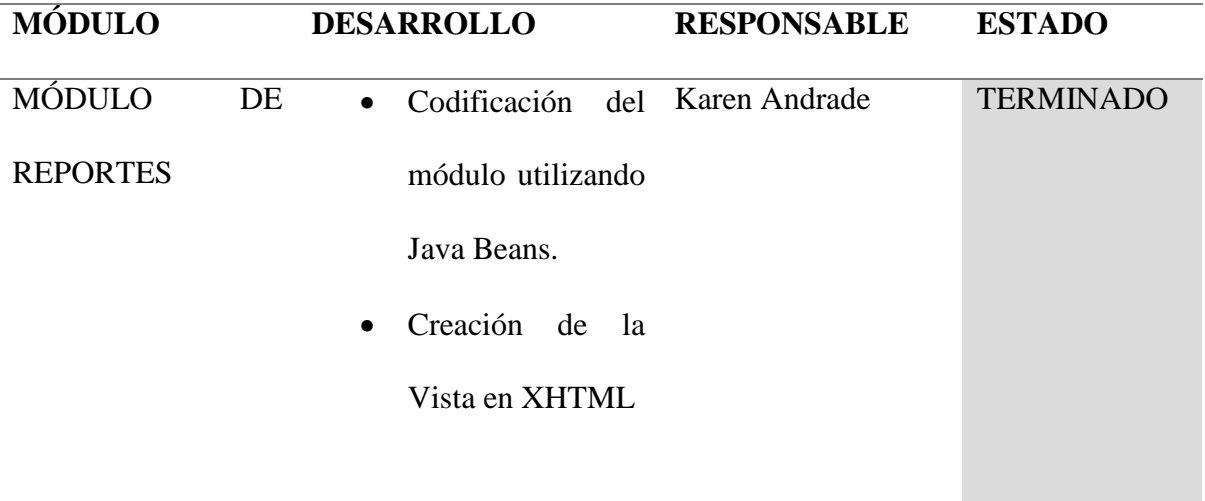

#### **d) Pruebas**

Una vez completada la implementación de este módulo se comprueba que funciona correctamente y se entrega el módulo como terminado, a continuación, se muestran las pantallas finales del módulo.

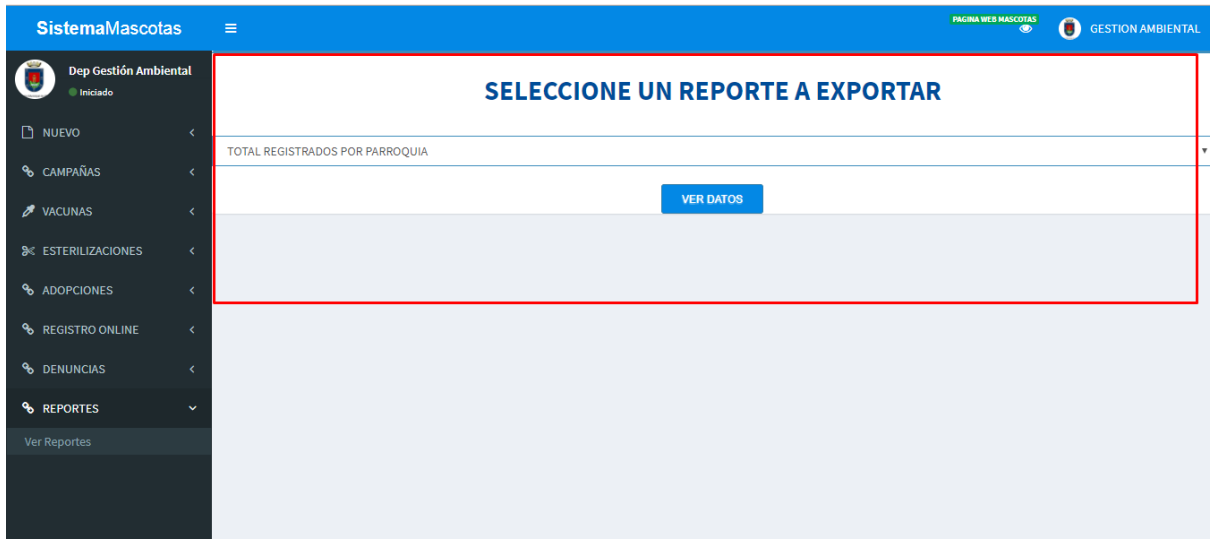

*Figura 64: Formulario de Reportes*

Ejemplo de reporte de denuncias por parroquia.

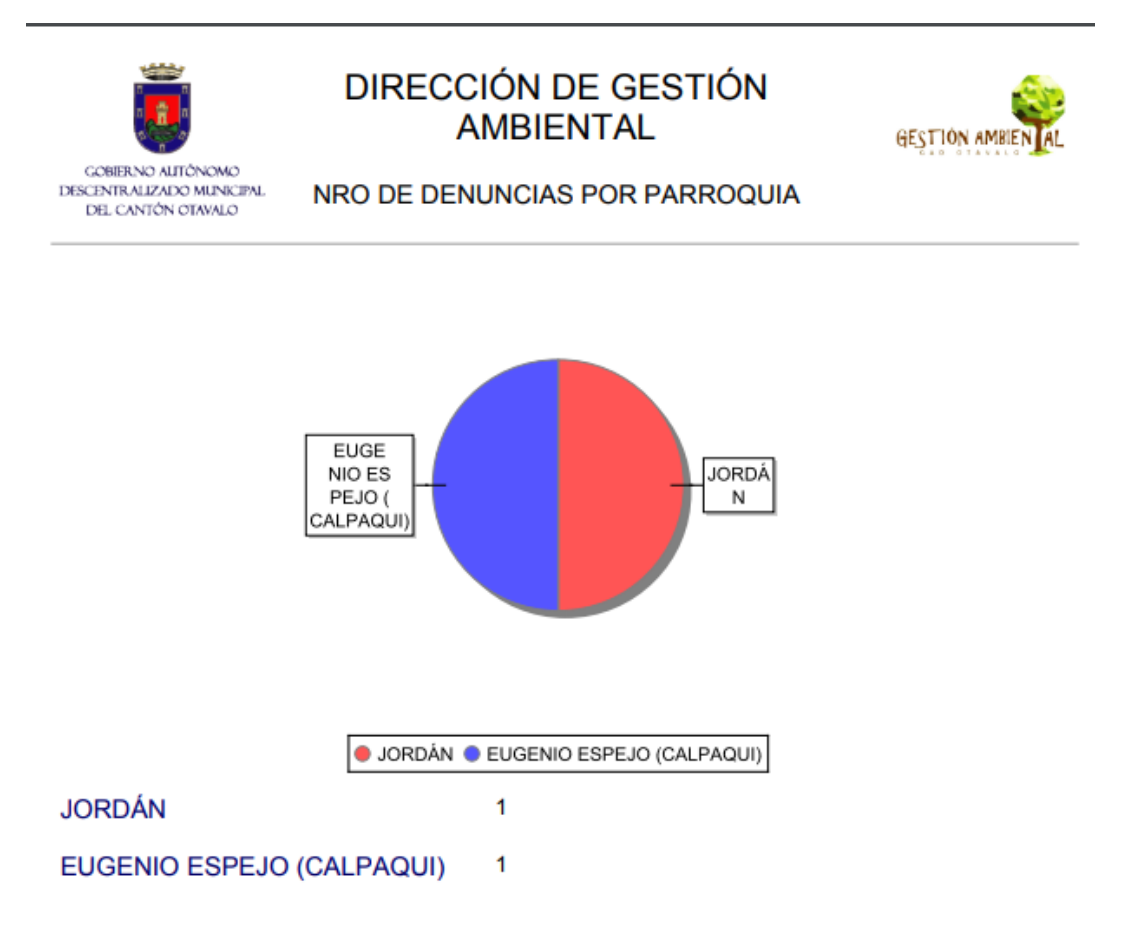

*Figura 65 Ejemplo de reporte de denuncias por parroquias*

## **CAPÍTULO III**

## **3. RESULTADOS**

## **Incremento de Producto**

Se consideró al grupo de elementos completados y probados de la Lista de Producto de cada Sprint. Estos incrementos se los juntó a los anteriores hasta que formó el producto terminado del Sistema Web y móvil de Mascotas.

## **Gráficas de avances del proyecto culminado**

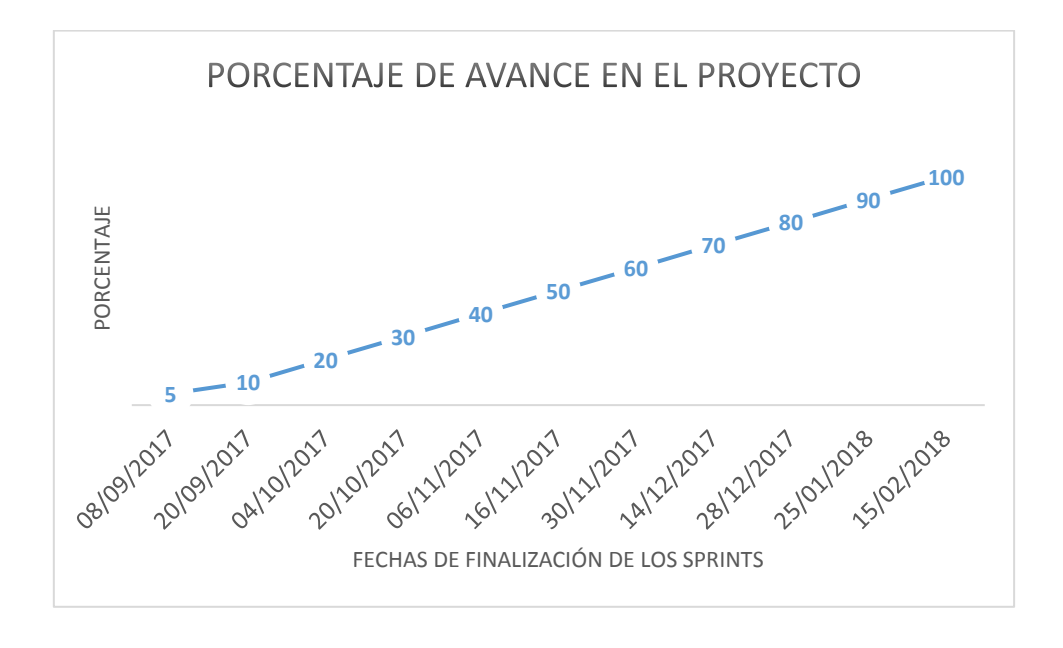

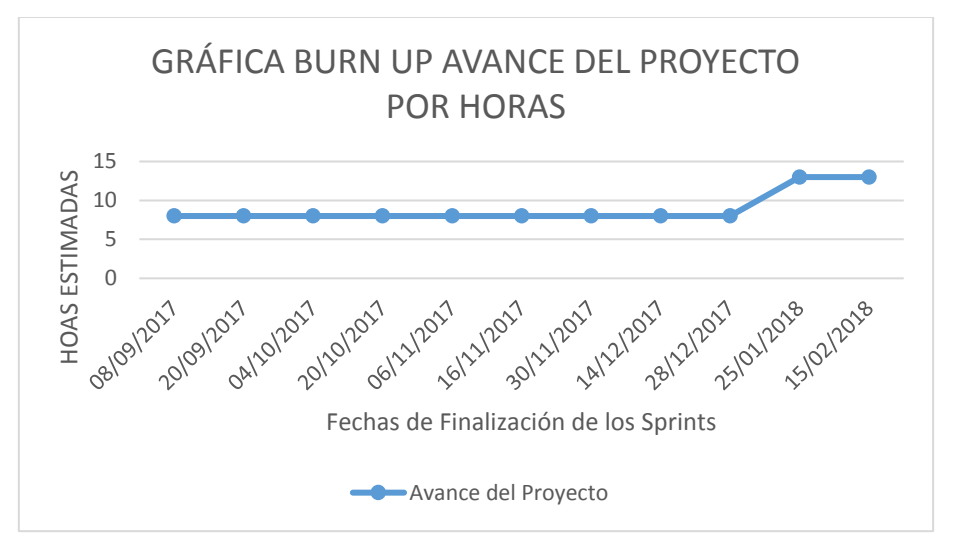

*Figura 66* Gráficas de Finalización del Proyecto con la Metodología Scrum

Los Burn Up muestran la relación entre las fechas y las horas total cubiertas durante el desarrollo de software.

## **VALORACIÓN DE RESULTADOS GRACIAS A LAS ENCUESTAS APLICADAS**

## a) **SATISFACCIÓN DEL CLIENTE**

**Pregunta 1: ¿El Sistema de Mascotas se adapta a las necesidades de la Dirección de** 

## **Gestión Ambiental?**

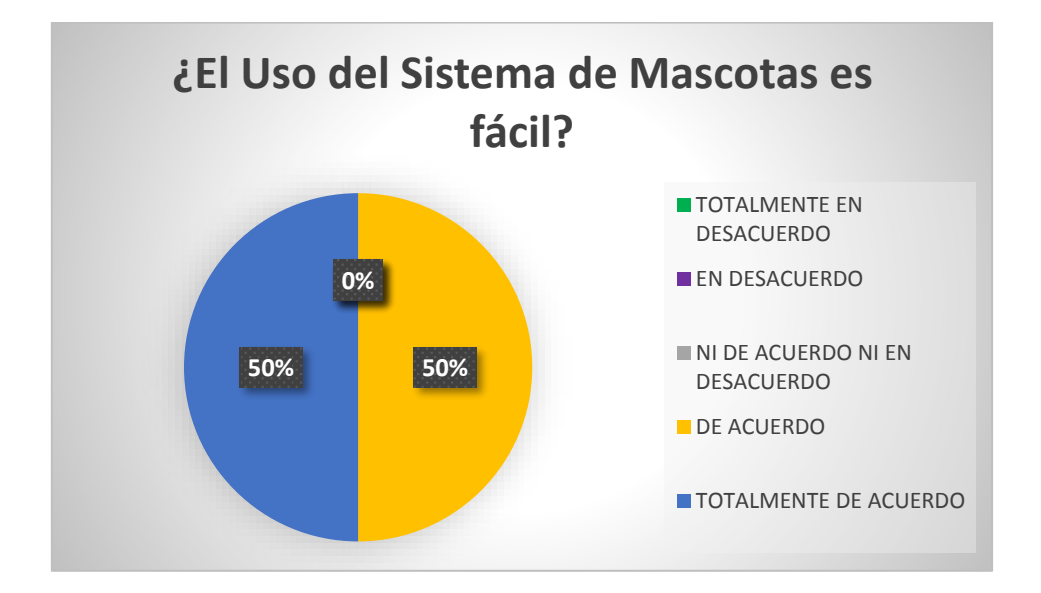

*Figura 67 Resultados de la* pregunta 1

Fuente: Propia

El análisis de datos de las encuetas muestra que el 50% de los encuestados está de acuerdo y el 50% está totalmente de acuerdo.

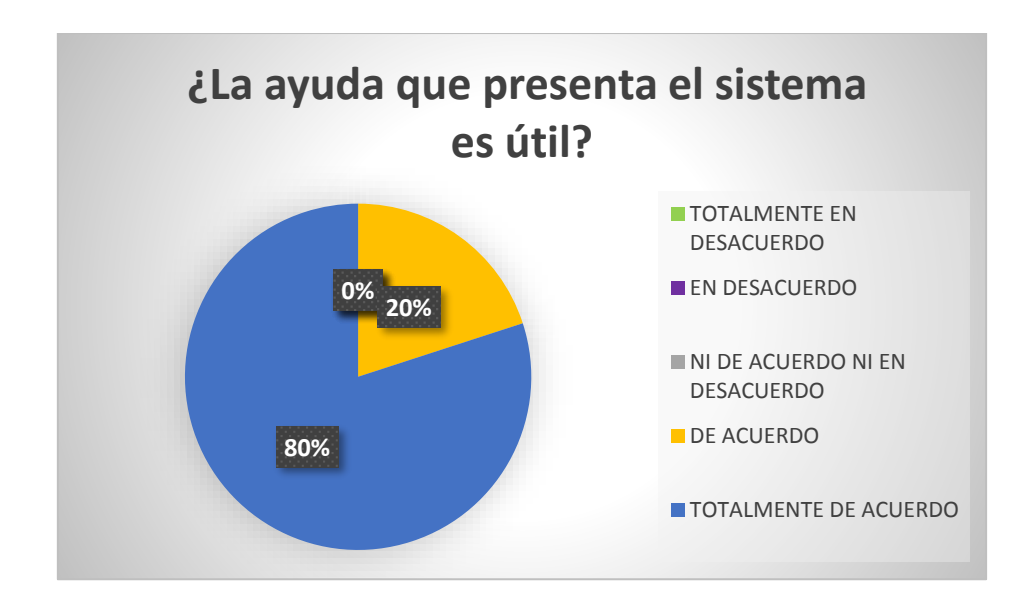

## **Pregunta 2: ¿La ayuda que presenta el sistema es útil?**

*Figura 68 Resultados de la* pregunta 2

Fuente: Propia

El análisis de datos de la segunda pregunta muestra que el 80% de los encuestados está totalmente de acuerdo.

**Pregunta 3: ¿La información se presenta de manera clara y entendible?**

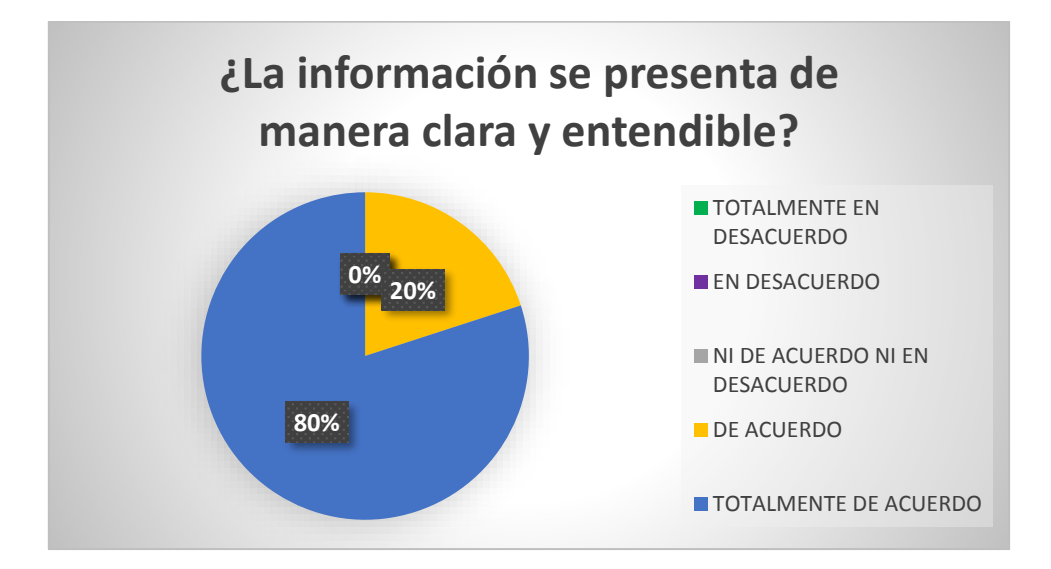

*Figura 69 Resultados de la* pregunta 3

El análisis de datos de la tercera pregunta muestra que el 80% de los encuestados está totalmente de acuerdo.

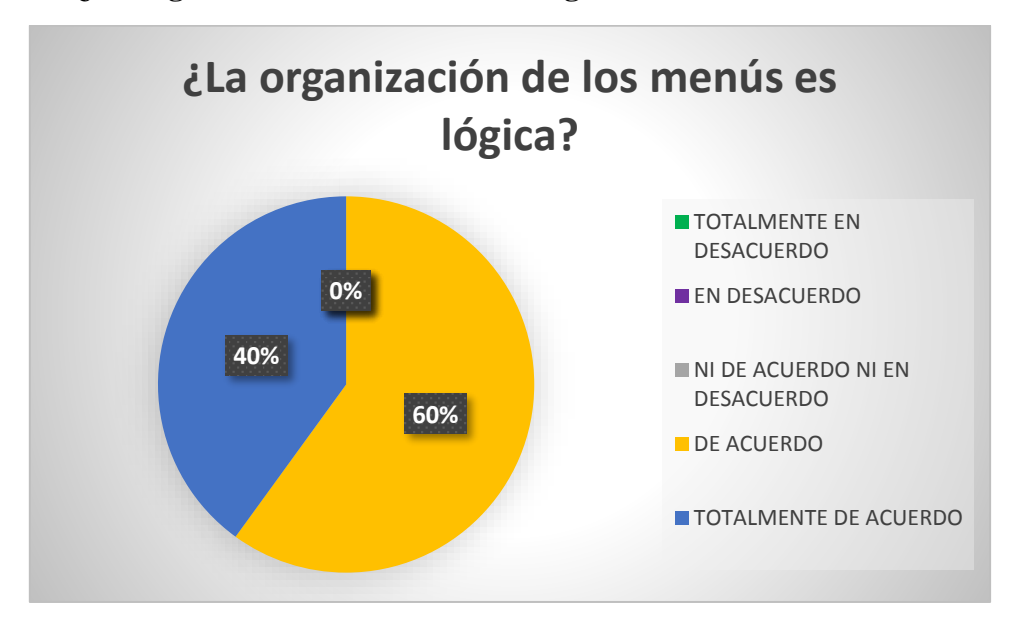

**Pregunta 4: ¿La organización de los menús es lógica?**

*Figura 70 Resultados de la* pregunta 4

Fuente: Propia

El análisis de datos de la cuarta pregunta muestra que el 60% de los encuestados está de acuerdo

a la organización del menú del Sistema de Registro y Control de Mascotas.

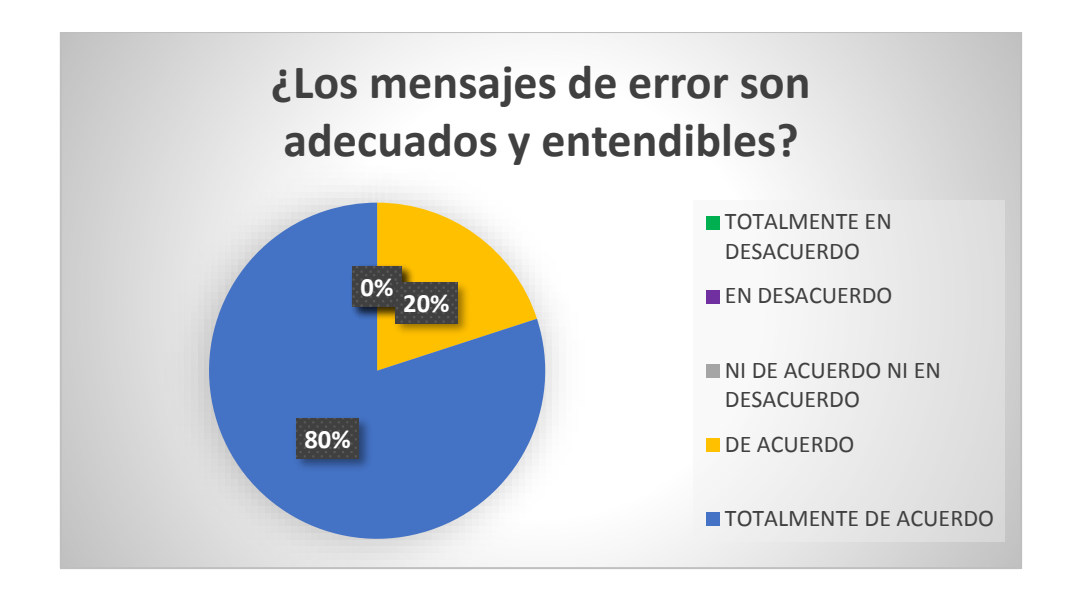

## **Pregunta 5: ¿Los mensajes de error son adecuados y entendibles?**

*Figura 71 Resultados de la* pregunta 5

Fuente: Propia

El análisis de datos de la quinta pregunta muestra que el 80% de los encuestados está totalmente

de acuerdo.

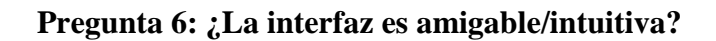

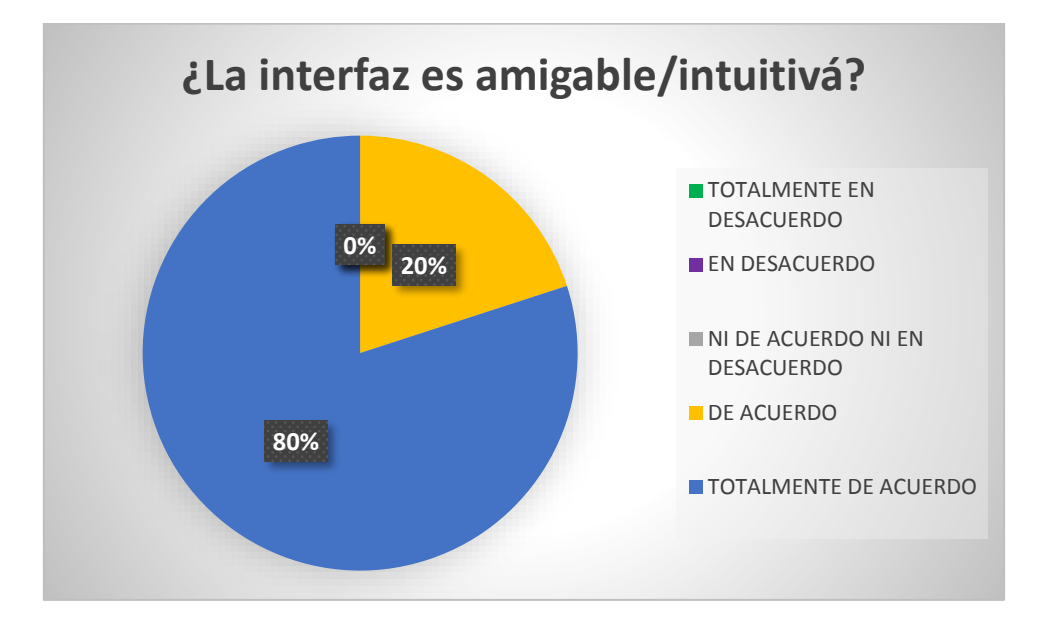

*Figura 72 Resultados de la* pregunta 6 Fuente: Propia

El análisis de datos de la sexta pregunta muestra que el 80% de los encuestados está totalmente de acuerdo, demostrando que la interfaz de usuario desarrolla del Sistema de Registro y Control de Mascotas es amigable e intuitiva.

# **Pregunta 7: ¿Usted cree que cualquier funcionario sin ningún tipo de experiencia puede utilizar el Sistema?**

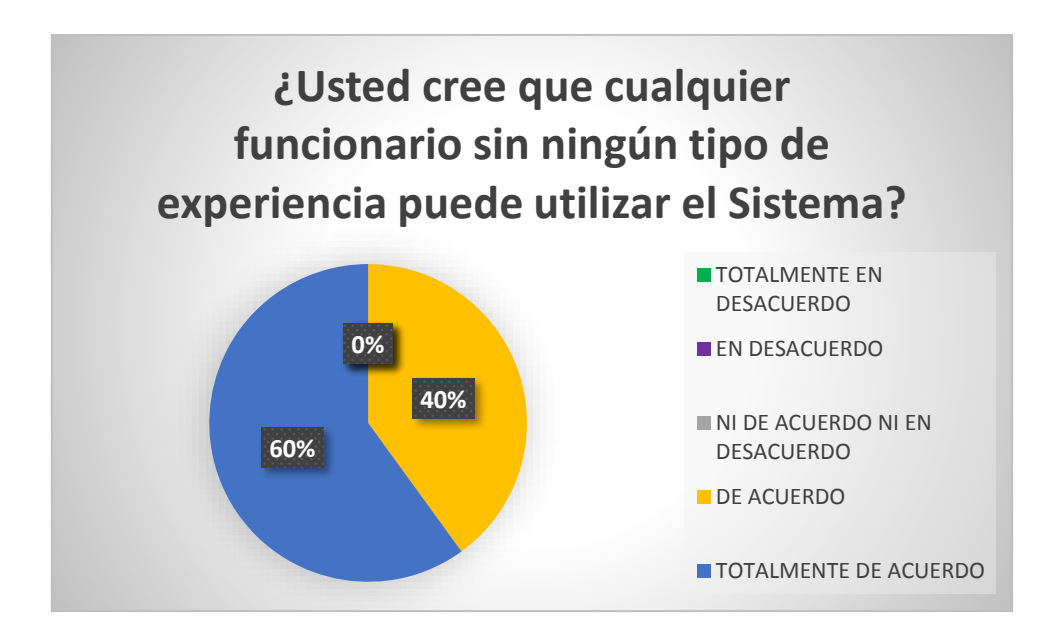

*Figura 73 Resultados de la* pregunta 7

#### Fuente: Propia

El análisis de datos de la séptima pregunta muestra que el 60% de los encuestados está totalmente de acuerdo, demostrando que el manejo del Sistema de Registro y Control de Mascotas puede ser utilizado y controlado por cualquier persona sin ninguna dificultad ya que se adapta a las labores cotidianas desarrolladas dentro de la Dirección de Gestión Ambiental del Gad Otavalo.

**Pregunta 8: ¿Usted cree que cualquier funcionario sin ningún tipo de experiencia puede** 

**utilizar el Sistema?**

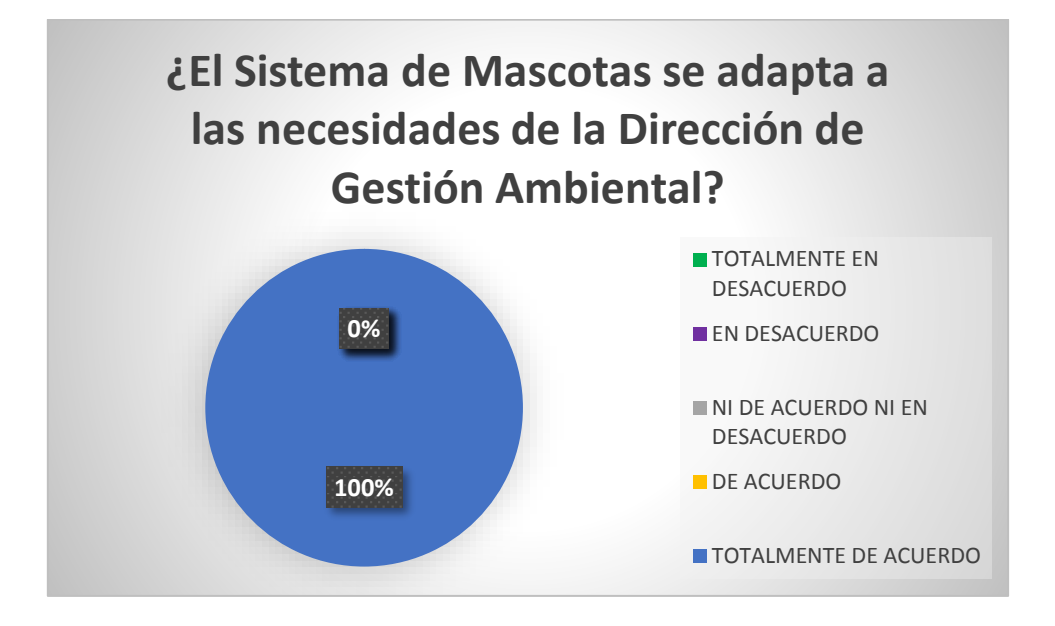

*Figura 74 Resultados de la* pregunta 8 Fuente: Propia

El análisis de datos de la octava pregunta muestra que el 100% de los encuestados está totalmente de acuerdo a que el Sistema de desarrolló de acuerdo a las necesidades de la Dirección de Gestión Ambiental.

**Resultado general de la Encuesta de Satisfacción del Cliente con el Sistema de Registro y** 

**Control de Mascotas**

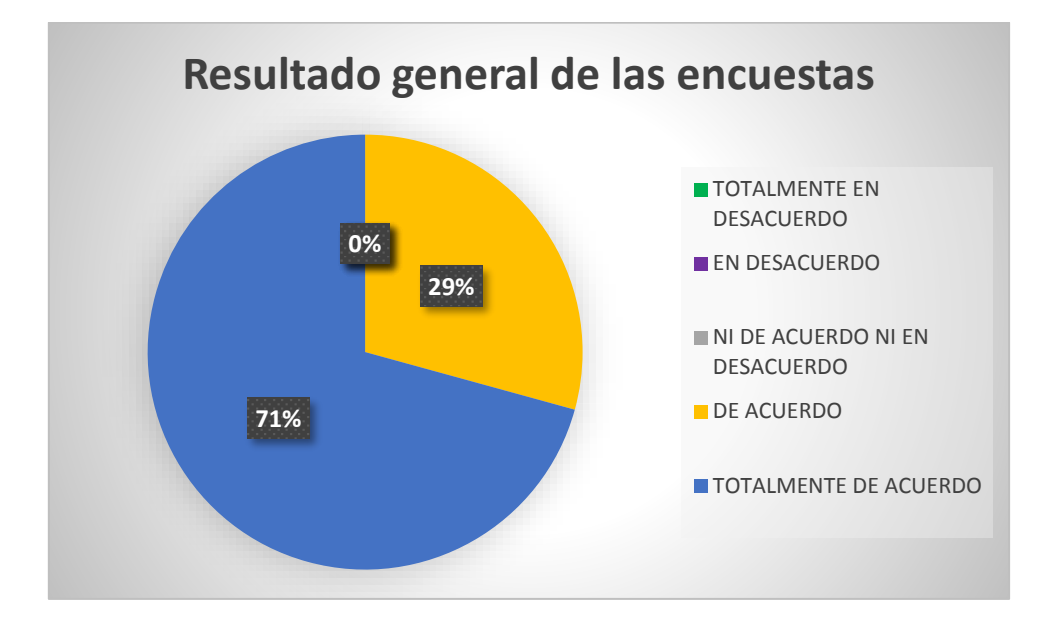

*Figura 75 Resultados de la* pregunta 9

Fuente: Propia

Gracias al análisis de datos de las preguntas de la Encuesta de satisfacción del Cliente se

muestra un porcentaje de satisfacción del Cliente del 71%.

## b) **MEJORAS EN EL PROCESO**

## • **TIEMPO**

*Tabla 44* Impacto de Tiempo del Sistema de Registro y Control de Mascotas

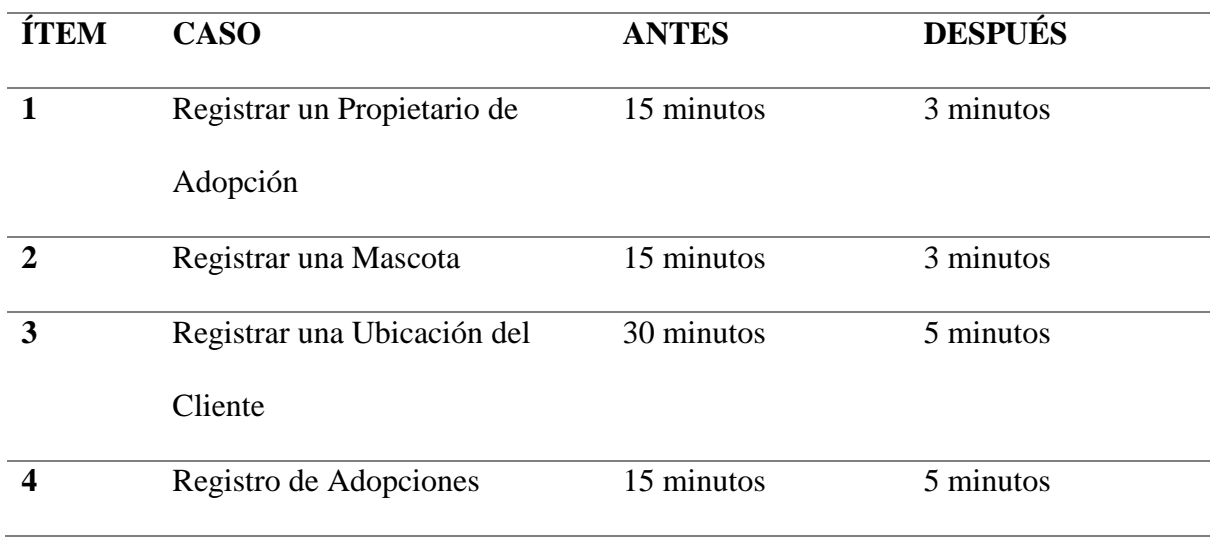

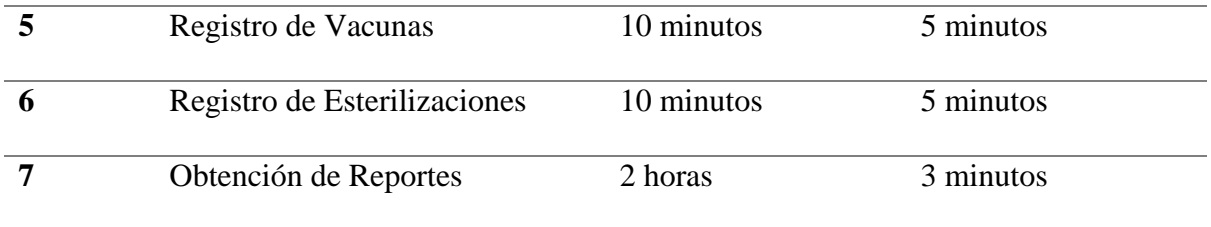

De acuerdo a la tabla de análisis de tiempo se concluye que existe una reducción de tiempo considerable para realizar las funciones dentro de la Dirección de Gestión Ambiental, esto se debe a que los registro pasan de ser físicos a digitales.

## • **BENEFICIOS AL USAR EL SISTEMA**

*Tabla 45* Beneficios del uso del Sistema de Mascotas

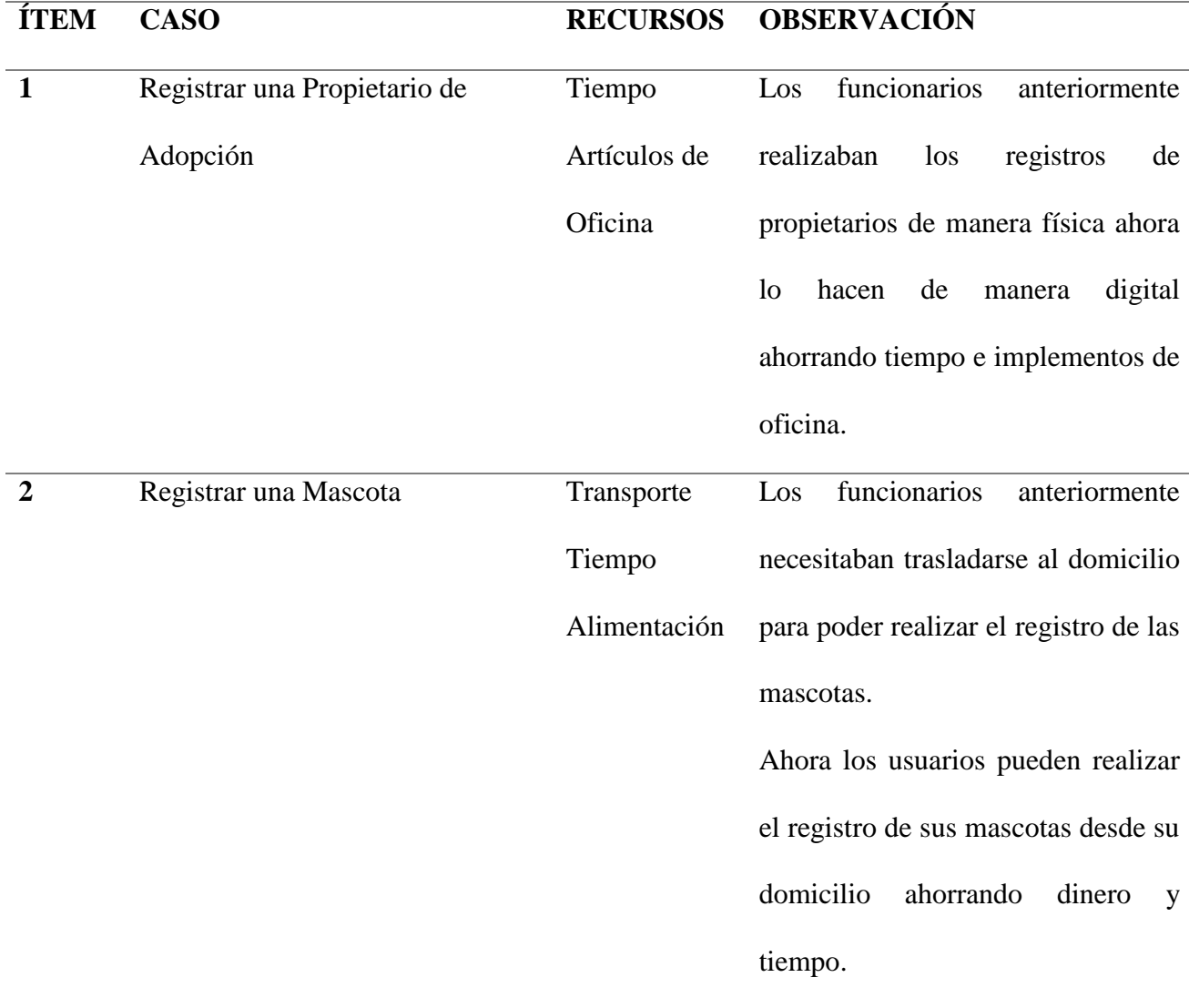

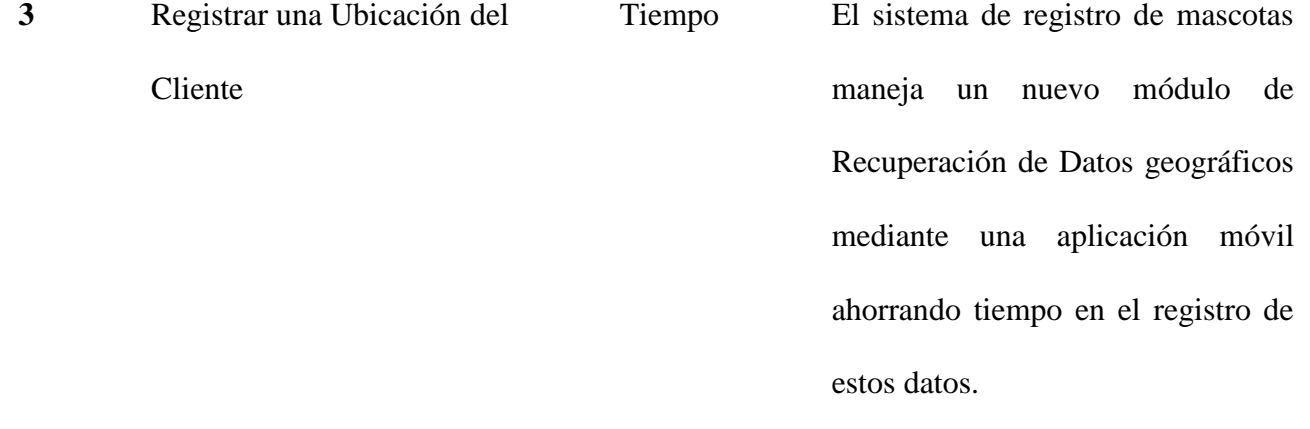

#### • **AMBIENTAL**

La tenencia de mascotas y las mascotas callejeras está adquiriendo un impacto ambiental preocupante. El mantenimiento de un perro u otros animales domésticos causan una gran controversia en la situación actual en la que viven.

En la Ciudad de Otavalo existe un sin número de perros, y aunque muchos de ellos sean las mascotas de dueños responsables, la mayoría se encuentra en situación de calle. Esto provoca que diariamente la ciudad se encuentre invadida por cerca de miles toneladas de heces que uando se secan y se dispersan, acaban en el aire que respiramos, causando enfermedades respiratorias, gastrointestinales y conjuntivitis.

Gracias al Sistema de Registro y Control de Mascotas se pretende llevar un control de tenencia de estos, registrando al responsable de estas animales y disminuyendo el abandono de los mismos.

#### • **SOCIAL**

El abandono de mascotas en las calles es un gran impacto social, y este hecho se debe disminuir. Gracias al Sistema de Registro y Control de Mascotas se pretende concientizar a las personas acerca de las consecuencias del abandono en la sociedad mediante su página web y aumentar las posibilidades de que un perro callejero posean un hogar y no terminen en las calles de la ciudad.

#### • **CONCLUSIONES**

- ➢ Gracias a la aplicación del API de Google V3 se ha logrado implementar los módulos de Georreferenciación tanto en el Sistema Web como la de la aplicación móvil, brindando facilidad y rapidez al momento de recuperar la posición geográfica de los objetos.
- ➢ El uso de la metodología ágil Scrum en el desarrollo del proyecto permitió ofrecer un producto de calidad y como el cliente lo necesitó, ya que el usuario está completamente vinculado al proceso de ejecución.
- ➢ Con la implementación de informes estadísticos de Sistema de Registro y Control de Mascotas mejora la gestión de datos dentro de la Dirección de Gestión Ambiental ya que sus registros pasaron de ser físicos a digitales.
- ➢ La implantación de cada uno de los módulos, logra optimizar los procesos que maneja la dirección de Gestión Ambiental e Higiene del GAD Otavalo.
- ➢ La implementación en la plataforma IOS presentó inconvenientes de compilación y exportación debido a las licencias que maneja App Store, se debe pagar para utilizar estos servicios.
- ➢ Gracias al análisis de datos de las encuestas se puede concluir que el desarrollo del Sistema cumple con las expectativas y necesidades de la Dirección de Gestión Ambiental e Higiene del GAD Otavalo.

## **RECOMENDACIONES**

- ➢ Se recomienda seguir estudiando el API de Google V3, ya que cada año se van actualizando sus funciones y facilidad de manejo de los mapas geográficos.
- ➢ Es recomendable que después de cada iteración terminada se consulte con el Scrum Master para llevar un orden correcto en el desarrollo para solucionar problemas a tiempo y obtener siempre un software de calidad.
- ➢ Se recomienda que el DTI realice la asignación necesaria algunos de sus técnicos para que pueda dar mantenimiento al sistema que entrega a este estudio.
- $\triangleright$  Se recomienda contar con las licencias necesarias para poder implementar aplicaciones en la plataforma IOS, para no tener inconvenientes.
- ➢ Se recomienda seguir realizando encuestas con la finalidad de identificar nuevas funciones para que el Sistema de Registro y Control de Mascotas siga mejorando.

# **CUESTIONARIO A LA DIRECCIÓN DE GESTIÓN AMBIENTAL DEL GOBIERNO AUTÓNOMO DESCENTRALIZADO MUNICIPAL DE OTAVALO**

Por favor, tómese unos minutos para completar la encuesta. Su identidad será confidencial y los resultados de esta encuesta se utilizará para fines de este estudio.

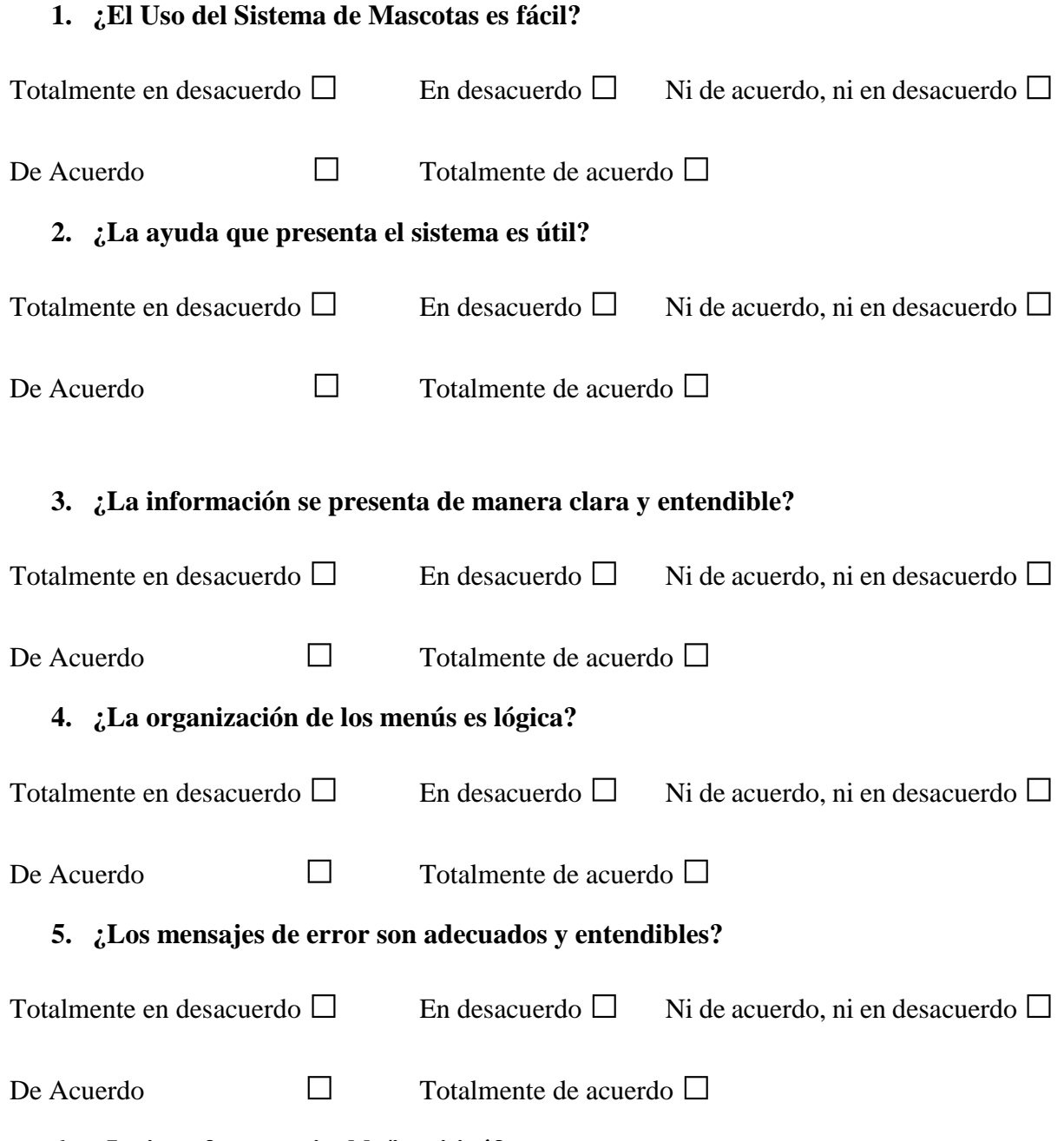

## **6. ¿La interfaz es amigable/intuitivá?**

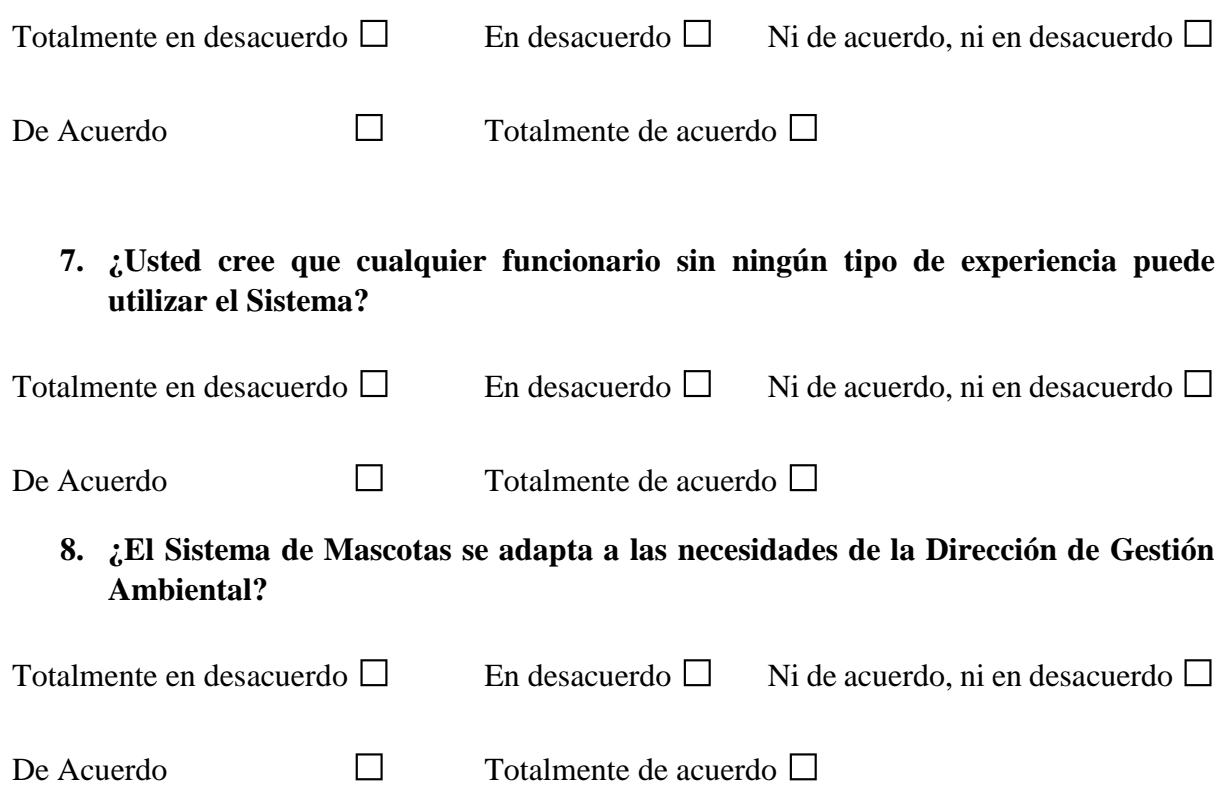

### **BIBLIOGRAFÍA**

- 1. Alfsan. (2015). *Administracion de Bases de Datos*. Obtenido de http://iutllabdd.blogspot.com/2012/05/arquitectura-de-n-capas.html
- 2. Altran. (2016). *Pixabay*. Obtenido de http://equipo.altran.es/desarrollo-aplicacioneshibridas-moviles-ionic-framework/
- 3. Calvopiña, J. (26 de Abril de 2014). *Programer*. Obtenido de http://johnnjc.blogspot.com/2012/04/que-es-una-aplicacion-informatica.html
- 4. Ckgráfico. (2014). *Blog Aplicaciones Híbridas*. Obtenido de http://blog.ckgrafico.com/que-es-apache-cordova/
- 5. Comercio, C. F. (2017). *INFORMACIÓN PARA CONSUMIDORES.* Obtenido de https://www.consumidor.ftc.gov/articulos/s0018-aplicaciones-moviles-que-son-ycomo-funcionan
- 6. Cornejo, A. (2016). *Informática*. Obtenido de http://nticsanjo.blogspot.com/p/que-esel-software-en-computacion-el.html
- 7. Daniel, P. (2015). *Maestros de la Web*. Obtenido de http://www.maestrosdelweb.com/que-son-las-bases-de-datos/
- 8. Ecured. (7 de Diciembre de 2017). *EcuRed*. Obtenido de https://www.ecured.cu/Primefaces
- 9. Enginyers, R. (30 de Octubre de 2017). *Raona.* Obtenido de http://www.raona.com/es/Solutions/Template/163/App-nativa-web-oh%C3%ADbrida-
- 10. González, C. (2016). *Adictos al Trabajo*. Obtenido de https://www.adictosaltrabajo.com/tutoriales/introduccion-jsf-java/#\_Toc225422690

118

- 11. López, M. (20 de Enero de 2015). *Mialto.* Obtenido de http://mialtoweb.es/definicionde-aplicacion-web/
- 12. Mendez, M. (Octubre de 2016). *Punto Abierto*. Obtenido de https://puntoabierto.net/blog/que-es-bootstrap-y-cuales-son-sus-ventajas
- 13. Mgtub. (2017). *Meetup*. Obtenido de https://www.meetup.com/es/gdgbogota/?\_cookie-check=h8FVjfc3-Bb3jg2D
- 14. Next\_u. (2017). *Next U Inc.* Obtenido de https://www.nextu.com/blog/aplicacioneshibridas-que-son-y-como-usarlas/
- 15. Peña, E. (27 de Octubre de 2016). *vexsoluciones*. Obtenido de https://www.vexsoluciones.com/apps-moviles/apps-nativas-vs-hibridas/
- 16. Reicek. (2015). *Platzi BD*. Obtenido de https://platzi.com/blog/que-es-postgresql/
- 17. Rodriguez, C. (Diciembre de 2015). *Maestros de la Web*. Obtenido de http://www.maestrosdelweb.com/google-maps-api-v3-introduccion-y-primeros-pasos/
- 18. Rua Mejia, M. (7 de Febrero de 2014). *Prezi*. Obtenido de https://prezi.com/nf2mkhghcndl/que-es-primefaces/
- 19. Suaréz, Y. (14 de Octubre de 2015). *DeProgramación.* Obtenido de http://deprogramacion.cubava.cu/2015/10/14/aplicaciones-web-ventajas-ydesventajas/
- 20. Zenva. (2017). *ZENVA PTY LTD.* Obtenido de https://deideaaapp.org/tipos-deaplicaciones-moviles-y-sus-caracteristicas/